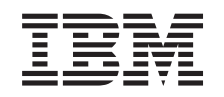

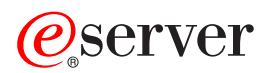

iSeries Quality of Service (QoS)

*Версия 5, выпуск 3*

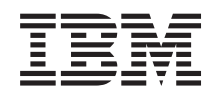

# ERserver

iSeries Quality of Service (QoS)

*Версия 5, выпуск 3*

# **Примечание**

Перед началом работы с этой информацией и с описанным в ней продуктом обязательно ознакомьтесь со сведениями, приведенными в разделе ["Примечания",](#page-72-0) на стр. 67.

### **Четвертое издание (август 2005 г.)**

Это издание относится к версии 5, выпуску 3, модификации 0 OS/400 (5722-SS1), а также ко всем последующим выпускам и модификациям, если в новых изданиях не будет указано обратное. Данная версия работает не на всех моделях систем с сокращенным набором команд (RISC) и не работает на моделях с полным набором команд (CISC).

**© Copyright International Business Machines Corporation 1998, 2005. Все права защищены.**

# **Содержание**

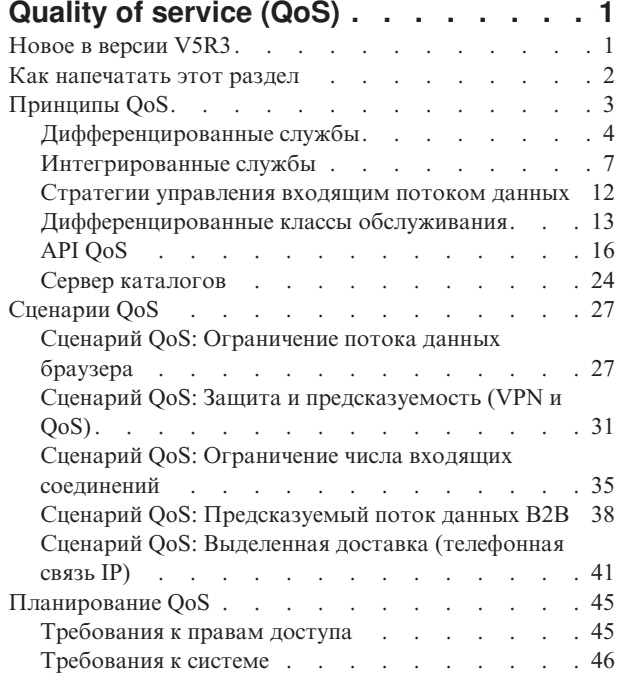

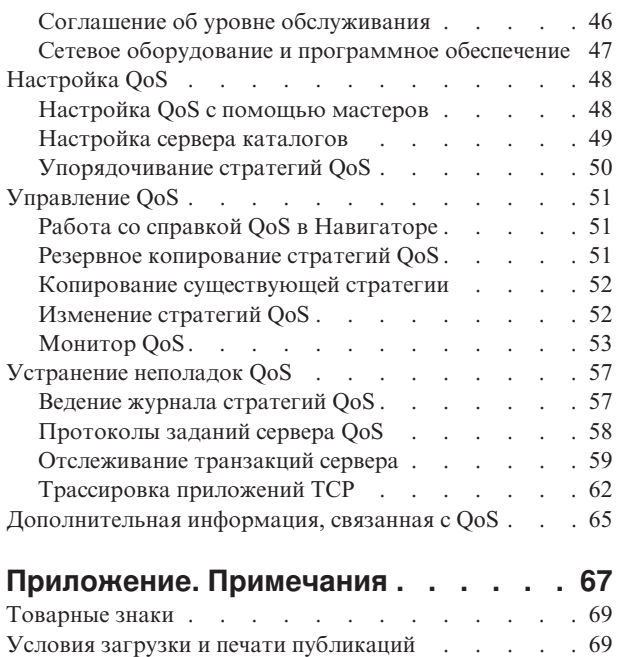

# <span id="page-6-0"></span>**Quality of service (QoS)**

Обычно всем потокам данных в сети присваивается одинаковый приоритет. Информация браузера обрабатывается так же, как важные данные деловых приложений. Если, например, исполнительный директор (СЕО) компании проводит видеоконференцию, то главной задачей становится приоритетная обработка IP-пакетов. Это означает, что во время видеоконференции для данного приложения необходимо обеспечить более высокую производительность по сравнению с остальными приложениями.

Стратегии iSeries<sup>(ТМ)</sup> позволяют зарезервировать приоритет и пропускную способность сети для приложений ТСР/ІР. Это важно при работе с приложениями, которые должны выдавать надежные и предсказуемые результаты, например при работе со средствами мультимедиа. Применение стратегий ОоS на сервере iSeries<sup>(TM)</sup> позволяет также ограничивать поток данных, покидающих сервер, регулировать число запросов на подключение и нагрузку на сервер.

Перед тем, как приступить к настройке стратегий, следует ознакомиться с общей информацией о QoS. Ниже приведены ссылки на информацию, которая поможет вам в реализации функций QoS.

#### Новое в версии V5R3

Сведения об изменениях в сетевой функции Quality of Service и содержимом Information Center.

#### Как напечатать этот раздел

Инструкции по печати содержимого раздела.

#### Основные сведения о QoS

Если вы никогда раньше не работали с QoS, то ознакомьтесь с основными сведениями об этом продукте. Приведенная в этом разделе информация поможет вам получить представление о работе QoS и взаимодействии различных механизмов QoS.

#### Сценарии QoS

Сценарии стратегий OoS демонстрируют работу с OoS на конкретных примерах.

#### Планирование QoS

Ссылки на Советник по планированию и источники информации, необходимой для эффективной работы с QoS.

#### Настройка QoS

Инструкции по созданию стратегий дифференцированного и интегрированного обслуживания.

#### Управление OoS

Инструкции по изменению стратегий. Здесь описаны процедуры удаления стратегий, их трассировки, а также другие операции, связанные с управлением стратегиями. Кроме того, приведены инструкции по использованию монитора QoS и средств сбора данных для анализа потока данных IP, проходящих через ваш сервер.

#### Устранение неполадок QoS

Инструкции по устранению неполадок QoS.

#### Дополнительная информация, связанная с QoS

Ссылки на другие источники информации о QoS. Дополнительную информацию по этой теме можно найти в руководствах, на Web-сайтах, в документах RFC и спецификациях.

# **Новое в версии V5R3**

В этом разделе описаны новые функции, добавленные в версии V5R2.

#### Новая функция

• Новая улучшенная стратегия дифференцированных служб (DiffServ) Ранее стратегии дифференцированного обслуживания позволяли присваивать исходящим потокам данных

<span id="page-7-0"></span>различные уровни обслуживания в зависимости от IP-адресов отправителя/получателя, портов, приложений и даже клиентов. В версии V5R3 уровни обслуживания присваиваются приложениям iSeries<sup>(TM)</sup> на основе более специальной информации. Подробные сведения приведены в разделе Соглашение об уровне обслуживания.

# Два способа хранения стратегий QoS

В предыдущих версиях стратегии экспортировались на сервер каталогов с помощью протокола LDAP версии 3. Теперь они всегда сохраняются на локальном сервере. Однако у вас остается возможность экспортировать их на сервер каталогов. В этом разделе описаны преимущества каждого метода, а также приведена дополнительная информация о сервере каталогов.

# Идентификация приложений по имени сервера

В предыдущих версиях уровни обслуживания для приложений TCP/UDP присваивались в соответствии с их портами. Идентификация приложения по номеру порта применима не для всех приложений. Например, FTP использует для пассивных соединений данных разные номера портов, выбирая их динамически. Теперь приложение можно идентифицировать уникальной строкой символов - именем сервера (например ТҒТР). Существует заранее определенный список серверов. Настаивая стратегию, можно выбрать имя сервера из этого списка или создать собственное. Имя сервера заменяет собой порт или диапазон портов, использовавшиеся раньше для идентификации приложения.

### • Расширения классов обслуживания

Мастер создания класса обслуживания теперь позволяет создать класс обслуживания, который может использоваться как входящими, так и исходящими стратегиями. В классе обслуживания задается способ обработки внепрофильных пакетов. Теперь вы можете выбрать снижение предельной нагрузки на ТСР. В этом случае поток данных будет ограничиваться с помощью уменьшения значения предельной нагрузки TCP.

• Взвешенные приоритеты

Когда входящее соединение принимается сервером, оно помещается стратегией в очередь. Каждая из очередей приема имеет некоторый вес, определяемый ее приоритетом.

### Изменения в информации

• Информация о мониторе OoS

Монитор - это прекрасный инструмент для анализа и измерения потоков данных внутри вашей сети. Чтобы научиться использовать его, обратитесь к соответствующей информации и примеру.

• Новое описание API

В разделе, посвященном АРІ, большое внимание уделено стратегиям, использующим АРІ. В этой информации вы найдете описание АРІ, применяемых различными стратегиями.

### Условное обозначение новой и измененной информации

В этом документе технические изменения обозначены следующим образом:

- Значок > указывает на начало новой или измененной информации.
- Значок « указывает на конец новой или измененной информации.

Дополнительная информация об изменениях и нововведениях в данном выпуске приведена в документе

Информация для пользователей

# Как напечатать этот раздел

Для просмотра или загрузки этого документа в формате PDF выберите ссылку Quality of Service (около 525 Кб).

Для сохранения файла PDF на рабочей станции для просмотра и печати выполните следующие действия:

- 1. Откройте файл PDF в браузере (щелкните на приведенной выше ссылке).
- 2. В меню браузера выберите пункт Файл.
- <span id="page-8-0"></span>3. Выберите Сохранить как...
- 4. Перейдите в каталог, в котором вы хотите сохранить файл PDF.
- 5. Нажмите кнопку Сохранить.

Программу Adobe Acrobat Reader, необходимую для просмотра и печати файлов PDF, можно загрузить с

Web-сайта фирмы Adobe  $\rightarrow$ .

# Принципы QoS

Перед настройкой QoS необходимо изучить информацию об этой службе и убедиться, что она позволяет решить поставленные задачи. Существует множество источников информации о функции Quality of Service (QoS), поэтому данный раздел содержит только основные сведения.

Для того чтобы использовать стратегии QoS, необходимо настроить их с помощью мастеров Навигатора iSeries<sup>(ТМ)</sup>. Стратегией называется набор правил, описывающих различные действия. Обычно эти правила описывают уровень обслуживания, предназначенное для определенных клиентов, приложений и расписаний. Возможно создание стратегий четырех типов:

- Дифференцированные службы
- Интегрированные службы
- Стратегии управления входящим потоком данных

Интегрированные и дифференцированные службы относятся к стратегиям отправки данных. Стратегии отправки данных ограничивают поток данных, передаваемых с сервера и позволяют контролировать его нагрузку. Значения, задаваемые в стратегии, определяют как ограничиваются сервером различные потоки данных. Для применения обоих типов стратегий отправки данных может понадобиться соглашение об уровне обслуживания с провайдером. За дополнительной информацией обращайтесь к разделу Соглашение об уровне обслуживания.

Стратегии управления входящим потоком данных управляют соединениями, установленными с вашей сетью из других сетей. Такие стратегии не зависят от соглашения с провайдером. Тип применяемой стратегии определяется целями использования OoS.

Важнейшим элементом концепции OoS является сам сервер. Для успешной реализации этой функции необходимо иметь представление не только об описанных ниже понятиях, но о той роли, которую играет сервер. Сервер iSeries может выступать только в качестве клиента или сервера, но не маршрутизатора. Например, сервер iSeries, являясь клиентом, может использовать стратегии дифференцированного обслуживания для присвоения более высокого приоритета запросам, направляемым на другие серверы. Тот же сервер iSeries, выступая в качестве сервера, может применять стратегию управления входящим потоком данных для ограничения числа принимаемых запросов URI.

Дополнительная информация приведена в следующих разделах:

#### <span id="page-9-0"></span>Дифференцированные службы

Это первый тип стратегии управления входящим потоком данных, которую можно создать на сервере. Дифференцированные службы разбивают поток на классы. Для применения в сети стратегии дифференцированных служб необходимо определить, каким образом следует классифицировать данные сетевого потока и обрабатывать различные классы.

#### Интегрированные службы

Второй тип исходящей стратегии - стратегия интегрированного обслуживания. Эти стратеги позволяют приложениям IP запрашивать и резервировать пропускную способность с помощью протокола RSVP или API сокетов QoS. С помощью этого протокола (или API) интегрированные службы гарантируют доставку данных из одной точки в другую. Это самый высокий и самый сложный уровень обслуживания.

#### Управление входящим потоком данных

Стратеги управления входящим потоком данных используются для регулирования числа запросов, проходящих в сеть.

#### Класс обслуживания

В этом разделе описаны элементы класса обслуживания. Создание стратегии дифференцированных служб предполагает также создание класса обслуживания.

#### **API OoS**

В этом разделе описан протокол и АРІ, применяемые различными типами стратегий. Приведена информация о функциях, которые должен поддерживать маршрутизатор для работы с протоколом RSVP. API QoS включают в себя RAPI, API сокетов qtoq, Sendmsg(), а также API для работы с монитором.

### **Монитор OoS**

В этом разделе описан монитор QoS, с помощью которого можно проверить, все ли стратегии QoS работают должным образом.

### Сервер каталогов

Файлы стратегий можно экспортировать на сервер каталогов. Этот раздел содержит информацию о преимуществах применения сервера каталогов, принципах работы и процедурах настройки LDAP, а также о схеме QoS.

Ссылки на дополнительные источники информации о LDAP приведены в разделе Дополнительная информация, связанная с QoS.

# Дифференцированные службы

> Дифференцированные службы (стратегии типа DiffServ) делят поток данных на классы. Для того чтобы применять стратегии типа DiffServ в сети, вы должны указать, каким образом следует классифицировать данные сетевого потока (См. 4) и как обрабатывать различные классы (См. 6).

#### Классы по приоритету: Как классифицировать данные сетевого потока

Дифференцированные службы разбивают поток данных на классы. Большинство обычных классов определятся на основе IP адресов клиентов, портов приложений, типа сервера, протокола, локального IP адреса и расписания. Все пакеты, относящиеся к одному и тому же классу, обрабатываются одинаково. Некоторым приложениям iSeries<sup>TM</sup> могут присваиваться различные уровни обслуживания, соответствующие указанным данным сервера. Использование данных сервера необязательно, но оно может оказаться полезным при необходимости более точной классификации.

На сервере можно определить два различных типа данных приложения: маркер приложения и URI. Если поток данных соответствует маркеру или URI, указанному в стратегии, то эта стратегия будет применяться к исходящим ответам. Таким образом, стратегия присваивает исходящему потоку данных приоритет, указанный в стратегии дифференцированного обслуживания.

Использование маркеров приложений со стратегиями дифференцированного обслуживания

При использовании данных приложения стратегия будет обращаться к определенным параметрам (маркеру и приоритету), которые приложение передает серверу с помощью API sendmsg(). Использование этой функции не является обязательным. Если при использовании исходящих стратегий такая подробная классификация не требуется, то выберите в мастере Все маркеры. Однако если необходимо, чтобы стратегия применялась только для приложений с определенным маркером и/или приоритетом, то можно задать в ней значения соответствующих параметров. С точки зрения стратегии приложения описываются двумя параметрами - маркером и приоритетном.

• Что такое маркер приложения?

Маркер приложения - это любая строка символов, указывающая на определенный ресурс, например myFTP. Маркер, выбранный в стратегии OoS, сравнивается с маркером, применяемым в передающем данные приложении. Приложение передает значение маркера на сервер с помощью API sendmsg(). Если эти маркеры совпадают, то к потоку данных этого приложения применяется стратегия дифференцированного обслуживания.

Для того чтобы использовать определенный маркер приложения в стратегии, выполните следующие действия:

- 1. В окне настройки QoS щелкните правой кнопкой мыши на пункте DiffServ и выберите Создать стратегию. Запустите мастера.
- 2. На странице Запрос данных с сервера нажмите кнопку Выбранный маркер приложения.
- 3. Для создания нового маркера выберите опцию Создать. Появится окно Создать URI.
- 4. В поле Имя введите какое нибудь имя маркера приложения.
- 5. В поле URI удалите (/) и введите маркер приложения (это должна быть строка длиной не более 128 символов). Например, вместо обычного URI можно ввести myFTPapp.
- Что такое приоритет приложения?

Выбранный вами приоритет приложения сравнивается с приоритетом передающего данные приложения. Приложение передает значение приоритета с помощью API sendmsg(). Если приоритеты совпадают, то к потоку данных этого приложения применяется стратегия дифференцированного обслуживания. Ко всем потокам данных, к которым применяется эта стратегия, будет применяться приоритет, соответствующий всей стратегии.

Если вы задаете маркер приложения, то в приложении, передающем эту информацию на сервер, должен применяться вызов API Sendmsg(). Это делает разработчик приложения. В документации по приложению должны быть указаны допустимые значения маркера и приоритета, которые администратор QoS будет использовать в стратегии дифференцированного обслуживания. Для потоков данных, маркер которых совпадает в указанным в стратегии значением, эта стратегия будет применять заданные значения приоритета и классификации данных. Если у приложения отсутствуют значения, совпадающие с указанными в стратегии, то следует либо сменить приложение, либо изменить параметры приложения, заданные в стратегии дифференцированного обслуживания.

Подробная информация для программистов об API sendmsg() приведена в разделе API sendmsg().

### Использование идентификаторов ресурсов со стратегиями дифферениированного обслуживания

Как уже было сказано, при создании стратегии дифференцированного обслуживания мастер предлагает задать параметры данных сервера. Хотя мастер запрашивает маркер приложения, вместо него в поле можно ввести относительный URI. Делать это не обязательно. Если при использовании исходящих стратегий такая подробная классификация не требуется, то выберите в мастере Все маркеры. Маркер необходимо задать в том случае, если вы хотите, чтобы стратегия передачи применялась только к данным с определенным URI.

Относительный URI - это часть абсолютного URI (аналогичного прежнему абсолютному URL). Рассмотрим в качестве примера адрес http://www.ibm.com/software. Адрес http://www.ibm.com/software - это абсолютный URI. Часть адреса /software - это относительный URI. Относительный URI должен начинаться с одинарной косой черты (/). Ниже приведены примеры относительных URI:

- $\cdot$  /market/grocery#D5
- /software

<span id="page-11-0"></span>• /market/grocery?q=green

Убедитесь, что порт приложения, указываемый в новых стратегиях URI, совпадает с портом, заданным в директиве ″Listen″ FRCA экземпляра Web-сервера Apache. Инструкции по просмотру или изменению порта сервера http приведены в разделе [Управление](http://publib.boulder.ibm.com/iseries/v5r2/ic2979/info/rzaie/rzaieaddressports.htm) адресами и портами сервера HTTP на основе Apache.

FRCA (ускоритель кэша) определяет URI каждого исходящего ответа HTTP. Он сравнивает URI, связанный с исходящим ответом, с URI, определенными в каждой из стратегий дифференцированного обслуживания. Первая стратегия со строкой маркера (URI), наиболее точно соответствующей URI FRCA, будет применятся для всех ответов с этим URI.

# **Задание приоритетов: Работа с классами**

После того, как поток данных разбит на классы, дифференцированная служба должна задать способ их обработки на транзитном участке. Уровень обслуживания пакета IP определяется сервером по битам в заголовке IP. Маршрутизаторы и коммутаторы выделяют свои ресурсы в зависимости от способа обработки на транзитных участках (PHB), указанного в поле TOS заголовка IP. Поле TOS было переопределено в RFC 1349 и OS/400(R) V5R1. Способ обработки на транзитных участках (PHB) задает тип пересылки пакета на промежуточном узле. Он обозначается кодовым знаком. Кодовые знаки могут присваиваться пакетам как на сервере, так и на других узлах сети, например на маршрутизаторе. Для того чтобы пакет мог получить запрошенное обслуживания, каждый узел сети должен поддерживать DiffServ. Иными словами, сетевое оборудование должно обеспечивать заданные способы обработки на транзитных участках. Для реализации PHB необходимо, чтобы сетевой узел поддерживал управление очередями и приоритетами пакетов. Дополнительная информация о поддержке дифференцированного обслуживания приведена в разделе Обработчики потоков данных.

Если пакет проходит через маршрутизатор или коммутатор, не поддерживающий дифференцированное обслуживание, то он теряет сведения об уровне обслуживания. Пакет по-прежнему будет обрабатываться, однако могут случиться непредвиденные задержки. На сервере iSeries вы можете воспользоваться стандартными кодовыми знаками PHB или определить свои собственные кодовые знаки. Не рекомендуется создавать собственные кодовые знаки для применения за пределами частной сети. Если вы не знаете, какой кодовый знак присвоить пакету, обратитесь к разделу Кодовые знаки и способы обработки на [транзитных](rzak8phb.htm) [участках.](rzak8phb.htm)

В отличие от интегрированных служб, в дифференцированных службах отсутствуют средства резервирования и различной обработки пакетов в зависимости от их типа. Все пакеты, относящиеся к одному и тому же классу, обрабатываются одинаково.

Дифференцированные службы можно также использовать для ограничения потока данных, передаваемых сервером. Это означает, что с помощью дифференцированных служб сервер iSeries ограничивает производительность. Ограничение ресурсов, выделяемых менее важному приложению, позволяет более важному приложению быстрее завершить работу в сети. При создании класса обслуживания для стратегии вы задаете на сервере различные ограничения. К ограничениям производительности относятся размер набора маркеров, максимальное число соединений и среднее число соединений. Более подробная информация об этих ограничениях приведена в справке по функции QoS в Навигаторе iSeries.

# **Обработчики потоков данных**

Для применения стратегий Quality of Service сетевое оборудование должно поддерживать QoS. Это означает, что в сетевом оборудовании - маршрутизаторах, коммутаторах и пр. - должны поддерживаться функции классификации, измерения, маркировки, формирования и удаления пакетов. Эти функции называются *обработчиками потоков данных*. Если в сетевом оборудовании есть все обработчики потоков данных, то говорят, что оно поддерживает DiffServ.

**Примечание:** Данные требования к аппаратному обеспечению относятся не только к iSeries(TM). Вы не увидите соответствующие термины в интерфейсе QoS, т.к. сервер не может контролировать внешнее аппаратное обеспечение. Вне частной сети аппаратное обеспечение должно удовлетворять основным требованиям QoS. Сведения о поддержке дифференцированных служб аппаратным обеспечением вы можете <span id="page-12-0"></span>найти в документации по применяемому оборудованию. Кроме того, перед применением стратегий рекомендуется ознакомиться с основными понятиями QoS и предварительными требованиями.

Логическая схема функционирования обработчиков потоков данных приведена на следующем рисунке.

#### **Рисунок 11. Обработчики потоков данных**

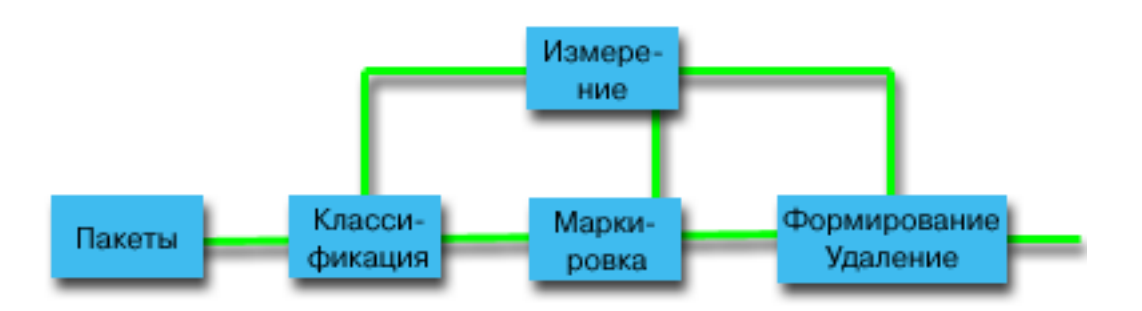

Ниже приведено подробное описание каждого обработчика потоков данных.

#### **Функция классификации**

Функция классификации выбирает пакеты из потока на основе содержимого их заголовков. На сервере iSeries определено два типа классификаторов. Функция BA (Behavior aggregate) классифицирует пакеты исключительно по их кодовым знакам дифференцированных служб. Функция MF (Multi-field) отбирает пакеты на основе значений одного или нескольких полей заголовка, например, адреса отправителя, адреса получателя, поля дифференцированных служб, ИД протокола, порта отправителя, URI, типа сервера и порта получателя.

#### **Функция измерения**

Функция измерения определяет, соответствуют ли пакеты IP, пересылаемые классификатором, профайлу заголовков IP потока. Соответствие проверяется согласно стратегии QoS для этого потока. Измеритель передает информацию другим обработчикам для выполнения действия. Действие выполняется для каждого пакета, как профильного, так и внепрофильного.

#### **Функция маркировки**

Функция маркировки задает значение поля дифференцированных служб (DS). Маркировщик может пометить все пакеты одним кодовым знаком или набором кодовых знаков (последние определяют способ обработки на транзитных участках).

#### **Функция формирования**

Функция формирования задерживает некоторые (или все) пакеты потока с целью привести поток в соответствие с его профайлом. Размер буфера функции формирования ограничен, и при нехватке места в буфере задержанные пакеты могут быть отброшены маршрутизаторами.

#### **Функция удаления**

Функция удаления отбрасывает некоторые или все пакеты потока. Это позволяет привести поток в соответствие с его профайлом.

# **Интегрированные службы**

Интегрированные службы отвечают за длительность доставки данных и присвоение специальных инструкций по обработке отдельным потокам данных. Помните, что слишком часто прибегать к помощи интегрированных служб не рекомендуется, поскольку стоимость гарантированного обслуживания данных остается достаточно высокой. Вместе с тем, резервирование излишних ресурсов может обернуться еще большими издержками.

Перед отправкой данных интегрированные службы резервируют ресурсы для определенной стратегии. Перед отправкой данных маршрутизаторы получают сигнал, и сеть принимает запрос и обеспечивает передачу данных из одной точки в другую согласно стратегии. **Стратегией** называется набор правил, описывающих различные действия. В принципе, это список управления доступом. При резервировании клиент отправляет запрос на предоставление требуемой пропускной способности. Если все маршрутизаторы, через которые проходит поток данных, примут требования, указанные в запросе клиента, то этот запрос поступит на сервер и в стратегию интегрированных служб. Если запрос отвечает ограничениям, определенным в стратегии, то сервер QoS разрешит установить соединение RSVP и зарезервирует заданную пропускную способность для приложения. Резервирование выполняется с помощью протокола резервирования ресурсов (RSVP) и API RAPI или API сокетов QoS. Дополнительная информация приведена в разделе API [QoS.](rzak8rsvp.htm)

Все узлы, через которые проходит поток данных, должны поддерживать протокол RSVP. Маршрутизаторы обеспечивают обслуживание с помощью следующих функций [управления](rzak8traffic_control.htm) потоком данных: планировщика пакетов, классификатора пакетов и функций управления доступом. Поддержка этих функций управления потоком данных часто называется поддержкой RSVP. Соответственно, главная задача при реализации стратегий интегрированных служб - обеспечение управления и прогнозирования использования ресурсов в сети. Для получения ожидаемых результатов все узлы сети должны поддерживать протокол RSVP. Если поток данных проходит через маршрутизаторы, не поддерживающие RSVP, то это может привести к непредвиденному снижению производительности. Соединение будет установлено, однако маршрутизатор не сможет гарантировать производительность, необходимую для нормальной работы приложения. Работа функции интегрированного обслуживания продемонстрирована на приведенной ниже схеме.

# **Рисунок 13. Маршрут RSVP между клиентом и сервером.**

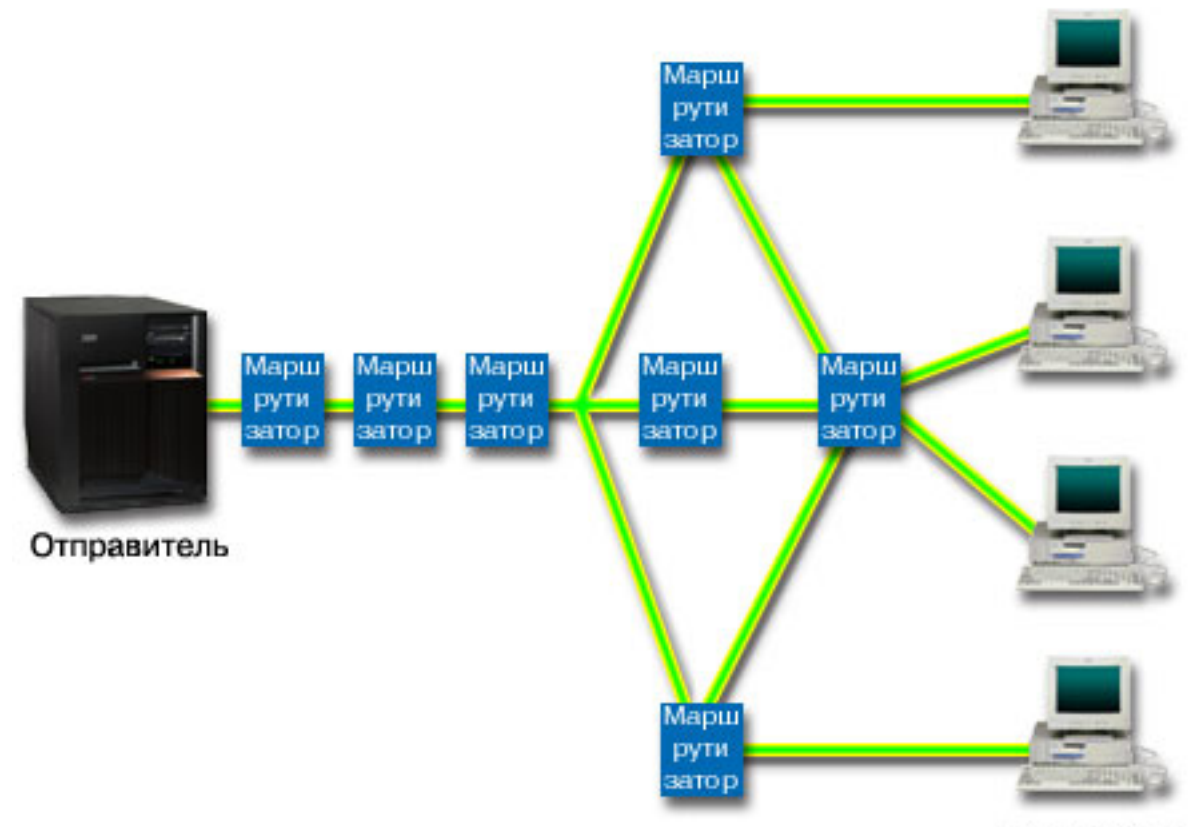

Получатели

Приложение на сервере, поддерживающее RSVP, обнаруживает запрос на соединение, полученный от клиента. В ответ приложение сервера отправляет клиенту команду PATH. Эта команда отправляется с помощью API RAPI или API сокетов QoS и содержит информацию об IP-адресах маршрутизаторов. Команда PATH содержит информацию о свободных ресурсах сервера и о маршрутизаторах на выбранном пути, а также о самом маршруте между клиентом и сервером. Затем приложение с поддержкой RSVP в системе клиента отправляет команду RESV на сервер, сигнализируя о том, что ресурсы выделены. С помощью этой команды выполняется резервирование на основе информации о маршрутизаторах, указанной в команде PATH. Сервер и все маршрутизаторы, через которые пройдет поток данных, резервируют ресурсы для соединения RSVP. После получения сервером команды RESV приложение начинает передачу данных клиенту. Данные передаются по тому же маршруту, что и запрос на резервирование. Это еще раз показывает, насколько важную роль в успешной реализации стратегий играют возможности маршрутизаторов.

В отличие от HTTP, интегрированные службы не предназначены для кратковременных соединений RSVP. Выбор, конечно, остается за вами. Только вы можете определить оптимальную конфигурацию собственной сети. Подумайте, какие приложения чувствительны к падению производительности и требуют применения функций Quality of Service. Приложения, применяемые в стратегии интегрированных служб, должны поддерживать протокол RSVP. В настоящий момент на сервере нет приложений, поддерживающих RSVP, поэтому вам придется создать их самостоятельно. Подробная информация об этих приложениях приведена в разделе API [QoS.](rzak8rsvp.htm)

При поступлении пакетов, требующих дальнейшей пересылки, сервер определяет, достаточно ли ресурсов для отправки пакетов. Результат такой проверки зависит от размера свободного пространства в наборе маркеров. Такие параметры, как число битов в наборе маркеров, ограничения пропускной способности, ограничения на скорость передачи маркера и максимальное число соединений с сервером, настраиваются вручную. Эти значения называются ограничениями [производительности.](rzak8outboundlimits.htm) Пакеты, не нарушающие ограничений сервера, считаются профильными и передаются далее. В интегрированных службах каждому соединению присваивается отдельный набор маркеров.

### **Интегрированное обслуживание с использованием кодовых знаков дифференцированного обслуживания**

Если вы не уверены, поддерживает ли вся сеть в целом соединения RSVP, вы все равно можете использовать стратегии интегрированных служб. Однако, если ресурсы сети не поддерживают протокол RSVP, нельзя гарантировать, что соединение будет установлено. В этом случае рекомендуется использовать стратегию с кодовыми знаками. Кодовые знаки обычно используются в стратегиях дифференцированного обслуживания для присвоения класса обслуживания потоку данных. Даже когда нет гарантии того, что соединение будет установлено, соединение с кодовым знаком попытается получить некоторый приоритет. Более подробная информация приведена в разделе [Интегрированное](rzak8markings.htm) обслуживание с использованием кодовых знаков [дифференцированного](rzak8markings.htm) обслуживания.

# **Функции управления потоком данных**

Функции управления потоком данных относятся к интегрированным службам и применяются не только на iSeries<sup>(TM)</sup>. Вы не увидите соответствующие термины в интерфейсе QoS, т.к. сервер не может контролировать внешнее аппаратное обеспечение. Вне частной сети аппаратное обеспечение должно удовлетворять основным требованиям QoS. Ниже приведены общие требования, которым должен удовлетворять маршрутизатор для применения стратегий IntServ. Кроме того, перед применением стратегий рекомендуется ознакомиться с основными понятиями QoS и предварительными требованиями.

Для достижения ожидаемых результатов все оборудование маршрута потока данных должно поддерживать протокол RSVP. Для работы с протоколом RSVP маршрутизаторы должны поддерживать некоторые функции управления потоком данных. Такие маршрутизаторы часто называются поддерживающими RSVP или QoS. Ваша система играет роль клиента или сервера. В этом случае она не может выступать в качестве маршрутизатора. Обратитесь к руководствам для сетевого оборудования, чтобы убедиться в том, что они удовлетворяют требованиям QoS.

Существуют следующие функции управления потоком данных:

#### **Планировщик пакетов**

Планировщик пакетов управляет пересылкой пакетов на основе информации, указанной в заголовке IP. Планировщик пакетов обеспечивает доставку пакетов в соответствии с параметрами стратегии. Планировщик действует в очереди пакетов.

#### **Классификатор пакетов**

Классификатор пакетов присваивает пакетам в потоке IP определенные уровни обслуживания на основе информации заголовка IP. Каждому входящему пакету классификатором присваивается определенный класс. Все пакеты одного класса обрабатываются одинаково. Этот способ обработки определяется параметрами стратегии.

#### **Управление доступом**

Функция управления доступом реализует алгоритм принятия решения, с помощью которого маршрутизатор определяет, достаточно ли ресурсов для обеспечения запрошенного уровня обслуживания QoS для нового потока. В случае отсутствия необходимого объема ресурсов новым поток не принимается. Если поток принят, то маршрутизатор выделяет классификатор и планировщик пакетов для резервирования необходимого уровня обслуживания QoS. Функция управления доступом выполняется на каждом из маршрутизаторов, через которые проходит поток данных.

В этот раздел не содержит полной информации о классификаторах о планировщиках. Ссылки на источники дополнительной информации приведены в разделе [Информация,](rzak8other_info.htm) связанная с QoS.

# **Типы интегрированного обслуживания**

Существует два типа интегрированного обслуживания: управляемая нагрузка и гарантированное обслуживание.

#### **Управляемая нагрузка**

Служба управляемой нагрузки обеспечивает работу приложений, высокочувствительных к перегруженности сети, таких как приложения, работающие в режиме реального времени. При этом приложения должны быть устойчивы к небольшим потерям данных и кратковременным задержкам. Если приложение применяет службу управляемой нагрузки, то его производительность не будет падать при увеличении нагрузки на сеть. Для потока данных обеспечивается уровень обслуживания, сходный с уровнем обслуживания в сети при низкой нагрузке.

Для обслуживания управляемой нагрузки маршрутизаторы должны зарезервировать необходимую пропускную способность и достаточные ресурсы для обработки пакетов. Для этого они должны поддерживать QoS и интегрированные службы. Информацию о том, поддерживает ли маршрутизатор Quality of Service и функцию управления потоком данных, можно получить из документации маршрутизатора. Управление потоком данных состоит из следующих компонентов: планировщика пакетов, классификатора пакетов и функций управления доступом.

#### **Гарантированное обслуживание**

Гарантированное обслуживание обеспечивает доставку пакетов за заданное время. Гарантированное обслуживание применяется, например, системами видео- и аудиовещания, использующими потоковые технологии. Гарантированное обслуживание ограничивает максимальное время ожидания в очереди, поэтому пакеты не задерживаются в очереди дольше указанного времени. Для обеспечения гарантированного обслуживания все маршрутизаторы на пути пакета должны поддерживать функции RSVP. Гарантированное обслуживание определяется ограничениями набора маркеров и пропускной способности. Гарантированное обслуживание может применяться только к приложениям, использующим протокол TCP.

# **Ограничения на набор маркеров и пропускную способность**

Ограничения на набор маркеров и пропускную способность называются ограничениями производительности. Эти ограничения позволяют обеспечить надежную доставку пакетов в исходящих стратегиях как интегрированного, так и дифференцированного обслуживания.

#### **Размер набора маркеров**

Размер набора маркеров определяет количество информации, которое может обработать сервер за единицу

времени. Если приложение присылает информацию серверу быстрее, чем тот может рассылать ее по сети, то буфер заполняется. Все пакеты, для которых это значение превышено, обрабатываются как внепрофильные. Исключением из этого правила являются стратегии типа IntServ. В их свойствах можно указать не ограничивать, что позволит принимать запросы на соединения RSVP. Для всех остальных стратегий необходимо указать способ обработки внепрофильных пакетов. Максимальный размер набора маркеров составляет 1 Гб.

# Ограничение на скорость передачи маркера

Ограничение скорости определяет долгосрочную скорость передачи данных, или число битов, проходящих по сети за одну секунду. Стратегия QoS сравнивает запрошенную пропускную способность со значениями, заданными для этой стратегии. Если выполнение запроса сервером приведет к превышению ограничения, то сервер отклоняет запрос. Ограничение на скорость передачи маркера используется только для управления доступом в стратегиях интегрированного обслуживания. Это значение может меняться в пределах от 10 Кб/с до 1 Гб/с. Также можно выбрать значение не ограничивать. В этом случае скорость передачи будет ограничена только имеющимися ресурсами.

Совет: Для определения необходимых ограничений рекомендуется запустить монитор. Создайте стратегию с набором маркеров, достаточным для сбора информации о большей части потоков сети. Запустите сбор данных для этой стратегии. Пример одного из способов сбора сведений обо всех потоках данных приложений и сети приведен в разделе Сбор текущих статистических показателей сети. Исходя из полученных результатов, установите необходимые ограничения.

Если вы хотите посмотреть на текущие данные вашей системы, просто откройте монитор. Монитор предоставляет текущую статистику по всем активным стратегиям.

# Интегрированное обслуживание с использованием кодовых знаков дифференцированного обслуживания

Эта стратегия чаще всего применяется в смешанной среде. Среда называется смешанной в том случае, когда запросы на резервирование интегрированного обслуживания передаются через различные маршрутизаторы, не поддерживающие резервирование интегрированного обслуживания, но поддерживающие дифференцированные службы. Так как для передачи потоков данных применяются неодинаковые домены, соглашения об уровне обслуживания и функции оборудования, то необходимый уровень обслуживания достижим не всегда.

Для исправления ситуации вы можете добавить в стратегию интегрированных служб кодовые знаки дифференцированных служб. Если в стратегии применяется маршрутизатор, не поддерживающий протокол RSVP, то это позволит сохранить некоторый приоритет в стратегии. Добавляемые кодовые знаки обозначают способ обработки на транзитном участке.

### Функция "Без сигналов"

Кроме кодовых знаков, описанных выше, вы также можете воспользоваться функцией "Без сигналов". С помощью API с функцией "без сигналов" можно создать приложение, загружающее на сервер правило RSVP, которому для обеспечения поддержки RSVP необходимо только приложение сервера. Обработка сигналов RSVP от имени клиента выполняется автоматически. При этом соединение RSVP устанавливается для приложения, даже если приложение клиента не поддерживает протокол RSVP.

Параметр "Без сигналов" задается в стратегии интегрированного обслуживания. Этот параметр можно указать в панели Свойства любой стратегии интегрированного обслуживания.

- 1. В Навигаторе iSeries<sup>(TM)</sup> разверните значок сервера -> Сеть > Стратегии IP.
- 2. Щелкните правой кнопкой мыши на пункте Quality of Service и выберите Конфигурация.
- 3. Откройте Стратегии исходящих соединений -> IntServ.
- 4. Щелкните правой кнопкой мыши на профайле администратора и выберите Свойства. Будет показано окно Работа со всеми буферными файлами.

<span id="page-17-0"></span>5. Для включения или выключения опции ″Без сигналов″ выберите вкладку **Управление потоком данных**. Здесь же задаются параметры расписания, клиента, приложений и обработки потока данных.

Дополнительная информация приведена в разделах [дифференцированные](rzak8cos.htm) классы обслуживания и [интегрированное](rzak8intserv.htm) службы.

# **Стратегии управления входящим потоком данных**

Стратегии управления входящим потоком данных предназначены для ограничения потока данных, поступающих на сервер. Ограничить доступ можно на основе сведений о клиенте, URI, приложении или о локальном интерфейсе сервера iSeries<sup>(TM)</sup>. Кроме того, можно повысить производительность сервера, разделяя входящий поток данных на классы [обслуживания.](rzak8cos.htm) Настройка стратегий осуществляется с помощью мастера настройки входящих соединений Навигатора iSeries.

Существует три компонента стратегии управления входящим потоком данных, которые требуют более подробного рассмотрения. Это URI, для которых задается ограничение потока данных, определенное в классе обслуживания число соединений, а также приоритетные очереди для упорядочивания успешных соединений. Дополнительная информация приведена в следующих разделах:

- URI (См. 12)
- Число соединений (См. [13\)](#page-18-0)
- Взвешенные приоритетные очереди (См. [13\)](#page-18-0)

# **URI**

Стратегии управления входящим потоком данных можно использовать для ограничения потока данных HTTP, приходящих на ваш Web-сервер. В этом случае удобно создать стратегию, которая будет ограничивать поток данных в зависимости от их URI. Контроль количества запросов URI - это составная часть комплекса мер, предназначенных для защиты сервера от перегрузок. В стратегиях этого типа контроль доступа, за счет которого ограничивается количество запросов URI, принимаемых сервером, основан на информации уровня приложений. Другое название такого способа - *контроль запросов на соединение на основе заголовков*. Для задания приоритетов в нем используются URI.

Выбор URI позволяет стратегии исследовать содержимое пакетов, а не только их заголовки. При этом проверяется значение URI. В системе iSeries, можно использовать относительные значения URI (например, **/products/clothing**). Ниже приведены примеры относительных URI.

# **Относительный URI**

Относительный URI - это часть абсолютного URI (аналогичного прежнему абсолютному URL). Рассмотрим в качестве примера адрес http://www.ibm.com/software. Адрес **http://www.ibm.com/software** это абсолютный URI. Часть адреса **/software** - это относительный URI. Относительный URI должен начинаться с одинарной косой черты (**/**). Ниже приведены примеры относительных URI:

- /market/grocery#D5
- $\cdot$  /software
- /market/grocery?q=green

# **Примечание:**

- При использовании URI в качестве протокола должен быть выбран TCP. Кроме того, порт и IP-адрес должны соответствовать порту и IP-адресу вашего сервера HTTP. Обычно, это порт 80.
- v В относительный URI неявно добавляется символ подстановки. Например, значение /software задает любой объект, находящийся в каталоге software.
- Нельзя использовать в URI символ \*. Это запрещенный символ.
- Информация URI может использоваться как в стратегиях управления входящим потоком данных, так и в стратегиях дифференцированного обслуживания (для исходящих соединений).

<span id="page-18-0"></span>Убедитесь, что порт приложения, указываемый в новых стратегиях URI, совпадает с портом, заданным в директиве "Listen" FRCA экземпляра Web-сервера Apache. Инструкции по просмотру или изменению порта сервера http приведены в разделе Управление адресами и портами сервера HTTP на основе Apache.

### Число соединений

В рамках реализации стратегии управления входящим потоком данных необходимо выбрать класс обслуживания. Класс обслуживания определяет число соединений, которое используется для ограничения соединений, принимаемых сервером.

При ограничении количества соединений поступающие пакеты принимаются или отклоняются на основе среднего числа соединений, устанавливаемых в секунду, и максимального числа одновременно существующих соединений. Среднее число соединений и максимальное число соединений можно задать с помощью мастера в Навигаторе. Когда запросы на соединение поступают на сервер, он анализирует информацию в заголовке пакета и сравнивает полученные данные с данными стратегии. Затем система сравнивает полученную информацию с параметром числа соединений. Если стратегия разрешает прием данного пакета, он помещается в очередь.

Приведенная выше информацию поможет вам при работе с мастером настройки входящих соединений. Похожая информация приведена в соответствующем разделе справки по Навигатору iSeries.

#### Взвешенные приоритетные очереди

В числе мер по управлению входящими потоками данных вы можете задать приоритеты обработки запросов на соединения, принятых стратегией. Присваивая весовой коэффициент приоритетной очереди, вы фактически задаете время ожидания ответа после установки соединения для данной очереди. Соединение, помещенное в очередь, будет обработано в соответствии с приоритетом очереди (высоким, средним, низким или оптимальным). Если вы не знаете, какие весовые коэффициенты задать, используйте значения по умолчанию. Сумма всех коэффициентов должна быть равна 100. Например, если всем приоритетам присвоить значение 25, то все очереди будут обрабатываться одинаково. Предположим теперь, что были заданы следующие значения весов: Высокий (50), Средний (30), Низкий (15) и Оптимальный (5). В этом случае будут приниматься:

- 50% соединений с высоким приоритетом
- 30% соединений со средним приоритетом
- 15% соединений с низким приоритетом
- 5% соединений с оптимальным приоритетом

# $\ll$

# Дифференцированные классы обслуживания

Стратегии дифференцированного обслуживания и стратегии приема данных распределяют потоки данных по классам с помощью классов обслуживания. Большая часть этих операций выполняется аппаратно, однако общее управление распределением потока по классам и присвоение приоритетов осуществляется пользователем.

Если вы решили применять QoS, то прежде всего вы должны создать стратегии. Стратегии определяют все операции, выполняемые в рамках QoS. Затем вы должны присвоить выбранной стратегии класс обслуживания. Классы обслуживания определяются отдельно и могут использоваться в стратегиях многократно. При определении класса обслуживания вы выбираете, применяется ли он к входящим, исходящим, или к обоим типам стратегий. Если выбраны и входящие и исходящие стратегии, то этот класс обслуживания можно будет применять как в стратегиях дифференцированного обслуживания, так и в стратегиях управления входящим потоком.

Перечень параметров класса обслуживания зависит от того, используется он для входящих, исходящих или для всех типов стратегий. При создании класса обслуживания могут потребоваться следующие функции:

#### **Маркировка кодовыми знаками**

Функция Quality of Service присваивает потоку способы обработки на транзитных участках с помощью рекомендуемых [кодовых](rzak8phb.htm) знаков. На основе этих кодовых знаков маршрутизаторы и коммутаторы устанавливают приоритеты потоков. Серверу эти кодовые знаки недоступны, поскольку он не выполняет функции маршрутизатора. Вы должны выбрать набор кодовых знаков в соответствии с требованиями конкретной сети. Вы должны определить, какие приложения наиболее важны и каким стратегиям следует присвоить более высокий приоритет. Самое важное - быть последовательным в выборе кодовых знаков и реализации выбранной стратегии. Только в этом случае можно добиться желаемого результата. Кодовые знаки играют первостепенную роль в распределении данных по различным классам обслуживания.

### **Измерение потока**

Функция Quality of Service ограничивает объем передаваемых по сети данных путем установки ограничений. Это ограничение размера набора маркеров, максимальное число соединений и среднее число соединений. Более подробная информация об этих параметрах приведена в разделе Ограничения на набор маркеров и пропускную способность.

#### **Внепрофильные пакеты**

Последний компонент класса обслуживания - способ обработки внепрофильных пакетов. При настройке ограничений числа соединений вы задаете параметры, ограничивающие те или иные характеристики потока. В случае превышения этих ограничений пакеты считаются внепрофильными. Способ обработки внепрофильных пакетов указывает, что нужно сделать с этими пакетами: удалить и снизить нагрузку на TCP, задержать или изменить их метки.

*Удалить пакеты UDP и снизить нагрузку на TCP:* Если вы решите отменить отправку внепрофильного пакета и перенастроить его, то пакеты UDP будут удаляться. При этом предельная нагрузка на TCP будет снижена таким образом, чтобы скорость передачи данных соответствовала размеру набора маркеров. Допустимое число пакетов, передаваемых в сеть за любой заданный промежуток времени, уменьшается, а значит снижается и нагрузка.

*Задержать (Переформатировать):* Если вы решите задерживать внепрофильные пакеты, то они будут переформатироваться в соответствии с заданными характеристиками.

*Пометить кодовым знаком DiffServ:* Если вы решите помечать внепрофильные пакеты кодовыми знаками дифференцированных служб (DSCP), то им будут присвоены новые кодовые знаки. При этом пакеты не изменяются в соответствии с параметрами обработки, а просто получают другой маркер. При настройке этих параметров с помощью мастера вы можете нажать кнопку Справка и просмотреть дополнительную информацию.

# **Приоритет**

С помощью различных стратегий управления потоком данных вы можете устанавливать приоритет для соединений с сервером. Это позволяет задать порядок, в котором завершенные соединения будут обрабатываться сервером. Приоритет может быть выбран высоким, средним, низким или оптимальным.

# **Использование кодовых знаков для задания способа обработки на транзитных участках**

Ниже перечислены рекомендуемые кодовые знаки, применяемые функцией Quality of Service для задания способа обработки потока данных на транзитных участках. Мастер создания класса обслуживания предложит вам выбрать способ обработки на транзитных участках для стратегии. Вы должны выбрать набор кодовых знаков в соответствии с требованиями конкретной сети. Решение о целесообразности использования того или иного набора кодовых знаков может быть принято только вами. Вы должны определить, какие приложения наиболее важны и каким стратегиям следует присвоить более высокий приоритет. Самое важное - быть последовательным в выборе кодовых знаков и реализации выбранной стратегии. Только в этом случае можно добиться желаемого результата. Например, стратегии, применяемые для обработки данных примерно одинаковой важности, должны использовать схожие кодовые знаки, чтобы

результаты их применения были согласованы. Если вы не знаете, какие кодовые знаки присвоить, воспользуйтесь методом проб и ошибок. Создайте пробные стратегии, включите их отслеживание и корректируйте стратегии на основе получаемых результатов.

В следующей таблице приведены рекомендуемые кодовые знаки, основанные на промышленных стандартах. Большинство провайдеров Internet поддерживают стандартные кодовые знаки, но в каждом конкретном случае рекомендуется все же обратиться к провайдеру и проверить, поддерживает ли он эти кодовые знаки. Более подробная информация о соглашениях об уровне обслуживания и о роли провайдера при использовании стратегий QoS приведена в разделе Соглашение об уровне [обслуживания.](rzak8sla.htm) Вы можете создавать свои собственные кодовые знаки, однако использовать их во внешней сети не рекомендуется. Собственные кодовые знаки лучше всего использовать в тестовой среде.

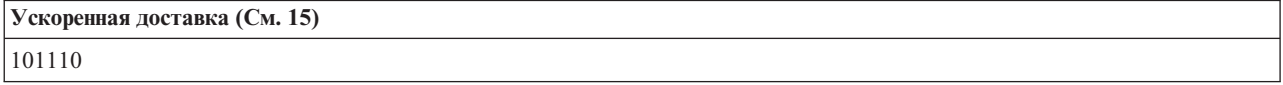

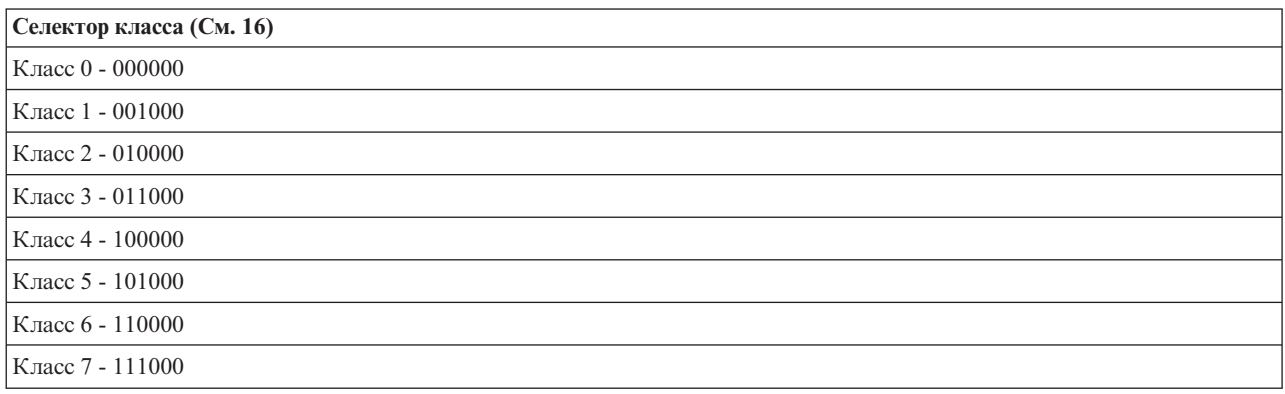

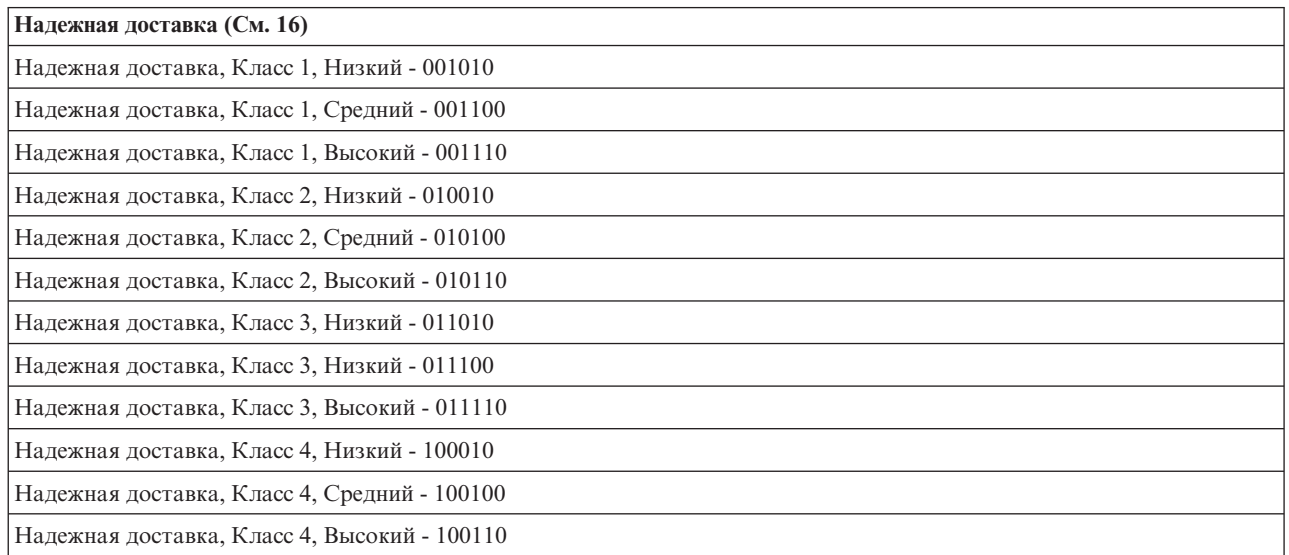

#### **Ускоренная доставка**

Ускоренная доставка - это один из способов обработки на транзитных участках. Главным образом, этот способ применяется для обеспечения гарантированного обслуживания в сети. При ускоренной доставке резервируется пропускная способность сетевых каналов и за счет этого обеспечивается передача потока

<span id="page-21-0"></span>данных между конечными узлами с низкой долей потерь и низкими помехами. Пропускная способность резервируется перед отправкой пакета. Главная цель - отсутствие задержек и своевременная доставка пакета.

**Примечание:** Это достаточно дорогостоящий вид обслуживания, поэтому применять его постоянно не рекомендуется.

#### **Селектор класса**

Кодовые знаки селектора классов являются еще одним типом обработки. Существует 7 классов. Класс 0 присваивает пакетам самый низкий приоритет, а Класс 7 - самый высокий приоритет среди значений кодовых знаков селектора классов. Эта группа способов обработки на транзитных участках является самой распространенной, поскольку к настоящему времени большинство маршрутизаторов уже применяет схожие кодовые знаки.

#### **Надежная доставка**

Надежная доставка подразделяется на четыре класса обработки на транзитных участках, в каждом из которых возможен низкий, средний или высокий приоритет удаления пакетов. Приоритет удаления определяет вероятность удаления пакетов данного класса. Для каждого класса существуют собственные ограничения пропускной способности. Класс 1, Высокий присваивает стратегии самый низкий приоритет, а Класс 4, Низкий - самый высокий. Низкий приоритет удаления означает, что пакеты в данной стратегии будут удалены в данном классе с наименьшей вероятностью.

# **Ограничения на среднее и максимальное число соединений**

Ограничения на среднее и максимальное число соединений называются ограничениями на число соединений. Эти ограничения позволяют контролировать число соединений, устанавливаемых с сервером. Они задаются в классе обслуживания, который используется стратегиями приема данных.

#### **Ограничение на максимальное число соединений**

Ограничение на максимальное число соединений определяет размер буфера, в котором хранятся запросы на соединения. Запросы на соединения могут поступать настолько часто, что сервер не будет успевать их обрабатывать или их число превысит допустимое значение. Когда число соединений с сервером достигнет установленного ограничения, все дополнительные запросы на соединения будут отклоняться.

#### **Ограничение на среднее число соединений**

Это значение ограничивает количество соединений, устанавливаемых за единицу времени, либо количество запросов URI, принимаемых за единицу времени. Если при получении запроса будет обнаружено, что установленное ограничение уже достигнуто, то сервер отклонит запрос. Среднее число запросов на соединения измеряется числом соединений в секунду.

Совет: Для определения необходимых ограничений рекомендуется запустить монитор. Пример стратегии, позволяющей собрать информацию о большинстве потоков данных на сервере, приведен в разделе [Сбор](rzak8monitor_policy.htm) текущих [статистических](rzak8monitor_policy.htm) показателей сети. На основе полученных результатов можно настроить необходимые ограничения.

Если вы хотите посмотреть на текущие данные вашей системы, просто откройте монитор. Монитор предоставляет текущую статистику по всем активным стратегиям.

# **API QoS**

Для применения большинства стратегий QoS используются API. Перечисленные ниже API применяются при работе со стратегиями дифференцированного и интегрированного обслуживания. Кроме того, предусмотрено несколько API для работы с монитором QoS.

- v API интегрированного обслуживания (См. 16)
- v API дифференцированного обслуживания (См. [17\)](#page-22-0)
- АРІ для работы с монитором (См. [18\)](#page-23-0)

#### **API интегрированного обслуживания**

<span id="page-22-0"></span>Для резервирования интегрированного обслуживания применяется Протокол резервирования ресурсов (RSVP) вместе с API RAPI или API сокетов QoS (qtoq). Все узлы, через которые проходит поток данных, должны поддерживать протокол RSVP. Возможность применения стратегий интегрированных служб часто называется поддержкой RSVP. Дополнительная информация о функциях маршрутизатора, необходимых для применения протокола RSVP, приведена в разделе Функции [управления](rzak8traffic_control.htm) потоком данных.

С помощью протокола RSVP резервируются ресурсы RSVP на всех узлах маршрута потока данных. Срок резервирования зависит от уровня обслуживания, указанного в стратегии. При резервировании определяется способ обработки и пропускная способность для потока данных. Все узлы сети соглашаются обеспечить зарезервированный способ обработки.

RSVP - это простой протокол, в котором резервирование выполняется в одном направлении (от получателя). В более сложных соединениях, применяемых, например, в аудио- и видеоконференциях, отправители одновременно являются и получателями. В этом случае, необходимо установить по два сеанса RSVP для каждой из участвующих сторон.

Для работы с интегрированными службами необходимо, чтобы протокол RSVP поддерживали не только маршрутизаторы, но и приложения. Поскольку на сервере iSeries<sup>(TM)</sup> нет стандартных приложений, поддерживающих RSVP, вам потребуется создать собственные приложения, использующие API RAPI или API сокетов QoS (qtoq). Эти API позволяют приложению работать с протоколом RSVP. Существует множество источников подробной информации об этих интерфейсах, принципе их действия и системе обмена сообщениями. Вам следует изучить протокол RSVP и ознакомиться с документом RFC 2205.

# **API сокетов QoS (qtoq)**

API сокетов QoS (qtoq) позволяют упростить процесс настройки протокола RSVP в системе iSeries. API сокетов qtoq вызывают API RAPI и выполняют некоторые из наиболее сложных задач. API сокетов qtoq менее гибки по сравнению с API RAPI, но зато позволяют сэкономить ваши усилия. С помощью версии ″без сигналов″ этих API можно создать следующие приложения:

- Приложение, загружающее правило RSVP на сервер.
- Приложение, которому для поддержки RSVP необходимо только серверное приложение диалога TCP/IP.

Обработка сигналов RSVP от имени клиента выполняется автоматически.

Информация о типичной последовательности вызовов API QoS для приложения/протокола, применяющего сокеты QoS с установкой или без установки соединения, приведена в разделах [Последовательность](rzak8qtoq.htm) вызовов API QoS с установкой соединения и [Последовательность](rzak8qtoq_connectionless.htm) вызовов API QoS без установки [соединения.](rzak8qtoq_connectionless.htm)

### **API дифференцированного обслуживания**

Примечание: API Sendmsg() используется некоторыми стратегиями дифференцированного обслуживания, в которых определятся маркер приложения. При создании стратегии дифференцированного обслуживания вы можете задать характеристики приложения (маркер и приоритет). Это дополнительные свойства стратегии и если они не заданы, то данный API можно не использовать. Однако не следует забывать, что маршрутизаторы и другие серверы сети все равно должны поддерживать DiffServ.

Если вы задаете маркер приложения в стратегии дифференцированного обслуживания, то приложение, передающее эту информацию на сервер, должно быть реализовано с использованием API [Sendmsg\(\).](rzak8apis.htm) Это делает разработчик приложения. В документации по приложению должны быть указаны допустимые значения маркера и приоритета, которые администратор QoS будет использовать в стратегии дифференцированного обслуживания. Для потоков данных, маркер которых совпадает в указанным в стратегии значением, эта стратегия будет применять заданные значения приоритета и классификации

<span id="page-23-0"></span>данных. Если у приложения отсутствуют значения, совпадающие с указанными в стратегии, то следует либо сменить приложение, либо изменить параметры приложения, заданные в стратегии дифференцированного обслуживания.

Ниже кратко описаны параметры данных сервера - маркер и приоритет приложения.

#### Что такое маркер приложения?

Маркер приложения - это URI, который представляет определенный ресурс. Маркер, выбранный в стратегии QoS, сравнивается с маркером, применяемым в передающем данные приложении. Приложение передает значение маркера на сервер с помощью API sendmsg(). Если эти маркеры совпадают, то к потоку данных этого приложения применяется стратегия дифференцированного обслуживания.

#### Что такое приоритет приложения?

Выбранный вами приоритет приложения сравнивается с приоритетом передающего данные приложения. Приложение передает значение приоритета с помощью API sendmsg(). Если приоритеты совпадают, то к потоку данных этого приложения применяется стратегия дифференцированного обслуживания. Ко всем потокам данных, к которым применяется эта стратегия, будет применяться приоритет, соответствующий всей стратегии.

Более подробная информация о типе стратегий DiffServ приведена в разделе Дифференцированное обслуживание.

#### **АРІ для работы с монитором**

Информация об использовании API для работы с монитором приведена в разделе API протокола настройки резервирования ресурсов. В названиях АРІ, предназначенных для работы с монитором присутствует слово "monitor". Например, OgyOpenListOoSMonitorData. Ниже приведен краткий список API работы с монитором:

- OgyOpenListQoSMonitorData (Открыть список данных монитора QoS) собирает информацию, связанную со службами QoS.
- QtoqDeleteQoSMonitorData (Удалить данные монитора QoS) удаляет одну или несколько групп собранных данных монитора QoS.
- QtoqEndQoSMonitor (Завершить работу монитора QoS) прекращает сбор информации о службах QoS.
- QtoqListSavedQoSMonitorData (Показать сохраненные данные монитора QoS) возвращает список всех собранных данных монитора, сохраненных ранее.
- OtogSaveQoSMonitorData (Сохранить данные монитора QoS) сохраняет копию собранных монитором данных для дальнейшего использования.
- OtogStartQoSMonitor (Запустить монитор QoS) начинает сбор информации о службах QoS.

# ≪

# Последовательность вызовов API QoS с установкой соединения

На приведенной ниже схеме проиллюстрирована взаимосвязь функций API сокетов OoS клиента и сервера для протокола с установкой соединения, такого как Протокол управления передачей (ТСР).

Когда поток данных, передаваемый с установкой соединения, требует инициализации протокола RSVP, вместе с функциями API QoS, запускающими этот протокол, вызываются дополнительные функции. В результате выполнения этих функций агенты QoS в системах клиента и сервера настраивают протокол RSVP для передачи потока данных между клиентом и сервером.

Приложение клиента

socket()

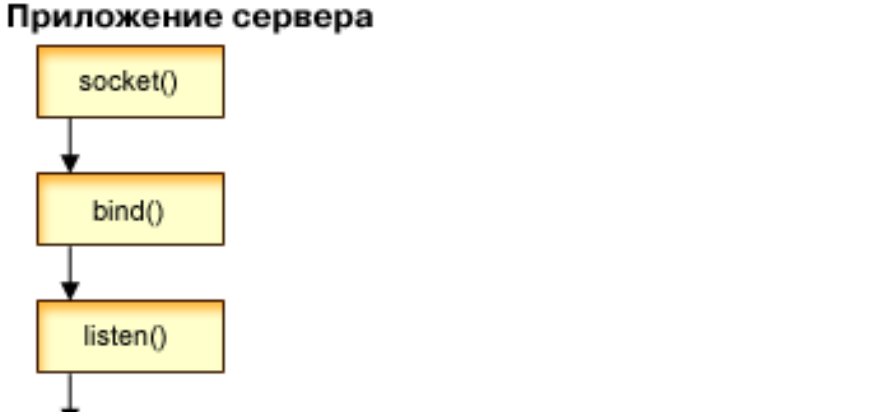

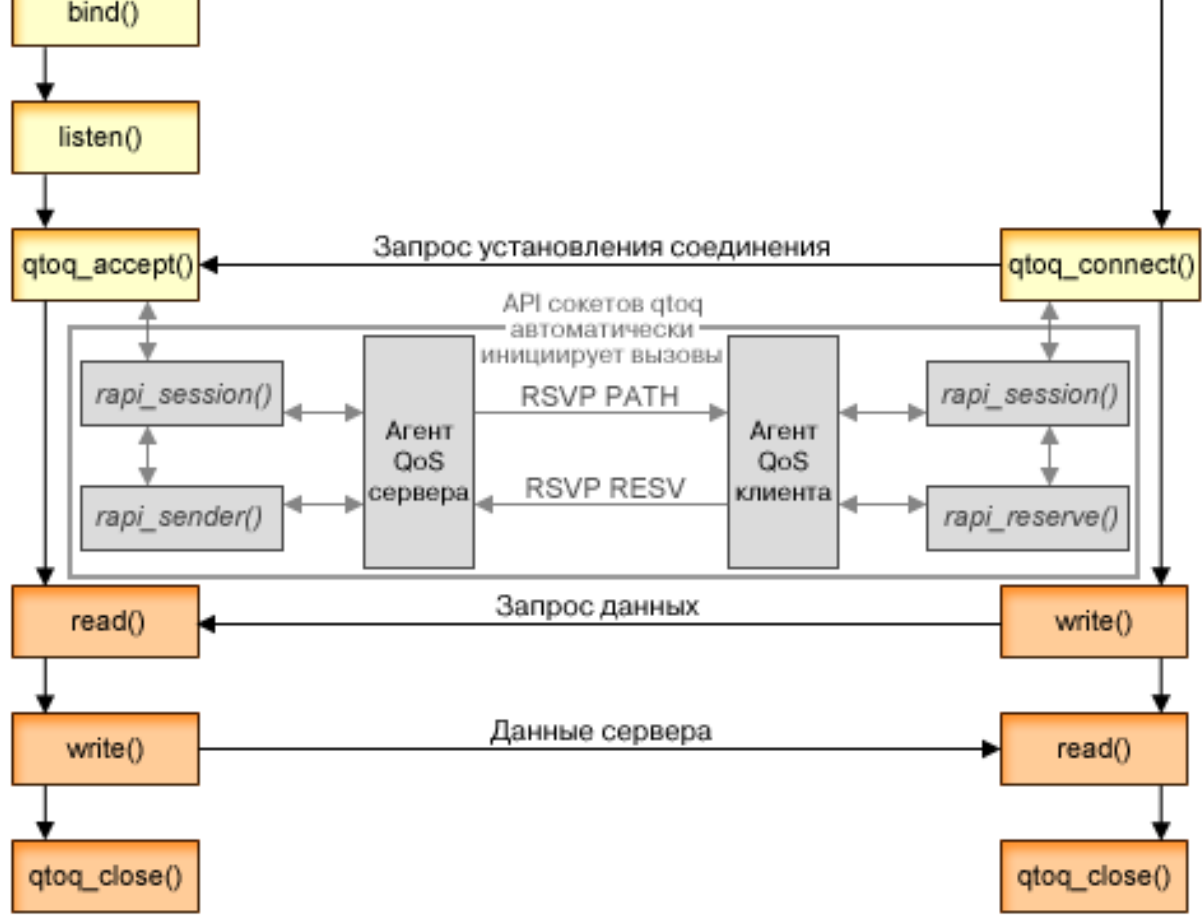

**Последовательность событий qtoq:** Приведенная ниже последовательность вызовов функций сокетов соответствует схеме. Кроме того, эта последовательность описывает взаимосвязь между приложениями клиента и сервера в случае, когда устанавливается соединение. Ниже указываются модификации API сокетов.

#### **Приложение сервера**

# **Вызов qtoq\_accept() для правила** ″**Без сигналов**″

- 1. Приложение вызывает функцию socket(), чтобы получить дескриптор сокета.
- 2. Приложение задает ожидаемые соединения с помощью функции listen().
- 3. Приложение вызывает API qtoq\_accept()) и ожидает запрос на установку соединения от клиента.
- 4. Этот API вызывает API rapi session(). В случае успешного выполнения последнего присваивается ИД сеанса QoS.
- 5. API вызывает стандартную функцию accept() для ожидания запроса на установку соединения от клиента.
- 6. Когда поступает запрос на установку соединения, для запрошенного правила выполняются функции управления доступом. Правило отправляется в стек TCP/IP. Если оно допустимо, то оно возвращается в вызвавшее приложение с кодом результата и ИД сеанса.
- 7. Приложения клиента и сервера выполняют необходимый обмен данными.
- 8. Приложение вызывает функцию qtoq\_close(), чтобы закрыть сокет и выгрузить правило.
- 9. Сервер QoS удаляет правило из диспетчера QoS, удаляет сеанс QoS и выполняет другие необходимые действия.

# **Вызов qtoq\_accept() с обычной обработкой сигналов RSVP**

- 1. Приложение вызывает функцию socket(), чтобы получить дескриптор сокета.
- 2. Приложение задает ожидаемые соединения с помощью функции listen().
- 3. Приложение вызывает API qtoq\_accept()) и ожидает запрос на установку соединения от клиента.
- 4. При поступлении запроса на установку соединения вызывается API rapi session(), чтобы создать для этого соединения сеанс на сервере QoS и получить ИД сеанса QoS, который будет возвращен вызвавшему приложению.
- 5. Вызывается API rapi\_sender(), чтобы сервер QoS отправил сообщение PATH и ожидал сообщения RESV от клиента.
- 6. Вызывается API rapi\_getfd(), чтобы получить дескриптор, применяемый приложениями при ожидании сообщений о событиях QoS.
- 7. Дескрипторы приема и QoS возвращаются в приложение.
- 8. Сервер QoS ожидает поступления сообщения RESV. При получении сообщения сервер загружает необходимое правило с помощью диспетчера QoS и отправляет сообщение приложению, если это приложение запросило уведомление в вызове API qtoq\_accept().
- 9. Сервер QoS продолжает обновлять установленный сеанс.
- 10. По окончании работы с соединением приложение вызывает API qtoq\_close().
- 11. Сервер QoS удаляет правило из диспетчера QoS, удаляет сеанс QoS и выполняет другие необходимые действия.

### **Приложение клиента**

### **Вызов qtoq\_connect() с обычной обработкой сигналов RSVP**

- 1. Приложение вызывает функцию socket(), чтобы получить дескриптор сокета.
- 2. Приложение вызывает функцию qtoq\_connect(), чтобы сообщить приложению сервера о предстоящей установке соединения.
- 3. Функция qtoq\_connect() вызывает API rapi\_session(), чтобы создать сеанс для этого соединения на сервере QoS.
- 4. Сервер QoS начинает ожидать поступления команды PATH через запрошенное соединение.
- 5. Вызывается API rapi\_getfd(), чтобы получить дескриптор QoS, применяемый приложениями при ожидании сообщений QoS.
- 6. Вызывается функция connect(). В приложение возвращается код результата функции connect() и дескриптор QoS.
- 7. Сервер QoS ожидает поступления сообщения PATH. В ответ на полученное сообщение сервер отправляет сообщение RESV серверу QoS, расположенному в системе сервера приложений.
- 8. В случае, если приложение запросило уведомление, сервер отправляет приложению уведомление с помощью дескриптора QoS.
- 9. Сервер QoS продолжает обновлять установленный сеанс.
- 10. По окончании работы с соединением приложение вызывает API qtoq\_close().
- 11. Сервер QoS закрывает сеанс и выполняет другие необходимые действия.

## **Вызов qtoq\_connect() для правила** ″**Без сигналов**″

Такой запрос недопустим для приложения клиента, так как в данной ситуации ответ от клиента не требуется.

# **Последовательность вызовов API QoS без установки соединения**

В приведенных ниже примерах для клиента и сервера продемонстрированы вызовы API сокетов QoS для передачи потока данных без установки соединения.

Когда поток данных, передаваемый без установки соединения, требует инициализации протокола RSVP, то вместе с функциями API QoS, запускающими этот протокол, вызываются дополнительные функции. В результате выполнения этих функций агенты QoS в системах клиента и сервера настраивают протокол RSVP для передачи потока данных между клиентом и сервером.

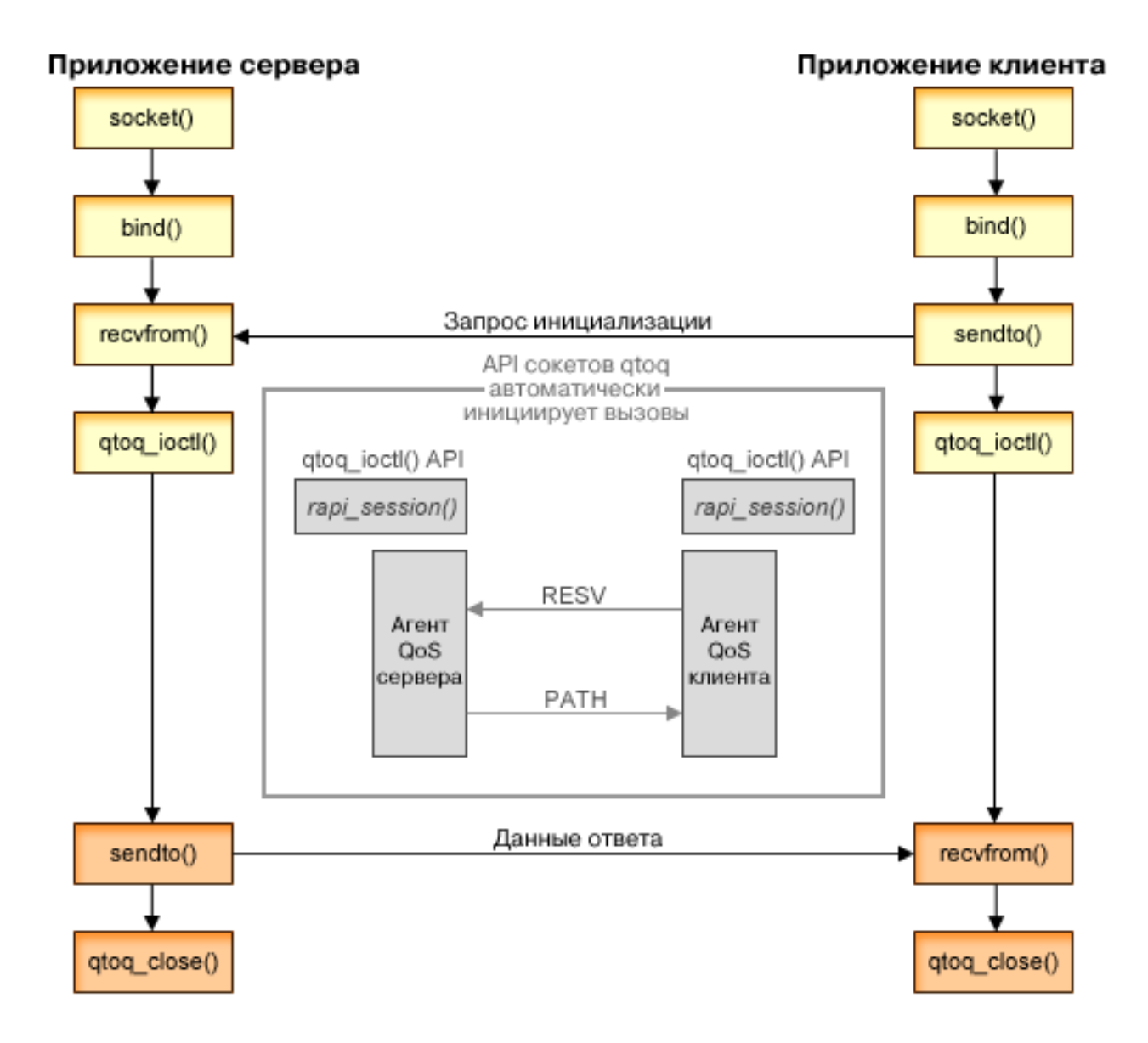

Последовательность событий qtoq: Приведенная ниже последовательность вызовов функций сокетов соответствует схеме. Кроме того, эта последовательность описывает взаимосвязь между приложениями клиента и сервера в случае, когда соединение не устанавливается. Ниже указываются модификации API сокетов.

#### Приложение сервера

### Вызов qtoq ioctl() для правила "Без сигналов"

- 1. На сервер QoS отправляется запрос на выполнение функций управления доступом для указанного правила.
- 2. В случае, если правило может быть принято, вызывается функция, отправляющая на сервер QoS запрос на загрузку этого правила.
- 3. Информация о результатах выполнения этой операции возвращается инициатору.
- 4. По окончании работы приложения с соединением API закрывает соединение путем вызова функции qtoq\_close().
- 5. Сервер QoS удаляет правило из диспетчера QoS, удаляет сеанс QoS и выполняет другие необходимые лействия.

#### Вызов qtoq\_ioctl() с обычной обработкой сигналов RSVP

- 1. На сервер QoS отправляется запрос на выполнение функций управления доступом для указанного соединения.
- 2. Вызывается API rapi\_session(), чтобы отправить запрос на создание сеанса для этого правила и получить ИД сеанса QoS, который возвращается инициатору.
- 3. Вызывается API rapi\_sender() для инициализации отправки сообщения РАТН клиенту.
- 4. Вызывается API rapi getfd() для получения дескриптора файла, необходимого при ожидании сообщений о событиях QoS.
- 5. Инициатору возвращаются дескриптор select(), ИД сеанса QoS и код состояния.
- 6. Сервер QoS загружает правило при получении сообщения RESV.
- 7. По окончании работы с соединением приложение вызывает API qtoq\_close().
- 8. Сервер QoS удаляет правило из диспетчера QoS, удаляет сеанс QoS и выполняет другие необходимые лействия.

#### Приложение клиента

#### Bызов qtoq ioctl() с обычной обработкой сигналов RSVP

- 1. Вызывается API rapi session(), чтобы отправить запрос на создание сеанса для соединения. API rapi session() отправляет запрос на выполнение функций управления доступом для этого соединения. Запрос на соединение отклоняется клиентом только в том случае, если для клиента существует настроенное, но в данный момент не активизированное правило. API возвращает ИД сеанса QoS, который затем возвращается в приложение.
- 2. Вызывается API rapi\_getfd() для получения дескриптора файла, необходимого при ожидании сообщений о событиях QoS.
- 3. Функция qtoq\_ioctl() возвращает инициатору дескриптор ожидания и ИД сеанса.
- 4. Сервер QoS ожидает поступления сообщения РАТН. В ответ на полученное сообщение РАТН сервер отправляет сообщение RESV и с помощью дескриптора сеанса уведомляет приложение о событии.
- 5. Сервер QoS продолжает обновлять установленный сеанс.
- 6. По окончании работы с соединением приложение клиента вызывает API qtoq\_close().

# Вызов qtoq ioctl() для правила "Без сигналов"

Такой запрос недопустим для приложения клиента, так как в данной ситуации ответ от клиента не требуется.

# Расширения API QoS Sendmsq()

 $\gg$  Функция sendmsg() используется для отправки основных и вспомогательных данных в любых сочетаниях через подключенный или отключенный сокет. В выпуске V5R3 добавлены расширения sendmsg(), учитывающие данные классификации QoS. Стратегии QoS используют эту функцию для более четкой классификации входящих и исходящих данных ТСР/IР. Они используют именно тот тип вспомогательных данных, который применяется на уровне IP. Используются сообщения типа IP QOS CLASSIFICATION DATA. Эти вспомогательные данные могут использоваться приложением для определения атрибутов потока данных в конкретном соединении ТСР. Если атрибуты, полученные приложением, совпадают с атрибутами, определенными в стратегии QoS, то стратегия накладывает ограничение на поток данных TCP. Инструкции по использованию API Sendmsg() приведена в разделе Sendmsg() - Отправить сообщение через сокет в главе информации об API для программистов. Ниже приведены инструкции по инициализации структуры IP QOS CLASSIFICATION DATA.

Структура ip qos classification data должна быть заполнена следующим образом:

- ip qos version: Версия структуры. Заполняется константой IP QOS CURRENT VERSION
- ip qos classification scope: Задает область уровня соединения (используйте константу IP\_QOS\_CONNECTION\_LEVEL) или уровня сообщения (используйте константу IP\_OOS\_MESSAGE\_LEVEL).

Область уровня соединения означает, что уровень обслуживания QoS, полученный при классификации данного сообщения, будет действовать для всех последующих сообщений, до следующего применения функции sendmsg() с данными классификации QoS. Область уровня сообщения означает, что присвоенный уровень обслуживания QoS будет действовать только для данных сообщения из текущего вызова sendmsg(). Последующие сообщения, отправленные без данных классификации QoS, унаследуют предыдущее значение уровня обслуживания QoS (присвоенное при классификации уровня соединения с помощью sendmsg() или при начальной классификации соединения TCP во время его установления).

- ip gos classification type: Определяет тип данных классификации, обрабатываемых приложением. Можно выбрать маркер приложения, приоритет приложения или и маркер, и приоритет. Если используется второй вариант, то выбранные типы классификации должны быть соединены логическим оператором "или". Можно выбрать следующие типы:
	- Классификация по маркеру приложения. Должен быть указан только один тип, задание нескольких типов приведен к непредсказуемым результатам.
		- IP SET QOSLEVEL W APPL TOKEN ASCII: Указывает на то, что данные классификации представлены в виде строки символов ASCII. Если выбрано это значение, то маркер приложения должен передаваться в поле ip\_qos\_appl\_token.

Примечание: Если приложение должно передавать в качестве данных классификации цифровые значения, то такие значения необходимо сначала преобразовать в пригодный для печати формат ASCII. Следует также помнить, что строка может содержать символы разного регистра и при сравнении ее формат сохраняется.

- IP SET QOSLEVEL W APPL TOKEN EBCDIC: To же самое, но строка в формате EBCDIC.

Примечание: Маркер IP SET QOSLEVEL W APPL TOKEN ASCII работает несколько лучше, поскольку данные приложения, определенные в стратегии, хранятся в стеке TCP/IP в формате ASCII. Если используется тип IP SET QOSLEVEL W APPL TOKEN EBCDIC, то маркер приходится преобразовывать при каждом вызове sendmsg().

- Классификация по приоритету приложения. Должен быть указан только один тип, задание нескольких типов приведен к непредсказуемым результатам.
	- IP\_SET\_QOSLEVEL\_EXPIDITED: Запрашивается срочный приоритет
	- IP\_SET\_QOSLEVEL\_HIGH: Запрашивается высокий приоритет
	- IP SET QOSLEVEL MEDIUM: Запрашивается средний приоритет
	- IP SET QOSLEVEL LOW: Запрашивается низкий приоритет
- <span id="page-29-0"></span>- IP SET QOSLEVEL BEST EFFORT: Запрашивается оптимальный приоритет
- $-$  ip qos appl token len: Определяет длину маркера ip qos appl token.
- ip\_qos\_appl\_token: Это "виртуальное поле" следует сразу за полем ip\_qos\_classification\_type. Это строка маркера приложения в формате ASCII или EBCDIC, в зависимости от выбранной разновидности типа классификации P\_SET\_QOSLEVEL\_W\_APPL\_TOKEN\_xxxx. Обращение к этому параметру происходит только в том случае, если выбрана классификация по маркеру приложения. Размер строки не должен превышать 128 байт. Если задана строка большего размера, то будут использоваться только первые 128 байт. Длина этой строки вычисляется с использованием значения cmsg\_len (cmsg\_len sizeof(cmsghdr) - sizeof(ip\_qos\_classification\_data)). Вычисленная таким образом длина не должна включать символы NULL, стоящие в конце строки.

# ≪

# Сервер каталогов

Стратегии можно экспортировать на сервер каталогов LDAP версии 3.

# Преимущества применения сервера каталогов

Применение сервера каталогов упрощает работу со стратегиями. Существует три способа применения сервера каталогов с функциями QoS.

- Данные конфигурации можно сохранить на локальном сервере каталогов, сделав их доступными для всех систем.
- Настройку, хранение и использование данных может выполнять только одна система.
- Данные конфигурации можно разместить на сервере каталогов, содержащем данные других систем. При этом данные не обязательно будут использоваться этими системами. Таким образом, данные для нескольких систем и их резервная копия могут храниться на одном сервере.

# Преимущества хранения информации исключительно на локальном сервере

Хранить стратегии QoS на локальном сервере проще, чем использовать сервер каталогов. Локальное хранение стратегий обладает рядом преимуществ:

- Позволяет избежать сложной настройки сервера каталогов LDAP тем пользователям, которые не применяют его для других целях.
- Обеспечивает более высокую производительность, т.к. запись стратегий на сервер LDAP это не самый быстрый способ работы.
- Упрощает копирование конфигураций на разные серверы iSeries<sup>(TM)</sup>. Можно просто скопировать файл с одной машины на другую. Поскольку разделения машин на является основные и вспомогательные нет, то стратегии можно настраивать непосредственно на каждом сервере.

# **Ресурсы LDAP**

Если вы хотите экспортировать стратегии на сервер LDAP, то прежде чем сделать это, ознакомьтесь с основными принципами работы LDAP и структурой каталогов. Соответствующая информация приведена в разделе Сервер каталогов для iSeries (LDAP) справочной системы iSeries Information Center. Информацию о настройке сервера каталогов для работы с функцией Quality of service в Навигаторе iSeries вы можете найти Настройка сервера каталогов.

Ссылки на дополнительные источники информации о LDAP приведены в разделе Дополнительная информация, связанная с QoS.

# Ключевые слова

В процессе настройки сервера каталогов вы должны будете решить, следует ли связать ключевые слова с различными конфигурациями QoS. Поля ключевых слов заполнять необязательно. Далее приведена информация о ключевых словах и способах их применения.

Сервер каталогов можно настроить с помощью мастера первоначальной настройки QoS. В процессе настройки можно указать, является ли настраиваемый сервер основным сервером каталогов или вспомогательной системой. Сервер, применяемый для обслуживания всех стратегий QoS, называется основной системой.

Ключевые слова служат для идентификации конфигураций, созданных основным сервером. Хотя ключевые слова создаются в основной системе, они применяются вспомогательными системами. С их помощью вспомогательные системы загружают конфигурации, созданные основной системой. Ниже приведено более подробное описание ключевых слов и их применения в различных системах.

### **Ключевые слова и основные системы**

Ключевые слова, связанные с конфигурациями QoS, создаются и обслуживаются основной системой. Они служат для идентификации конфигураций, созданных основной системой, во вспомогательных системах.

### **Ключевые слова и вспомогательные системы**

Ключевые слова упрощают поиск конфигураций во вспомогательных системах. Вспомогательная система загружает и применяет конфигурации, созданные основной системой. Ключевые слова можно выбрать при настройке вспомогательной системы. Вспомогательная система будет загружать все конфигурации, связанные с выбранными ключевыми словами. Применение ключевых слов позволяет вспомогательной системе загружать конфигурации, созданные различными основными системами.

При настройке сервера каталогов с помощью Навигатора iSeries(TM) более подробные инструкции можно найти в справке по выполнению задач QoS.

# **Отличительное имя**

При работе с элементами каталога необходимо указать **Отличительное имя (DN)** или (по выбору) ключевое слово. Отличительное имя задается при настройке сервера каталогов с помощью Мастера первоначальной настройки QoS. Как правило, оно состоит из имени самой записи и вышестоящих объектов в иерархической структуре каталога. Серверу доступны все объекты каталога ниже указанного DN. Например, предположим, что сервер LDAP содержит каталог следующей структуры:

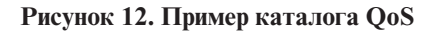

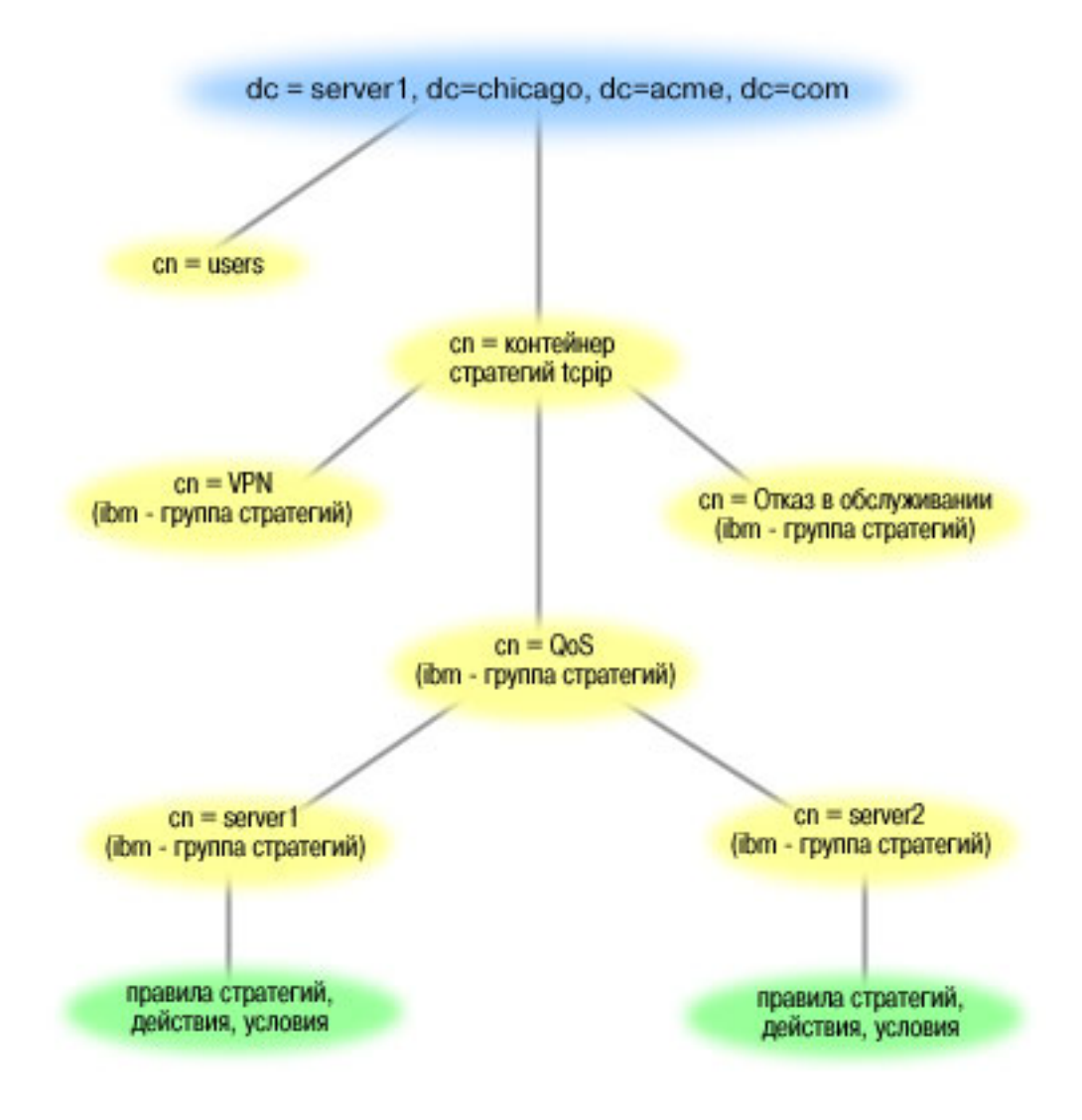

Объект Server1 вверху (dc=server1,dc=chicago,dc=acme,dc=com) - это система, в которой находится сервер каталогов. Другие объекты, такие как стратегии cn=QoS и cn=tcpip, представляют другие серверы QoS. Таким образом, на сервере cn=server1 DN по умолчанию будет cn=server1,cn=QoS,cn=tcpip policies,dc=server1,dc=chicago,dc=acme,dc=com. На сервере cn=server2 DN по умолчанию будет cn=server2,cn=QoS,cn=tcpip policies,dc=server1,dc=chicago,dc=acme,dc=com.

При работе с каталогом важно указывать правильный сервер в DN, например cn или dc. Будьте внимательны при изменении DN, так как эта строка обычно не умещается на экране полностью.

Ссылки на дополнительные источники информации о LDAP приведены в разделе [Дополнительная](rzak8other_info.htm) [информация,](rzak8other_info.htm) связанная с QoS.

# <span id="page-32-0"></span>**Сценарии QoS**

Один из лучших способов изучить функцию Quality of Service - это увидеть, как она работает в масштабах всей сети. В приведенных ниже примерах продемонстрированы основы применения стратегий Quality of Service и приведены пошаговые инструкции по созданию стратегий и классов обслуживания.

## **Сценарий: [Ограничение](rzak8example_1.htm) потока данных браузера**

QoS позволяет управлять скоростью передачи потока данных. С помощью стратегии дифференцированного обслуживания можно ограничить или повысить производительность приложения в сети.

# **Сценарий: Защита и [предсказуемость](rzak8example_4.htm) (VPN и QoS)**

Создавать стратегии Quality of Service можно и при работе с виртуальной частной сетью (VPN). Такая ситуация продемонстрирована в данном примере.

# **Сценарий: [Ограничение](rzak8scenario_5.htm) количества входящих соединений**

Для управления числом запросов на установление соединения, поступающих на сервер, применяются стратегии входящих соединений.

# **Сценарий: [Предсказуемый](rzak8example_3.htm) поток данных B2B**

Если необходима надежная доставка и резервирование ресурсов, воспользуйтесь стратегией интегрированного обслуживания. В данном примере применяется стратегия управляемой нагрузки.

# **Сценарий: Выделенная доставка [\(телефонная](rzak8example_2.htm) связь IP)**

Если необходимы выделенная доставка и резервирование ресурсов, воспользуйтесь стратегией интегрированного обслуживания. Существует два типа стратегий интегрированного обслуживания: гарантированного обслуживания и управляемой нагрузки. В данном примере применяется гарантированное обслуживание.

# **Сценарий: Мониторинг текущих [статистических](rzak8monitor_policy.htm) показателей сети**

В программах-мастерах необходимо указывать ограничения производительности. Для этих параметров не предусмотрено рекомендуемых значений, поскольку ограничения определяются конкретными требованиями, предъявляемыми к сети. Для настройки этих ограничений необходима информация о производительности сети. Как правило, к моменту настройки стратегий Quality of Service вы уже располагаете такой информацией и можете сформулировать требования к сети. Для определения точных значений ограничений, например, ограничения для набора маркеров, вы можете собрать данные обо всех потоках данных на сервере.

**Примечание:** Все IP-адреса и диаграммы вымышлены и приведены только в качестве примеров.

# **Сценарий QoS: Ограничение потока данных браузера**

### **Ситуация**

По пятницам к серверу вашей компании обращается большое число сотрудников из группы особых разработок (UCD), применяющих браузеры. Этот поток данных мешает работе бухгалтерии, у которой пятница также является весьма загруженным днем. Вы решаете ограничить поток данных для браузеров группы UCD. На следующем рисунке изображена конфигурация сети для этого сценария. На сервере iSeries<sup>(TM)</sup> установлена OS/400<sup>(R)</sup> V5R3.

### **Рисунок 1. Web-сервер, ограничивающий поток данных браузера.**

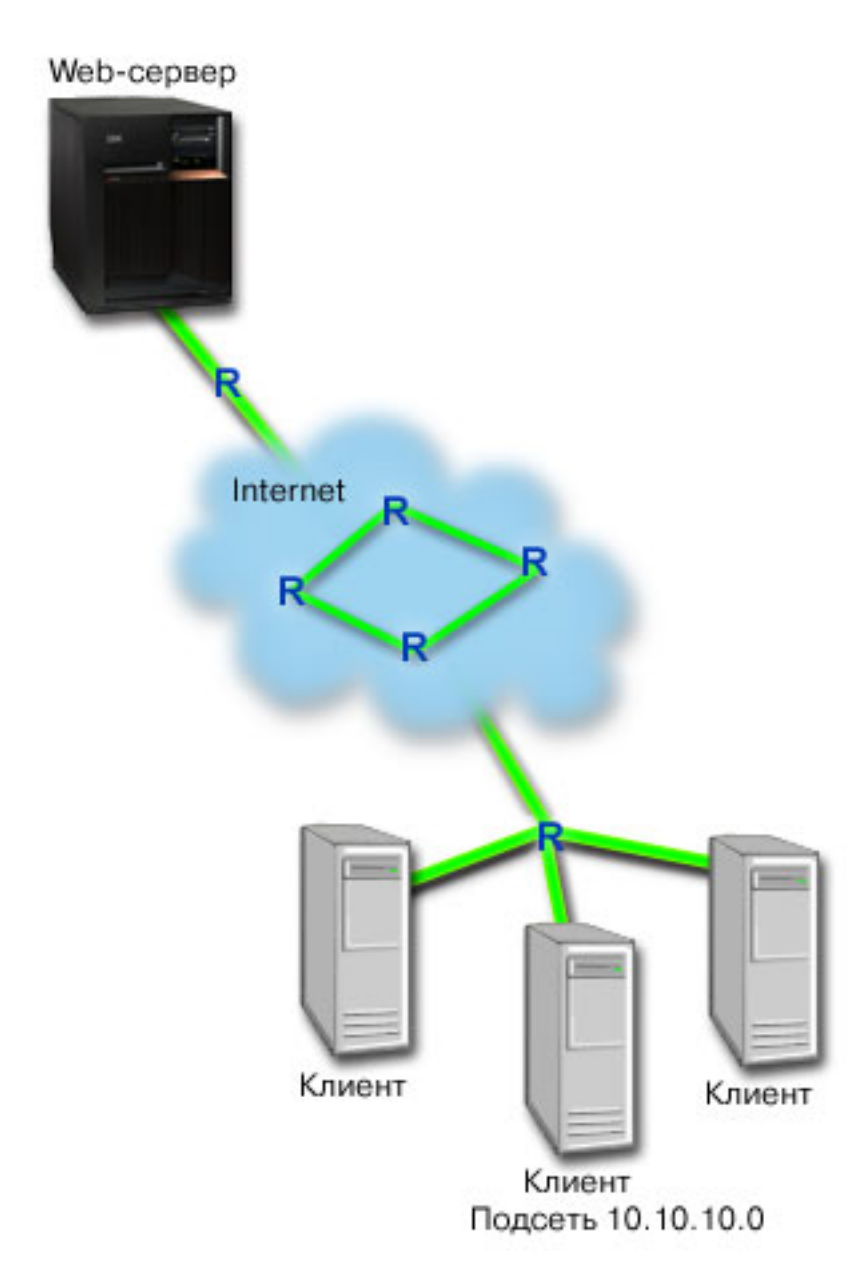

### Цели

Для ограничения исходящего потока данных браузеров вы можете создать стратегию дифференцированного обслуживания. Стратегия дифференцированного обслуживания разбивает поток на классы. Всему потоку, контролируемому этой стратегией, присваивается определенный кодовый знак. Этот кодовый знак задает способ обработки потока на маршрутизаторах. В данном сценарии стратегии присваивается кодовый знак, означающий низкий приоритет.

# Предварительные требования

• Вы заключили с провайдером соглашение об уровне обслуживания (SLA), обеспечивающее необходимый для ваших стратегий приоритет. Создаваемая вами стратегия QoS присваивает потоку данных некоторый приоритет, действующий во всей сети. Она не гарантирует, что данные действительно получат этот приоритет - это зависит от условий соглашения SLA. Фактически, применение стратегий QoS дает вам

возможность влиять на уровни обслуживания и скорость передачи данных. Более подробную информацию вы найдете по ссылке на соглашение об уровне обслуживания (SLA).

• Для применения стратегий дифференцированного обслуживания необходимо, чтобы все используемые маршрутизаторы поддерживали DiffServ. Большинство маршрутизаторов поддерживают DiffServ. Подробную информацию вы можете найти в разделе Дифференцированные службы.

#### Настройка

Убедившись в том, что все предварительные требования выполнены, вы можете приступить к настройке стратегии.

- 1. Создайте стратегию дифференцированного обслуживания (См. 29)
- 2. Запустите или обновите сервер QoS (См. 30)
- 3. Проверьте работу стратегии с помощью монитора (См. 30)
- 4. Если необходимо, измените свойства стратегии (См. 31)

#### 1: Создание стратегии дифференцированного обслуживания

- 1. В Навигаторе iSeries разверните значок сервера iSeries A-> Сеть -> Стратегии IP.
- 2. Щелкните правой кнопкой мыши на пункте Quality of Service и выберите опцию Конфигурация.
- 3. На странице QoS щелкните правой кнопкой мыши на типе стратегий DiffServ и выберите опцию Создать стратегию, чтобы запустить мастера.
- 4. Прочитайте страницу приветствия и нажмите кнопку Далее для перехода к странице Имя.
- 5. В поле Имя введите UCD. Вы можете также ввести описание, которое будет напоминать о назначении данной стратегии. Нажмите кнопку Далее.
- 6. На странице Клиенты выберите Конкретный адрес или адреса и нажмите кнопку Создать, чтобы определить нового клиента.
- 7. В окне Создать клиента введите следующую информацию:
	- Имя: UCD Client
	- ІР-адрес и маска: 10.10.10.0 / 24

После нажатия кнопки ОК вы вернетесь к мастеру стратегий. Если у вас уже были выбраны какие-либо клиенты, то отмените их выбор, и убедитесь, что выбраны только необходимые клиенты.

- 8. На странице Запрос данных с сервера убедитесь, выберите опции Любые маркеры и Все приоритеты, после чего нажмите кнопку Далее.
- 9. На странице Приложения выберите Конкретный порт, порты из диапазона или тип сервера и нажмите кнопку Создать.
- 10. В окне Создать приложение введите следующую информацию и нажмите ОК:
	- Имя: HTTP
	- $\cdot$  **Hopt:** 80
- 11. На странице приложения убедитесь, что в качестве Протокола указан ТСР. Нажмите кнопку Далее.
- 12. На странице Локальный IP-адрес убедитесь, что выбрана опция Все IP-адреса, и нажмите кнопку Далее.
- 13. На странице Дифференцированные классы обслуживания нажмите кнопку Создать, чтобы задать параметры производительности. Будет запущен мастер создания класса обслуживания.
- 14. Прочитайте страницу приветствия и нажмите кнопку Далее.
- 15. На странице Имя введите UCD service. Вы можете также ввести описание, которое будет напоминать о назначении данной стратегии. Нажмите кнопку Далее.
- 16. На странице Тип обслуживания выберите Только исходящие и нажмите кнопку Далее. Этот класс обслуживания будет использоваться только для исходящих стратегий.
- <span id="page-35-0"></span>17. На странице Маркировка исходящих данных кодовыми знаками DiffServ выберите **Класс 4** и нажмите **Далее**. Способ обработки на транзитных участках определяет производительность, с которой эти данные будут обрабатываться маршрутизаторами и другими серверами сети. Если вы не знаете какой класс выбрать, обратитесь к электронной справке.
- 18. На странице Измерение исходящего потока данных выберите опцию **Да** и нажмите кнопку **Далее**.
- 19. На странице Функции ограничения передачи исходящих данных введите следующую информацию и нажмите кнопку **Далее**:
	- v **Размер набора маркеров** : 100 Кбит
	- v **Ограничение среднего числа соединений** : 512 Кбит/с
	- v **Ограничение максимального числа соединений** : 1 Мбит/с
- 20. На странице Исходящие внепрофильные пакеты выберите опцию **Удалять пакеты UDP и снижать нагрузку на TCP** и нажмите кнопку **Далее**.
- 21. Ознакомьтесь с показанной информацией о классе обслуживания. Если все параметры заданы верно, то нажмите кнопку **Завершить** для создания класса обслуживания. После этого вы вернетесь к окну мастера стратегий. Нажмите кнопку **Далее**.
- 22. На странице Расписание выберите Активно в выбранный период и нажмите кнопку Добавить.
- 23. В окне Добавить расписание введите следующую информацию и нажмите **OK**:
	- **Имя**: UCD schedule
	- v **Время суток**: Активно 24 часа
	- v **День недели**: Пятница
- 24. Нажмите Далее, чтобы просмотреть полную информацию о стратегии. Если все параметры заданы правильно, то нажмите кнопку **Готово**. В окне настройки сервера QoS в списке, показанном в правой части окна, появится новая стратегия.

Вы завершили настройку стратегии дифференцированного обслуживания на сервере iSeries A. Теперь необходимо обновить сервер.

### **2: Запуск или обновление сервера QoS**

В окне Настройка сервера QoS выберите опции **Сервер —> Запустить** или **Сервер —> Обновить**.

### **3: Проверка работы стратегии с помощью монитора**

Для того чтобы убедиться, что поток данных обрабатывается в соответствии с заданной стратегией, запустите монитор.

- 1. В окне настройки сервера QoS выберите опции **Сервер —> Монитор**. Появится окно монитора QoS.
- 2. Выберите папку стратегии DiffServ. Этот раздел содержит список стратегий DiffServ. Выберите в списке **UCD**.

Наибольший интерес для нас представляют поля, в которых указывается собранная информация о потоке данных. Просмотрите значения следующих полей: общее число бит, число профильных бит и число профильных пакетов. Значение в поле Число внепрофильных бит указывает на случаи, когда параметры потока данных превышают значения, определенные в стратегии. В стратегии дифференцированного обслуживания параметр внепрофильных данных (для пакетов UDP) указывает число удаляемых бит. Для TCP параметр внепрофильных данных указывает число отправленных в сеть бит, для которых был превышено ограничение набора маркеров. Для пакетов TCP биты не удаляются. Число профильных пакетов указывает, сколько пакетов было обработано с помощью этой стратегии (начиная с момента отправки пакета и до момента создания данного вывода монитора).

Кроме того, важную роль играет значение, указанное в поле ограничения среднего числа соединений. При превышении этого ограничения сервер начинает удалять пакеты. В результате, растет число внепрофильных бит. Это означает, что стратегия работает в соответствии с заданными параметрами. Описание всех полей монитора приведено в разделе Монитор.
**Примечание**: Помните, что верные результаты будут получены только при активной стратегии. Проверьте расписание, заданное в параметрах стратегии.

#### **4: Изменение свойств стратегии**

Ознакомившись с показаниями монитора, вы можете изменить свойства стратегии или класса обслуживания, добившись требуемых результатов.

Вы можете изменить любые значения стратегии.

- 1. В окне настройки сервера QoS выберите **DiffServ**. Щелкните правой кнопкой мыши на записи **UCD** в правой панели и выберите **Свойства**, чтобы изменить параметры стратегии.
- 2. Появится окно свойств со значениями, определяющими общую стратегию. Измените нужные значения.
- 3. Для того чтобы изменить класс обслуживания, войдите в папку **Классы обслуживания**. Щелкните правой кнопкой мыши на записи **UCD\_service** в списке на правой панели и выберите опцию **Свойства**, чтобы изменить параметры класса обслуживания.
- 4. Появится окно свойств CoS со значениями, управляющими потоком данных. Измените нужные значения.
- 5. После изменения стратегии и класса обслуживания необходимо обновить сервер для применения внесенных изменений. В окне настройки сервера QoS выберите опции **Сервер —> Обновить**.

## ≪

# **Сценарий QoS: Защита и предсказуемость (VPN и QoS)**

**Ситуация**

Соединение с деловым партнером вашей компании установлено через виртуальную частную сеть (VPN). Вы хотите совместить VPN и QoS с целью обеспечить защищенную и предсказуемую передачу важных данных. Конфигурация QoS действует только в одном направлении. По этой причине, в случае аудио- или видеоприложения вам необходимо настроить QoS для приложения на обоих концах соединения.

На рисунке показано соединение VPN между хостами сервера и клиента. Каждая буква R обозначает маршрутизатор, поддерживающий дифференцированные службы, на пути следования потока. Вы видите, что стратегии QoS действуют только в одном направлении.

## **Рисунок 3. Соединение VPN между хостами, использующее стратегию дифференцированного обслуживания QoS.**

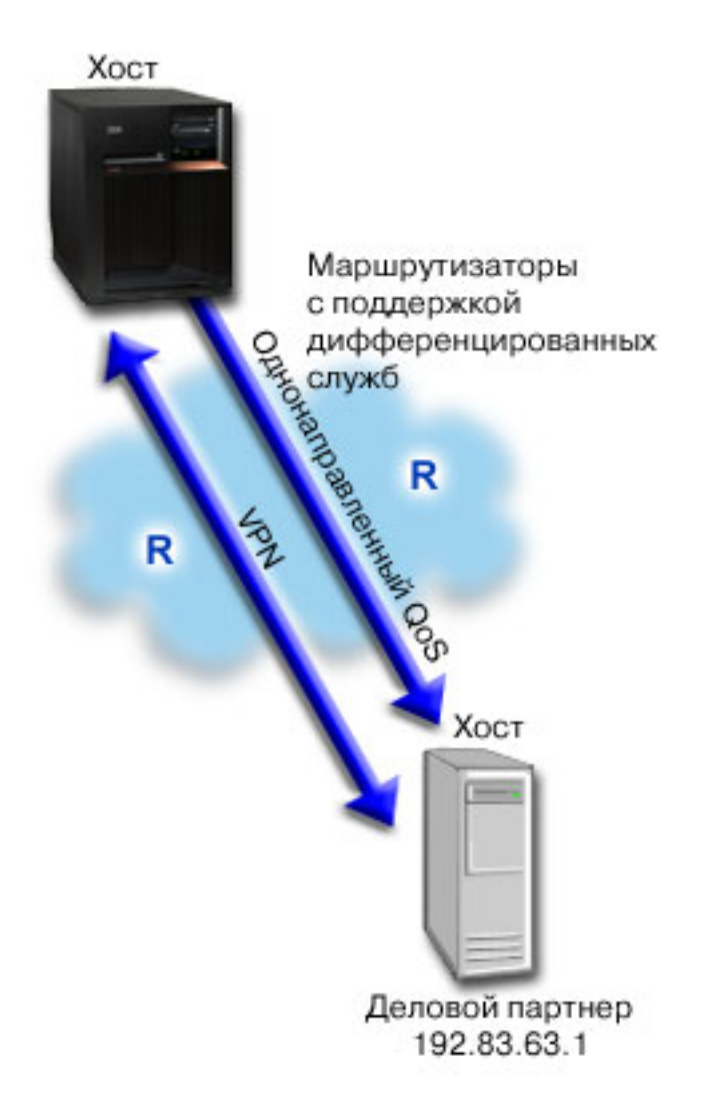

## Цели

С помощью VPN и QoS вы установите не только защиту, но и приоритет для данного соединения. Прежде всего, вы должны настроить соединение VPN между хостами. Пример см. в разделе Соединение VPN между хостами. После настройки соединения VPN вы можете приступить к созданию стратегии QoS. Создайте стратегию дифференцированного обслуживания. В данном сценарии стратегии присваивается кодовый знак, означающий высокий приоритет потока и ускоренную доставку важных данных.

#### Предварительные требования

- Вы заключили с провайдером соглашение об уровне обслуживания (SLA), обеспечивающее необходимый для ваших стратегий приоритет. Создаваемая вами стратегия QoS на сервере iSeries<sup>(TM)</sup> присваивает потоку данных некоторый приоритет, действующий во всей сети. Она не гарантирует, что данные действительно получат этот приоритет - это зависит от условий соглашения SLA. Фактически, применение стратегий QoS дает вам возможность влиять на уровни обслуживания и скорость передачи данных. Более подробную информацию вы найдете по ссылке на соглашение об уровне обслуживания (SLA).
- Для применения стратегий дифференцированного обслуживания необходимо, чтобы все используемые маршрутизаторы поддерживали DiffServ. Большинство маршрутизаторов поддерживают DiffServ. Подробную информацию вы можете найти в разделе Дифференцированные службы.

## Настройка

Убедившись в том, что все предварительные требования выполнены, вы можете приступить к настройке стратегии.

- 1. Настройте соединение VPN между хостами (См. 33)
- 2. Создайте стратегию дифференцированного обслуживания (См. 33)
- 3. Запустите или обновите сервер QoS (См. 34)
- 4. Проверьте работу стратегии с помощью монитора (См. 34)
- 5. Если необходимо, измените свойства стратегии (См. 34)

#### 1: Настройка соединения VPN между хостами

Пример см. в разделе Соединение VPN между хостами.

#### 2: Создание стратегии дифференцированного обслуживания

- 1. В Навигаторе iSeries разверните значок сервера iSeries A-> Сеть -> Стратегии IP.
- 2. Щелкните правой кнопкой мыши на пункте **Quality of Service** и выберите опцию Конфигурация.
- 3. В окне настройки сервера QoS щелкните правой кнопкой на записи DiffServ и выберите опцию Создать новую, чтобы запустить мастера.
- 4. Прочитайте страницу приветствия и нажмите кнопку Далее для перехода к странице Имя.
- 5. В поле Имя введите VPN и нажмите кнопку Далее. Вы можете также ввести описание, которое будет напоминать о назначении данной стратегии.
- 6. На странице Клиенты выберите Конкретный адрес или адреса и нажмите кнопку Создать, чтобы определить нового клиента.
- 7. В окне Создать клиента введите следующую информацию:
	- **Имя**: VPN Client
	- IP-адрес: 192.83.63.1
	- Нажмите ОК, чтобы создать клиента и вернуться к мастеру дифференцированных служб.

После нажатия кнопки ОК вы вернетесь к мастеру стратегий. Если у вас уже были выбраны какие-либо клиенты, то отмените их выбор, и убедитесь, что выбраны только необходимые клиенты.

- 8. На странице Запрос данных с сервера убедитесь, что выбраны опции Любые маркеры и Все приоритеты.
- 9. Убедитесь, что на странице Приложение выбраны опции Все порты и Все.
- 10. Нажмите кнопку Далее.
- 11. На странице Локальный IP-адрес оставьте значение по умолчанию и нажмите кнопку Далее.
- 12. На странице Дифференцированные классы обслуживания нажмите кнопку Создать, чтобы задать параметры производительности. Будет запущен мастер создания класса обслуживания.
- 13. Прочитайте страницу приветствия и нажмите кнопку Далее.
- 14. На странице Имя введите ЕГ VPN.
- 15. На странице Тип обслуживания выберите Только исходящие и нажмите кнопку Далее. Этот класс обслуживания будет использоваться только для исходящих стратегий.
- 16. На странице Маркировка исходящих данных кодовыми знаками выберите Класс 3. Способ обработки на транзитных участках определяет производительность, с которой эти данные будут обрабатываться маршрутизаторами и другими серверами сети. Если вы не знаете какой класс выбрать, обратитесь к электронной справке.
- 17. На странице Измерение исходящего потока данных выберите опцию Да и нажмите кнопку Далее.
- 18. На странице Функции ограничения передачи исходящих данных введите следующую информацию и нажмите кнопку Далее:
	- Размер набора маркеров: 100 Кбит
- <span id="page-39-0"></span>v **Ограничение среднего числа соединений** : 64 Мбит/с
- v **Ограничение максимального числа соединений** : Не ограничивать
- 19. На странице Исходящие внепрофильные пакеты выберите опцию **Удалять пакеты UDP и снижать нагрузку на TCP** и нажмите кнопку **Далее**.
- 20. Ознакомьтесь со страницей сводных данных и нажмите кнопку **Готово**, чтобы вернуться к мастеру стратегий.
- 21. Убедитесь, что на странице Дифференцированные классы обслуживания выбрано значение **EF\_VPN** и нажмите кнопку **Далее**.
- 22. На странице Расписание выберите **Активно в выбранный период** и нажмите кнопку **Создать**.
- 23. В окне Добавить расписание введите следующую информацию и нажмите **OK**:
	- Имя: FirstShift
	- v **Время суток**: Активно в указанные часы добавьте интервал с 9:00 до 17:00.
	- v **День недели**: Активно в указанный день выберите дни с понедельника по пятницу.
- 24. Нажмите кнопку **Далее**.
- 25. Ознакомьтесь с показанной информацией о стратегии. Если все параметры заданы верно, то нажмите кнопку **Завершить** для создания стратегии. В окне настройки сервера QoS перечислены все созданные на сервере стратегии. После того, как вы закончите работу с мастером, стратегия будет добавлена в список, показанный в правой части окна.

Вы завершили настройку стратегии дифференцированного обслуживания на сервере iSeries A. Теперь необходимо обновить сервер.

#### **3: Запуск или обновление сервера QoS**

В окне Настройка сервера QoS выберите опции **Сервер —> Запустить** или **Сервер —> Обновить**.

#### **4: Проверка работы стратегии с помощью монитора**

Для того чтобы убедиться, что поток данных обрабатывается согласно заданной стратегии, запустите монитор.

- 1. В окне настройки сервера QoS выберите опции **Сервер —> Монитор**. Появится окно монитора QoS.
- 2. Выберите тип стратегии DiffServ. Этот раздел содержит список стратегий DiffServ.

Как и в примере 1, наибольший интерес для нас представляют поля, в которых указывается собранная информация о потоке данных. К ним относятся поля общего числа битов, числа профильных битов и числа внепрофильных пакетов. Значение в поле Число внепрофильных бит указывает на случаи, когда параметры потока данных превышают значения, определенные в стратегии. Значение в поле Число профильных пакетов указывает, сколько пакетов контролируется данной стратегией. Важную роль играет значение, заданное в поле ограничения среднего числа соединений. Когда количество пакетов TCP превышает это значение, пакеты отправляются в сеть до тех пор, пока не будет снижена нагрузка на TCP, чтобы можно было поместить внепрофильные пакеты в очередь. В результате, растет число внепрофильных бит. Различие между рассматриваемой стратегией и стратегией из примера с ограничением для браузеров заключается в том, что в данном случае пакеты защищены посредством VPN. Вы видите, что стратегия QoS совместима с соединением VPN. Описание всех полей монитора приведено в разделе [Монитор.](rzak8monitoring.htm)

**Примечание**: Помните, что верные результаты будут получены только при активной стратегии. Проверьте расписание, заданное в параметрах стратегии.

## **5: Изменение свойств стратегии**

Ознакомившись с показаниями монитора, вы можете изменить свойства стратегии или класса обслуживания, добившись требуемых результатов.

Вы также можете изменить параметры созданного класса обслуживания.

- 1. В окне настройки сервера QoS выберите **DiffServ**. Щелкните правой кнопкой мыши на записи **VPN** в правой панели и выберите **Свойства**, чтобы изменить параметры стратегии.
- 2. Появится окно свойств со значениями, определяющими общую стратегию. Измените требуемые значения.
- 3. Для того чтобы изменить класс обслуживания, войдите в папку **Классы обслуживания**. Щелкните правой кнопкой мыши на записи **EF\_VPN** в списке на правой панели и выберите опцию **Свойства**, чтобы изменить параметры класса обслуживания.
- 4. Появится окно свойств CoS со значениями, управляющими потоком данных. Измените требуемые значения.
- 5. После изменения стратегии и класса обслуживания необходимо обновить сервер для применения внесенных изменений. В окне настройки сервера QoS выберите опции **Сервер —> Обновить**.

## ≪

## **Сценарий QoS: Ограничение числа входящих соединений**

**Ситуация**

Web-сервер перегружен поступающими запросами клиентов. Необходимо снизить интенсивность потока данных HTTP, поступающих на Web-сервер через локальный интерфейс 192.168.1.1. QoS позволяет на основе атрибутов соединения (например IP-адреса) ограничить число принимаемых запросов. С этой целью вы решили настроить стратегию, ограничивающую число принимаемых запросов на установление соединения.

На рисунке изображены ваша компания и компания-клиент. Данная стратегия QoS управляет потоком данных только в одном направлении.

## **Рисунок 5. Ограничение числа входящих соединений TCP.**

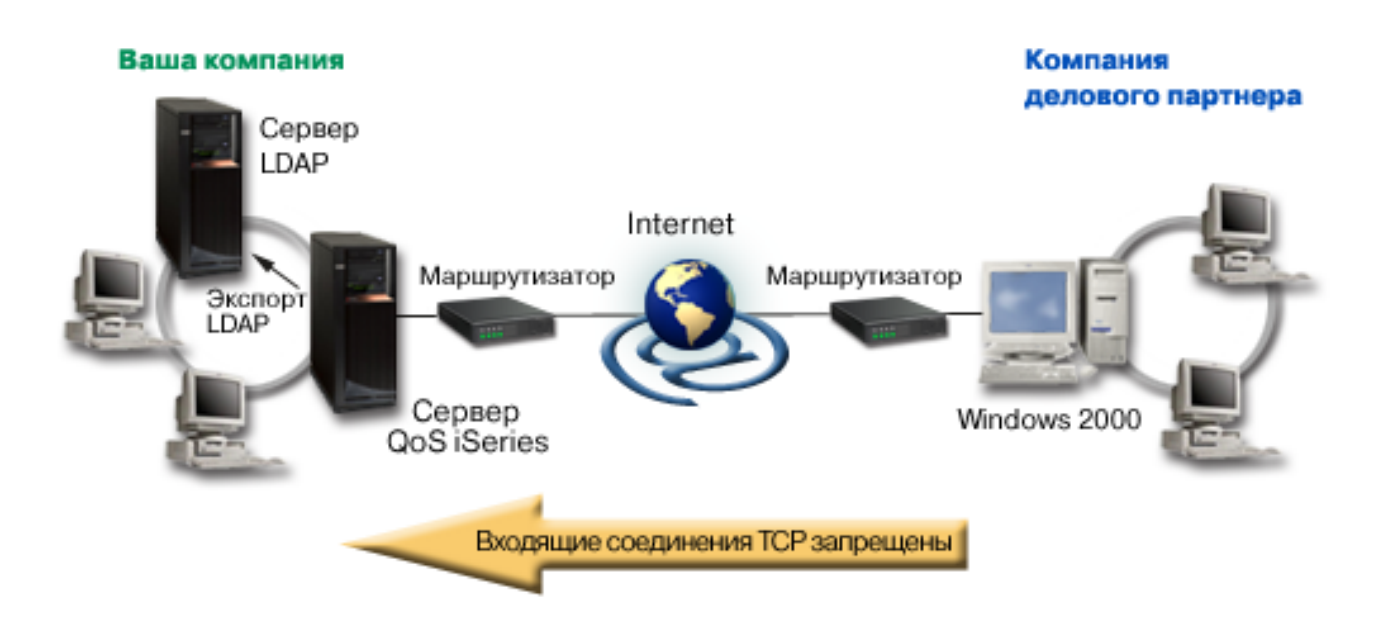

## **Цели**

Перед настройкой стратегии управления поступающими запросами на установление соединения необходимо решить, следует ли ограничить поток данных в локальный интерфейс или конкретное приложение, либо

поток данных от определенного клиента. В данном примере необходимо создать стратегию, ограничивающую число запросов на установление соединения, поступающих от клиента Their Company через порт 80 (протокол НТТР) локального интерфейса 192.168.1.1.

## Настройка

Для того чтобы настроить стратегию входящих соединений, выполните следующие действия:

- 1. Создайте стратегию управления входящим потоком данных (См. 36)
- 2. Запустите или обновите сервер QoS (См. 37)
- 3. Проверьте работу стратегии с помощью монитора (См. 37)
- 4. Если необходимо, измените свойства стратегии (См. 37)

## 1: Создайте стратегию управления входящим потоком данных

- 1. В Навигаторе iSeries<sup>(TM)</sup> разверните значок сервера iSeries A > Сеть > Стратегии IP.
- 2. Щелкните правой кнопкой мыши на пункте Quality of Service и выберите опцию Конфигурация.
- 3. В окне настройки сервера QoS щелкните правой кнопкой мыши на папке Стратегии управления входящим потоком данных и выберите опцию Создать.
- 4. Прочитайте страницу приветствия и нажмите кнопку Далее.
- 5. В поле Имя введите Restrict TheirCo и нажмите кнопку Далее. Вы можете также ввести описание, которое будет напоминать о назначении данной стратегии.
- 6. На странице Клиенты выберите Конкретный адрес или адреса и нажмите кнопку Создать, чтобы определить нового клиента.
- 7. В окне Создать клиента введите следующую информацию:
	- Имя: Their Co
	- Диапазон IP-адресов: 10.1.1.1 10.1.1.10
	- Нажмите ОК, чтобы создать клиента и вернуться к мастеру стратегий.

После нажатия кнопки ОК вы вернетесь к мастеру стратегий. Если у вас уже были выбраны какие-либо клиенты, то отмените их выбор, и убедитесь, что выбраны только необходимые клиенты.

- 8. Убедитесь, что на странице URI задано значение Любой URI и нажмите кнопку Далее.
- 9. На странице Приложения выберите Конкретный порт, порты из диапазона или тип сервера и нажмите кнопку Создать.
- 10. В окне Создать приложение введите следующую информацию и нажмите ОК:
	- Имя: HTTP
	- Порт:  $80$
- 11. Нажмите кнопку Далее, чтобы перейти на страницу Кодовые знаки.
- 12. Убедитесь, что на странице Кодовые знаки выбрано значение Все кодовые знаки и нажмите кнопку Далее.
- 13. На странице Локальный IP-адрес выберите IP-адрес и укажите интерфейс, применяемый вашей системой для приема запросов. В данном примере следует выбрать 192.168.1.1.
- 14. На странице Классы обслуживания нажмите кнопку Создать, чтобы задать параметры производительности. Будет запущен мастер создания класса обслуживания.
- 15. Прочитайте страницу приветствия и нажмите кнопку Далее.
- 16. На странице Имя введите *inbound* и нажмите кнопку Далее. Вы можете также ввести описание, которое будет напоминать о назначении данного класса обслуживания.
- 17. На странице Тип обслуживания выберите Только входящие. Этот класс обслуживания будет использоваться только для стратегий управления входящим потоком данных.
- 18. На странице Ограничения стратегии приема данных введите следующую информацию:
- <span id="page-42-0"></span>• Среднее число соединений: 50 в секунду
- Максимальное число соединений: 50
- Приоритет: Средний
- 19. Нажмите кнопку **Готово** для возврата к мастеру стратегий.
- 20. Убедитесь, что на странице Класс обслуживания выбран только что созданный класс, и нажмите кнопку **Далее**.
- 21. На странице Расписание выберите **Активно в выбранный период** и нажмите кнопку **Создать**.
- 22. В окне Создать клиента введите следующую информацию и нажмите **OK**:
	- Имя: FirstShift
	- Время суток: Активно в указанные часы добавьте интервал с 9:00 до 17:00.
	- День недели: Активно в указанный день выберите дни с понедельника по пятницу.
- 23. Нажмите кнопку **Далее**.
- 24. Ознакомьтесь с показанной информацией о стратегии. Если все параметры заданы верно, то нажмите кнопку **Завершить** для создания стратегии. В окне настройки сервера QoS перечислены все созданные на сервере стратегии. После того, как вы закончите работу с мастером, стратегия будет добавлена в список, показанный в правой части окна.

Вы завершили настройку стратегии управления входящим потоком данных на сервере iSeries A. Теперь необходимо обновить сервер.

## **2: Запуск или обновление сервера QoS**

В окне Настройка сервера QoS выберите опции **Сервер —> Запустить** или **Сервер —> Обновить**.

## **3: Проверка работы стратегии с помощью монитора**

Для того чтобы убедиться, что поток данных обрабатывается согласно заданной стратегии, запустите монитор.

- 1. В окне настройки сервера QoS выберите опции **Сервер —> Монитор**. Появится окно монитора QoS.
- 2. Выберите тип стратегии управления входящим потоком данных (Inbound). В ней содержатся все стратегии такого типа. Выберите в списке **Restrict\_TheirCo**.

Выберите все поля со статистическими показателями, такими как число принятых запросов, число отклоненных запросов, общее число запросов и число соединений. Значение в поле Число отклоненных запросов обозначает случаи, когда параметры потока данных превышают значения, определенные в стратегии. Число принятых запросов обозначает число битов, обработанных с помощью этой стратегии (начиная с момента отправки пакета и до момента создания данного вывода монитора).

Кроме того, важную роль играет значение, указанное в поле Среднее число запросов на установление соединения. При превышении этого ограничения сервер начинает удалять пакеты. В результате, растет число отклоненных запросов. Это означает, что стратегия работает в соответствии с заданными параметрами. Описание всех полей монитора приведено в разделе [Монитор.](rzak8monitoring.htm)

**Примечание**: Помните, что верные результаты будут получены только при активной стратегии. Проверьте расписание, заданное в параметрах стратегии.

## **4: Изменение свойств стратегии**

Ознакомившись с показаниями монитора, вы можете изменить свойства стратегии или класса обслуживания, добившись требуемых результатов.

1. В окне настройки сервера QoS выберите папку стратегий управления входящим потоком данных. Щелкните правой кнопкой мыши на записи **Restrict\_TheirCo** в правой панели и выберите **Свойства**, чтобы изменить параметры стратегии.

- 2. Появится окно свойств со значениями, определяющими общую стратегию. Измените требуемые значения.
- 3. Для того чтобы изменить класс обслуживания, войдите в папку **Классы обслуживания**. Щелкните правой кнопкой мыши на записи **inbound** в списке на правой панели и выберите опцию **Свойства**, чтобы изменить параметры класса обслуживания.
- 4. Появится окно свойств CoS со значениями, управляющими потоком данных. Измените требуемые значения.
- 5. После изменения стратегии и класса обслуживания необходимо обновить сервер для применения внесенных изменений. В окне настройки сервера QoS выберите опции **Сервер —> Обновить**.

# ≪

# **Сценарий QoS: Предсказуемый поток данных B2B**

## **Ситуация**

 $\gg$  Торговый отдел сообщает о снижении скорости передачи данных по сети. Сервер iSeries<sup>(TM)</sup> вашей компании работает в среде бизнес-приложений (business-to-business - B2B), требующей предсказуемого уровня сетевого обслуживания. Вы должны обеспечить предсказуемость результатов транзакций заказчиков. По этой причине вы хотите обеспечить торговому отделу более высокий уровень обслуживания их приложения обработки заказов в наиболее загруженное время дня (с 10:00 утра до 4:00 вечера).

На приведенном ниже рисунке торговый отдел находится в пределах частной сети. Маршрутизаторы на пути передачи данных к клиенту B2B поддерживают RSVP. Каждая буква R обозначает маршрутизатор.

## **Рисунок 7. Стратегия интегрированного обслуживания для клиента B2B, применяющая маршрутизаторы с поддержкой RSVP.**

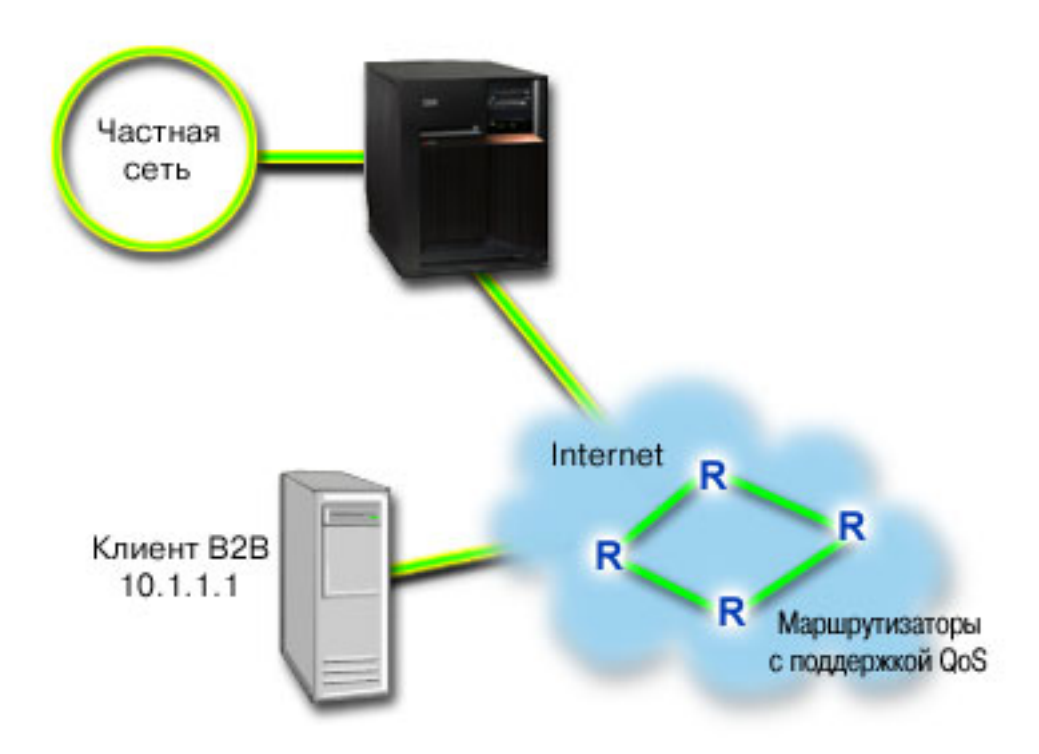

## **Цели**

Служба управляемой нагрузки обеспечивает работу приложений, высокочувствительных к перегруженности сети, однако допускающих небольшие потери и задержки данных. Если приложение применяет службу

управляемой нагрузки, то его производительность не будет палать при увеличении нагрузки на сеть. Для потока данных обеспечивается уровень обслуживания, сходный с уровнем обслуживания в сети при низкой нагрузке. Поскольку для рассматриваемого приложения допускаются небольшие задержки, вы решаете воспользоваться стратегией интегрированного обслуживания, применяющей службу управляемой нагрузки.

Кроме того, для применения стратегий интегрированного обслуживания необходимо, чтобы на всем пути следования данных маршрутизаторы поддерживали RSVP. Более подробная информация приведена в разделе Интегрированные службы.

## Предварительные требования

Стратегия интегрированного обслуживания - это сложная стратегия, которая может потребовать существенных ресурсов. Для применения стратегий интегрированного обслуживания должны быть выполнены следующие условия:

## • Приложения с поддержкой RSVP

Поскольку на сервере нет приложений, поддерживающих RSVP, вам придется создать их самостоятельно. Для создания приложений воспользуйтесь API RAPI (Протокол настройки резервирования ресурсов) или API сокетов QoS (qtoq). Более подробная информация приведена в разделе API QoS, в описании API интегрированных служб.

## • Поддержка RSVP всеми маршрутизаторами и серверами на маршруте передачи данных

Функция QoS - это сетевая функция. Если вы не уверены, что вся сеть поддерживает RSVP, то вы можете создать стратегию интегрированного обслуживания и использовать маркировку для распределения приоритетов, но фактическое применение этих приоритетов не будет гарантировано. Более подробная информация приведена в разделе Интегрированные службы.

## • Соглашение об уровне обслуживания

Вы заключили с провайдером соглашение об уровне обслуживания (SLA), обеспечивающее необходимый для ваших стратегий приоритет. Создаваемая вами стратегия QoS присваивает потоку данных некоторый приоритет, действующий во всей сети. Она не гарантирует, что данные действительно получат этот приоритет - это зависит от условий соглашения SLA. Фактически, применение стратегий QoS дает вам возможность влиять на уровни обслуживания и скорость передачи данных. Более подробную информацию вы найдете по ссылке на соглашение об уровне обслуживания (SLA). Примечание: Если вы работаете только в пределах частной сети, то соглашение SLA не требуется.

## Настройка

Убедившись в том, что все предварительные требования выполнены, вы можете приступить к настройке стратегии. Для того чтобы настроить стратегию интегрированного обслуживания, выполните следующие действия:

- 1. Создайте стратегию интегрированного обслуживания (См. 39)
- 2. Запустите или обновите сервер QoS (См. 40)
- 3. Проверьте работу стратегии с помощью монитора (См. 40)
- 4. Если необходимо, измените свойства стратегии (См. 41)

## 1: Создание стратегии интегрированного обслуживания

- 1. В Навигаторе iSeries разверните значок сервера iSeries A-> Сеть —> Стратегии IP.
- 2. Щелкните правой кнопкой мыши на пункте Quality of Service и выберите опцию Конфигурация.
- 3. В окне настройки сервера QoS щелкните правой кнопкой мыши на типе стратегий IntServ и выберите опцию Создать стратегию, чтобы запустить мастера.
- 4. Прочитайте страницу приветствия и нажмите кнопку Далее для перехода к странице Имя.
- 5. В поле Имя введите B2B\_CL и нажмите кнопку Далее. Вы можете также ввести описание, которое будет напоминать о назначении данной стратегии.
- 6. На странице Клиенты выберите Конкретный адрес или адреса и нажмите кнопку Создать, чтобы определить нового клиента.
- 7. В окне Создать клиента введите следующую информацию:
- <span id="page-45-0"></span>• **Имя**: CL client
- v **IP-адрес** : 10.1.1.1
- v Нажмите **OK**, чтобы создать клиента и вернуться к мастеру стратегий.

После нажатия кнопки OK вы вернетесь к мастеру стратегий. Если у вас уже были выбраны какие-либо клиенты, то отмените их выбор, и убедитесь, что выбраны только необходимые клиенты. На странице Приложения выберите **Конкретный порт, порты из диапазона или тип сервера** и нажмите кнопку **Создать**.

- 8. В окне Создать приложение введите следующую информацию и нажмите **OK**:
	- **Имя**: business app
	- v **Диапазон портов**: 7000-8000
- 9. На странице приложения убедитесь, что в качестве **Протокола** указан **TCP**. Нажмите кнопку **Далее**.

**Примечание:** Приложение, выбранное для стратегии интегрированного обслуживания, должно применять RAPI или API сокетов QoS (qtoq). Эти API используются вместе с протоколом резервирования ресурсов (RSVP) для резервирования интегрированного обслуживания в сети. Если вы не используете эти API, то приоритеты и гарантии к приложению применяться не будут. Важно иметь в виду, что хотя стратегия и присваивает вашему приложению некоторый приоритет в сети, она не может гарантировать его предоставление. Резервирование ресурсов гарантируется лишь в том случае, если все маршрутизаторы и серверы, через которые проходит поток данных, также поддерживают протокол RSVP. Резервирование ресурсов по всему маршруту передачи данных возможно лишь при обеспечении необходимой поддержки всеми компонентами сети.

- 10. На странице Локальный IP-адрес оставьте значение по умолчанию и нажмите кнопку **Далее**.
- 11. На странице Тип интегрированных служб выберите **Управляемая нагрузка** и нажмите кнопку **Далее**.
- 12. На странице Маркировка интегрированных служб выберите **Нет, не задавать способ обработки на транзитных участках** и нажмите кнопку **Далее**.
- 13. На странице Ограничения интегрированных служб на производительность введите следующую информацию:
	- v **Максимальное число потоков**: 5
	- v **Ограничение на число маркеров (R)**: Не ограничивать
	- v **Размер набора маркеров** : 100 Кбит
	- v **Ограничение на число маркеров (R)**: 25 Мбит/с
- 14. На странице Расписание выберите **Активно в выбранный период** и нажмите кнопку **Создать**.
- 15. В окне Добавить расписание введите следующую информацию и нажмите **OK**:
	- **Имя**: primetime
		- v **Время суток**: Активно в указанные часы добавьте интервал с 10:00 до 16:00
		- v **День недели**: Активно в указанный день выберите дни с понедельника по пятницу.
- 16. Нажмите кнопку **Далее**.
- 17. Ознакомьтесь с показанной информацией о стратегии. Если все параметры заданы верно, то нажмите кнопку **Готово** для создания стратегии. В главном окне интерфейса QoS будет показан список всех созданных на сервере стратегий. После того, как вы закончите работу с мастером, стратегия будет добавлена в список, показанный в правой части окна.

Вы завершили настройку стратегии интегрированного обслуживания на сервере iSeries A. Теперь необходимо обновить сервер.

## **2: Запуск или обновление сервера QoS**

В окне Настройка сервера QoS выберите опции **Сервер —> Запустить** или **Сервер —> Обновить**.

## **3: Проверка работы стратегии с помощью монитора**

<span id="page-46-0"></span>Для того чтобы убедиться в правильности работы стратегии, запустите монитор.

- 1. В окне настройки сервера QoS выберите опции **Сервер —> Монитор**. Появится окно монитора QoS.
- 2. Выберите тип стратегии IntServ. В ней перечислены все стратегии IntServ.

Наибольший интерес для нас представляют поля, в которых указывается собранная информация о потоке данных. Просмотрите значения следующих полей: общее число бит, число профильных бит и число профильных пакетов. Поле внепрофильных битов указывает на остальную часть потока, задерживаемую или удаляемую для обеспечения требований стратегии интегрированного обслуживания. Полное описание полей монитора приведено в разделе [Монитор.](rzak8monitoring.htm)

**Примечание**: Помните, что верные результаты будут получены только при активной стратегии. Проверьте расписание, заданное в параметрах стратегии. Кроме того, монитор покажет стратегии IntServ только после запуска приложения. Перед запуском монитора необходимо настроить резервирование RSVP.

#### **4: Изменение свойств стратегии**

Ознакомившись с показаниями монитора, вы можете изменить свойства стратегии, добившись требуемых результатов.

После того, как вы создали стратегию с помощью мастера, вы можете изменить ее значения.

- 1. В окне настройки сервера QoS выберите папку **IntServ**. Щелкните правой кнопкой мыши на записи **B2B\_CL** в списке стратегий, показанном в правой части окна, и выберите **Свойства**, чтобы изменить параметры стратегии.
- 2. Появится окно свойств со значениями, определяющими общую стратегию. Измените требуемые значения.
- 3. После изменения стратегии необходимо обновить сервер для применения внесенных изменений. В окне настройки сервера QoS выберите опции **Сервер —> Обновить**.

## ≪

## **Сценарий QoS: Выделенная доставка (телефонная связь IP)**

## **Ситуация**

**>** Исполнительный директор (CEO) вашей компании с часу до двух часов дня проводит электронную пресс-конференцию с клиентом, находящимся на другом конце страны. В этом сценарии приложение находится на сервере.

**Рисунок 9. Пресс-конференция исполнительного директора, обеспечиваемая с помощью стратегии интегрированного обслуживания.**

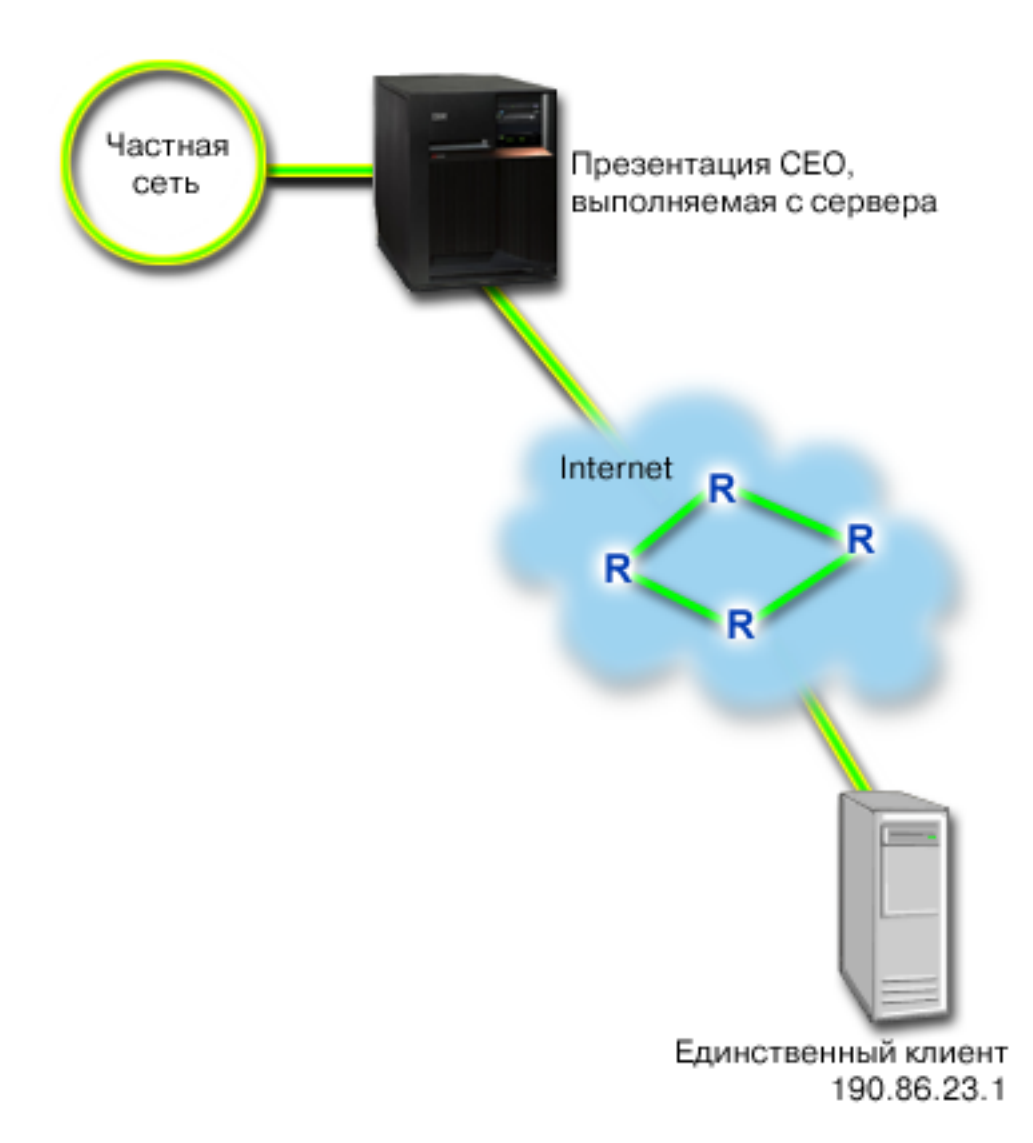

## Цели

Поскольку приложению, обеспечивающему пресс-конференцию, необходимо, чтобы передача данных происходила непрерывно и без сбоев, вы решаете воспользоваться стратегией гарантированного интегрированного обслуживания. Гарантированное обслуживание ограничивает максимальное время ожидания в очереди, поэтому пакеты не задерживаются в очереди дольше указанного времени.

#### Предварительные требования

Стратегия интегрированного обслуживания - это сложная стратегия, которая может потребовать существенных ресурсов. Для применения стратегий интегрированного обслуживания должны быть выполнены следующие условия:

#### • Приложения с поддержкой RSVP

Поскольку на сервере нет приложений, поддерживающих RSVP, вам придется создать их самостоятельно. Для создания приложений воспользуйтесь API RAPI (Протокол настройки резервирования ресурсов) или API сокетов OoS (qtoq). Более подробная информация приведена в разделе API OoS, в описании API интегрированных служб.

## • Поддержка RSVP всеми маршрутизаторами и серверами на маршруте передачи данных Функция QoS - это сетевая функция. Если вы не уверены, что вся сеть поддерживает RSVP, то вы можете создать стратегию интегрированного обслуживания и использовать маркировку для распределения

приоритетов, но фактическое применение этих приоритетов не будет гарантировано. Более подробная информация приведена в разделе Интегрированные службы.

## Соглашение об уровне обслуживания

Вы заключили с провайдером соглашение об уровне обслуживания (SLA), обеспечивающее необходимый для ваших стратегий приоритет. Создаваемая вами стратегия QoS на сервере iSeries<sup>TM</sup> присваивает потоку данных некоторый приоритет, действующий во всей сети. Она не гарантирует, что данные действительно получат этот приоритет - это зависит от условий соглашения SLA. Фактически, применение стратегий QoS дает вам возможность влиять на уровни обслуживания и скорость передачи данных. Более подробную информацию вы найдете по ссылке на соглашение об уровне обслуживания (SLA).

## Настройка

Убедившись в том, что все предварительные требования выполнены, вы можете приступить к настройке стратегии. Для того чтобы настроить стратегию интегрированного обслуживания, выполните следующие действия:

- 1. Создайте стратегию интегрированного обслуживания (См. 43)
- 2. Запустите или обновите сервер QoS (См. 44)
- 3. Проверьте работу стратегии с помощью монитора (См. 44)
- 4. Если необходимо, измените свойства стратегии (См. 44)

## 1: Создание стратегии интегрированного обслуживания

- 1. В Навигаторе iSeries разверните значок сервера iSeries A-> Сеть -> Стратегии IP.
- 2. Щелкните правой кнопкой мыши на пункте Quality of Service и выберите опцию Конфигурация.
- 3. В окне настройки сервера QoS щелкните правой кнопкой мыши на типе стратегий IntServ и выберите опцию Создать стратегию, чтобы запустить мастера.
- 4. Прочитайте страницу приветствия и нажмите кнопку Далее для перехода к странице Имя.
- 5. В поле Имя введите СЕО quaranteed и нажмите кнопку Далее. Вы можете также ввести описание, которое будет напоминать о назначении данной стратегии.
- 6. На странице Клиенты выберите Конкретный адрес или адреса и нажмите кнопку Создать, чтобы определить нового клиента.
- 7. В окне Создать клиента введите следующую информацию:
	- Имя: Branch1
	- IP-адрес: 190.86.23.1
	- Нажмите ОК, чтобы создать клиента и вернуться к мастеру интегрированного обслуживания.

После нажатия кнопки ОК вы вернетесь к мастеру стратегий. Если у вас уже были выбраны какие-либо клиенты, то отмените их выбор, и убедитесь, что выбраны только необходимые клиенты. На странице Приложения выберите Конкретный порт, порты из диапазона или тип сервера и нажмите кнопку Создать.

- 8. В окне Создать приложение введите следующую информацию и нажмите ОК:
	- Имя: IP telephony
	- Порт: 2427
- 9. На странице приложения убедитесь, что в качестве Протокола указан ТСР. Нажмите кнопку Далее.

Примечание: Приложение, выбранное для стратегии интегрированного обслуживания, должно применять RAPI или API сокетов QoS (qtoq). Эти API используются вместе с протоколом резервирования ресурсов (RSVP) для резервирования интегрированного обслуживания в сети. Если вы не используете эти API, то приоритеты и гарантии к приложению применяться не будут. Важно иметь в виду, что хотя стратегия и присваивает вашему приложению некоторый приоритет в сети, она не может гарантировать его предоставление. Резервирование ресурсов гарантируется лишь в том случае, если все маршрутизаторы и серверы, через которые проходит поток данных, также поддерживают протокол RSVP. Резервирование ресурсов по всему маршруту передачи данных возможно лишь при обеспечении необходимой поддержки всеми компонентами сети.

- <span id="page-49-0"></span>10. На странице Локальный IP-адрес оставьте значение по умолчанию **Все IP-адреса**.
- 11. На странице Тип интегрированных служб выберите **Гарантированные** и нажмите кнопку **Далее**.
- 12. На странице Маркировка интегрированных служб выберите **Нет, не задавать способ обработки на транзитных участках** и нажмите кнопку **Далее**.
- 13. На странице Ограничения интегрированных служб на производительность введите следующую информацию:
	- v **Максимальное число потоков**: 1
	- v **Максимальная суммарная пропускная способность (R)**: Не ограничивать
	- v **Размер набора маркеров** : 100 Кбит
	- v **Максимальная пропускная способность (R)** : 16 Мбит/с
- 14. На странице Расписание выберите **Активно в выбранный период** и нажмите кнопку **Создать**.
- 15. В окне Добавить расписание введите следующую информацию и нажмите **OK**:
	- **Имя**: one hour
	- v **Время суток**: Активно в указанные часы добавьте интервал с 13:00 до 14:00.
	- v **День недели**: Активно в указанный день выберите понедельник.
- 16. Нажмите кнопку **Далее**.
- 17. Ознакомьтесь с показанной информацией о стратегии. Если все параметры заданы верно, то нажмите кнопку **Завершить** для создания стратегии. В главном окне настройки сервера QoS перечислены все созданные на сервере стратегии. После того, как вы закончите работу с мастером, стратегия будет добавлена в список, показанный в правой части окна.

Вы завершили настройку стратегии интегрированного обслуживания на сервере iSeries A. Теперь необходимо обновить сервер.

#### **2: Запуск или обновление сервера QoS**

В окне настройки сервера QoS выберите опции **Сервер —> Запустить или Сервер —> Обновить**.

## **3: Проверка работы стратегии с помощью монитора**

Для того чтобы убедиться в правильности работы стратегии, запустите монитор.

- 1. В окне настройки сервера QoS выберите опции **Сервер —> Монитор**. Появится окно монитора QoS.
- 2. Выберите папку стратегии IntServ. В ней перечислены все стратегии IntServ.

Наибольший интерес для нас представляют поля измеряемых значений, в которых указывается собранная информация о потоке данных. К ним относятся поля общего числа битов, числа профильных битов и числа профильных пакетов. Поле внепрофильных битов указывает на остальную часть потока, задерживаемую или удаляемую для обеспечения требований стратегии интегрированного обслуживания. Описание всех полей монитора приведено в разделе [Монитор.](rzak8monitoring.htm)

**Примечание**: Помните, что верные результаты будут получены только при активной стратегии. Проверьте расписание, заданное в параметрах стратегии. Кроме того, монитор покажет стратегии IntServ только после запуска приложения. Перед запуском монитора необходимо настроить резервирование RSVP.

#### **4: Изменение свойств стратегии**

Ознакомившись с показаниями монитора, вы можете изменить свойства стратегии, добившись требуемых результатов.

Просмотрев результаты монитора для этой стратегии, вы можете изменить значения, созданные ранее с помощью мастера.

- 1. В окне настройки сервера QoS выберите папку IntServ. Щелкните правой кнопкой мыши на записи СЕО guaranteed в правой панели и выберите Свойства, чтобы изменить параметры стратегии.
- 2. Появится окно свойств со значениями, определяющими общую стратегию. Измените требуемые значения.
- 3. После изменения стратегии необходимо обновить сервер для применения внесенных изменений. В окне настройки сервера QoS выберите опции Сервер -> Обновить.

## ≪

## Планирование QoS

Планирование - важнейший этап реализации функции Quality of Service. Для достижения ожидаемых результатов вы должны собрать сведения о сетевом оборудовании и потоках данных в сети. Советник по планированию QoS задаст вам основные вопросы, на которые необходимо ответить на этапе планирования. Кроме того, перед тем как приступить к настройке QoS, ознакомьтесь со следующими разделами:

#### Соглашения об уровне обслуживания

Соглашения об уровне обслуживания являются важной составной частью QoS. В процессе планирования QoS необходимо заключить с сетевым провайдером соглашение об уровне обслуживания.

#### Возможности программного и аппаратного обеспечения сети

Качество обслуживания определяется самым слабым звеном цепочки. Эффект от применения QoS во многом зависит от используемого оборудования.

#### Предоставление необходимых прав доступа администратору OoS

Содержит список всех прав доступа, необходимых для настройки QoS и сервера каталогов.

#### Требования к системе

В этом разделе описаны требования, предъявляемые к системе при использовании QoS.

#### Учет параметров производительности сети

Функцию QoS нельзя рассматривать отдельно от понятия производительности сети. Как правило, именно перегруженность сети и, как следствие, потеря пакетов служат причиной, по которой решают применять QoS. Перед настройкой стратегий рекомендуется с помощью монитора QoS измерить текущие статистические показатели потоков данных IP, связанные с производительностью. Полученные данные позволят определить "узкие места" сети. Дополнительная информация приведена в разделе Отслеживание транзакций сервера.

#### Советник по планированию QoS

Перед настройкой стратегий QoS ответьте на приведенные в этом разделе вопросы. Это позволит создать схему планирования, которая будет содержать рекомендуемые стратегии, учитывающие особенности установленных в системе приложений.

#### Упорядочивание стратегий QoS

Стратегии применяются в том порядке, в котором они расположены в Навигаторе iSeries<sup>(TM)</sup> (и в файле policyd.conf). Порядок применения стратегий особенно важен в том случае, если некоторые стратегии пересекаются.

#### При необходимости используйте API OoS

В этом разделе описаны АРІ, которые необходимы для использования различных типов стратегий. Например, при настройке стратегий интегрированного обслуживания необходимо воспользоваться АРІ, позволяющими создавать приложения с поддержкой RSVP.

# Требования к правам доступа

> Стратегии QoS могут содержать конфиденциальную информацию о сети. По этой причине административные права доступа к QoS следует предоставлять только при необходимости. Ниже перечислены права доступа, которые требуются для настройки стратегий OoS и серверов каталогов LDAP.

## **Предоставление прав доступа, необходимых для управления сервером каталогов**

Администратору QoS потребуются следующие права доступа: \*ALLOBJ и \*IOSYSCFG. Альтернативные права доступа рассмотрены в разделе [Настройка](rzak8direct_server.htm) сервера каталогов.

## **Предоставление прав доступа, необходимых для запуска сервера TCP/IP**

Для того чтобы предоставить права доступа к командам STRTCPSVR и ENDTCPSVR, выполните следующие действия:

- 1. **STRTCPSVR**: В командной строке введите GRTOBJAUT OBJ (QSYS/STRTCPSVR) OBJTYPE (\*CMD) USER (ADMINPROFILE) AUT (\*USE), указав вместо ADMINPROFILE имя своего профайла администратора, и нажмите **Enter**.
- 2. **ENDTCPSVR**: В командной строке введите GRTOBJAUT OBJ (QSYS/ENDTCPSVR) OBJTYPE (\*CMD) USER (ADMINPROFILE) AUT (\*USE), указав вместо ADMINPROFILE имя своего профайла администратора, и нажмите **Enter**.

## **Предоставление прав доступа ко всем объектам и к конфигурации системы**.

Пользователям, которые будут настраивать QoS, рекомендуется предоставить права доступа системного администратора. Для того чтобы предоставить права доступа ко всем объектам и к конфигурации системы, выполните следующие действия:

- 1. В Навигаторе iSeries(TM) разверните значок сервера —> **Пользователи и группы**.
- 2. Дважды щелкните на значке **Все пользователи**.
- 3. Щелкните правой кнопкой мыши на профайле администратора и выберите **Свойства**.
- 4. В окне Свойства выберите опцию **Возможности**.
- 5. На странице Возможности выберите опцию **Доступ ко всем объектам и к конфигурации системы**.
- 6. Нажмите **OK**, чтобы закрыть страницу Возможности.
- 7. Нажмите **OK**, чтобы закрыть окно Свойства.

## ≪

## **Требования к системе**

Компонент Quality of Service (QoS) является частью операционной системы. Выполните следующие требования:

- 1. Установите продукт TCP/IP Connectivity Utilities (57*xx*-TC1).
- 2. Установите на PC Навигатор iSeries. Во время установки iSeries Access обязательно установите компонент поддержки сети. Компонент Quality of service находится в разделе Стратегии IP категории Сеть.

**Примечание:** Ссылки на дополнительную информация о TCP/IP, сетях и IP-адресах приведены в разделе Дополнительная информация, связанная с QoS.

# **Соглашение об уровне обслуживания**

Этот раздел затрагивает некоторые важные аспекты SLA, связанные с реализацией Quality of Service. QoS - это набор сетевых функций, поэтому для получения требуемого приоритета за пределами частной сети вам необходимо заключить с провайдером Internet соглашение об уровне обслуживания (SLA).

## **В каких случаях необходимо соглашение SLA?**

Соглашение об уровне обслуживания необходимо только в том случае, если для применения ваших стратегий требуется задание определенного приоритета за пределами частной сети. Если вы используете стратегии отправки для ограничения потока данных, передаваемых с сервера, то никаких гарантий обслуживания не требуется. Например, вы можете создать на сервере стратегию, которая присваивает одному из приложений более высокий приоритет, чем другому. Ваш сервер будет предоставлять требуемый приоритет, но любые объекты вне сервера могут его не поддерживать. Если у вас есть частная сеть и вы настроили ее маршрутизаторы для распознавания кодовых знаков (они используются для присвоения

уровня обслуживания стратегиям отправки данных), то маршрутизаторы будут обеспечивать требуемый приоритет внутри сети. Однако, если данные покидают частную сеть, то никаких гарантий быть не может. Без соглашения об уровне обслуживания вы не сможете влиять на обработку данных сетевым оборудованием. Вне частной сети гарантировать соблюдение приоритета для класса обслуживания или резервирование ресурсов может только соглашение SLA.

#### **Зачем нужно соглашение SLA?**

Качество обслуживания, обеспечиваемое стратегиями и резервированием ресурсов, определяется самым слабым звеном. Это значит, что стратегии QoS позволяют приложениям получать некоторый приоритет при передаче данных в сети. Однако если хотя бы один узел маршрута между клиентом и сервером не поддерживает какую-либо функцию дифференцированных или интегрированных служб, то ожидаемые результаты достигнуты не будут. Если SLA не обеспечивает достаточный объем ресурсов, то никакие стратегии не помогут решить проблемы, связанные с перегрузкой сети.

То же относится и к соглашениям между провайдерами Internet. Все провайдеры различных доменов должны договориться о поддержке запросов Quality of Service. При этом могут возникнуть трудности, связанные с обеспечением взаимодействия.

Убедитесь в том, что вы располагаете полной информацией о текущем фактическом уровне обслуживания. В соглашениях об обработке потоков данных подробно описываются способы обработки пакетов, а именно, их удаления, маркировки, задержки и дальнейшей передачи. Основная цель применения Quality of Service получить контроль над задержками пакетов, пропускной способностью, потерей пакетов, готовностью к работе и производительностью. Соглашения об уровне обслуживания должны обеспечивать ресурсы, необходимые для реализации стратегий. Убедитесь в наличии необходимого уровня обслуживания. В противном случае, ресурсы могут использоваться неэффективно. Например, если вы зарезервируете 500 Кбит/с для телефонной связи IP, но приложению необходимо только 20 Кбит/с, то вы понесете лишние расходы, если провайдер Internet не уведомит вас об неэффективном использовании ресурсов.

**Примечание:** Стратегии QoS позволяют согласовать уровни обслуживания с провайдером и, в ряде случаев, снизить стоимость услуг. Например, провайдер может предоставлять услуги по некоторому тарифу при условии, что вы не превысите определенный уровень пропускной способности. С помощью стратегий QoS вы можете установить, что часть (″x″) пропускной способности будет использоваться в дневные часы и другая часть (″y″) - ночью, и договориться с провайдером об использовании различных тарифов в разное время суток. При превышении этих значений пропускной способности провайдер может назначить доплату. При этом провайдер предоставит определенный уровень обслуживания и будет отслеживать используемую вами пропускную способность.

# **Сетевое оборудование и программное обеспечение**

Эффект от применения QoS во многом зависит от используемого оборудования.

## **Приложения**

Для применения стратегий интегрированного обслуживания необходимы приложения с поддержкой RSVP. Поскольку в настоящее время поддержка RSVP в приложениях iSeries(TM) не предусмотрена, вы должны ее добавить. Для этого вы должны написать специальные программы с помощью API Протокол настройки резервирования ресурсов (RAPI) или API сокетов QoS (qtoq). Эти программы позволят приложениям использовать RSVP. Дополнительная информация приведена в разделе [Протокол](rzak8rsvp.htm) RSVP и API QoS.

#### **Сетевые узлы**

Маршрутизаторы, коммутаторы и серверы должны поддерживать Quality of Service. Для применения стратегий дифференцированного обслуживания сетевое оборудование должно поддерживать дифференцированные службы. Это означает, что сетевые узлы должны обеспечивать классификацию, измерение, маркировку, задержку и удаление пакетов IP. Более подробная информация об этих функциях (называемых обработчиками потоков данных) приведена в разделе [Обработчики](rzak8conditioners.htm) потоков данных.

Для применения стратегий интегрированного обслуживания сетевое оборудование должно поддерживать протокол RSVP. Это означает, что протокол RSVP должен поддерживаться всеми узлами сети. Более подробная информация о протоколе RSVP приведена в разделе [RSVP.](rzak8rsvp.htm)

# **Настройка QoS**

Завершив [планирование](rzak8planning.htm) QoS, настройте стратегии QoS с помощью мастеров Навигатора TM. Мастера существенно упрощают процедуру настройки, предлагая выполнять ее поэтапно.

После настройки стратегий вы можете отредактировать их, открыв объекты конфигурации в Навигаторе. Объекты конфигурации - это составляющие компоненты стратегии. При открытии меню Quality of Service в Навигаторе появляется список папок клиентов, приложений, расписаний, стратегий, классов обслуживания, способов обработки на транзитных участках и URI. Эти объекты позволяют создать стратегию. Более подробная информация об этих объектах приведена в обзорной справке по Quality of Service в разделе Навигатор iSeries.

## **[Настройка](rzak8wizards.htm) QoS с помощью мастеров**

Инструкции по работе с мастерами QoS.

## **[Настройка](rzak8direct_server.htm) сервера каталогов**

Эта информация понадобится вам только в том случае, если вы собираетесь экспортировать данные о стратегии на сервер каталогов. Мастер предложит вам указать, какой сервер каталогов использовать.

## **При [необходимости](rzak8rsvp.htm) используйте API QoS**

В зависимости от типа реализуемой стратегии, может потребоваться применение API QoS.

## **Включение стратегий QoS**

Для того чтобы стратегии вступили в силу, их необходимо включить. Если вы настраивали стратегии с помощью мастеров, то сервер включит стратегии автоматически. Если вы изменяли стратегию путем редактирования объектов конфигурации, то для активации стратегий необходимо [динамически](rzak8administration.htm) [обновить](rzak8administration.htm) сервер. Перед включением стратегий просмотрите пересекающиеся стратегии и убедитесь в отсутствии конфликтов, которые могут стать причиной неполадок. Дополнительная информация приведена в разделе [Упорядочивание](rzak8policy_order.htm) стратегий QoS.

## **Настройка QoS с помощью мастеров**

 $\gg$  Для настройки стратегий Quality of Service применяются мастеры QoS Навигатора iSeries<sup>(TM)</sup>. Ниже приведен список мастеров с информацией об их назначении:

## **Мастер первоначальной настройки**

Этот мастер позволяет настроить конфигурацию для конкретной системы и задать информацию о сервере каталогов.

## **Мастер создания стратегии IntServ**

Мастер создания стратегии IntServ позволяет создать стратегию интегрированного обслуживания. Эта стратегия регулирует пропускную способность сервера, управляя процессом принятия запросов RSVP. Заданные в стратегии ограничения производительности определяют, может ли сервер обеспечить пропускную способность, запрошенную приложением RSVP клиента. Для обслуживания стратегий интегрированного обслуживания, создаваемых с помощью мастера, необходимы маршрутизаторы с поддержкой RSVP.

**Примечание:** Перед настройкой стратегии интегрированного обслуживания необходимо создать приложения, поддерживающие протокол RSVP. Дополнительная информация приведена в разделе [API](rzak8rsvp.htm) [QoS.](rzak8rsvp.htm)

## **Мастер создания стратегии DiffServ**

Этот мастер позволяет разделять поток данных TCP/IP на компоненты и присваивать приоритеты каждому компоненту. Разделение потока на компоненты осуществляется с помощью стратегий. В стратегии дифференцированного обслуживания исходящим потокам данных присваиваются различные уровни обслуживания в зависимости от IP-адресов отправителя/получателя, портов, приложений и даже клиентов. В версии V5R3 уровни обслуживания присваиваются приложениям iSeries на основании более специальной информации. Прежде чем создавать такую стратегию, просмотрите раздел дифференцированное обслуживание.

## Мастер создания класса обслуживания

Мастер создания класса обслуживания позволяет задать кодовые знаки пакетов для маршрутизаторов и коммутаторов в сетях. С его помощью можно также задать ограничения на скорость передачи потока данных из сети. Классы обслуживания применяются в стратегиях дифференцированного обслуживания и управления входящим потоком данных.

## Мастер создания стратегии управления входящим потоком данных

Мастер создания стратегии управления входящим потоком данных позволяет ограничить число соединений, устанавливаемых с сервером. Ограничить доступ можно на основе адреса ТСР/IР, приложения, локального интерфейса или URI. Таким образом системный администратор управляет доступом к серверу на основании клиента, приложения сервера или URI. Кроме того, применение стратегии QoS может повысить производительность сервера.

Примечание: Убедитесь, что порт приложения, указываемый в новых стратегиях URI, совпадает с портом, заданным в директиве "Listen" FRCA экземпляра Web-сервера Apache. Инструкции по просмотру или изменению порта сервера http приведены в разделе Управление адресами и портами сервера HTTP на основе Apache.

Выбрав необходимый тип, можно настроить стратегию с помощью соответствующего мастера из приведенного выше списка. Для того чтобы приступить к настройке стратегии, ознакомьтесь с информацией в разделе Работа с мастерами QoS в Навигаторе.

## Работа с мастерами QoS в Навигаторе ≫

Для запуска мастера OoS и создания новой стратегии выполните следующие действия:

- 1. В Навигаторе iSeries<sup>TM</sup> разверните значок сервера  $\rightarrow$  Сеть  $\rightarrow$  Стратегии IP.
- 2. Щелкните правой кнопкой мыши на пункте **Ouality of Service** и выберите Конфигурация. Примечание: Мастер начальной настройки автоматически запускается в следующих случаях:
	- Вы впервые работаете с графическим пользовательским интерфейсом (GUI) ОоS в данной системе.
	- Вы хотите вручную удалить всю прежнюю информацию о конфигурации и начать настройку заново. Это можно сделать только при открытом интерфейсе QoS.
- 3. Выполните инструкции Мастера начальной настройки. Если меню мастера начальной настройки не появляется, перейдите к шагу 4.
- 4. Выберите Стратегии. Щелкните правой кнопкой на IntServ, DiffServ или Inbound.
- 5. Выберите Создать стратегию.

## ≪

## Настройка сервера каталогов

Параметры конфигурации стратегии QoS можно экспортировать на сервер каталогов LDAP. Это упрощает работу с QoS. Вместо того чтобы настраивать стратегии QoS на каждом сервере, вы можете сохранить данные конфигурации на локальном сервере каталогов, сделав их доступными для всех систем. При первой настройке функции Quality of Service на сервере запускается мастер начальной настройки. Этот мастер предложит вам настроить сервер каталогов.

Для настройки сервера каталогов вы должны располагать следующей информацией:

- Имя сервера каталогов
- Задайте отличительное имя (DN), которое будет применяться для работы со стратегией QoS.
- Определите, будет ли для подключения к серверу LDAP применяться протокол SSL.
- v Решите, следует ли применять ключевые слова для ускорения поиска стратегий на сервере каталогов.

**Примечание:** В настоящее время применение Kerberos для идентификации сервера QoS при обращении к каталогу не поддерживается.

Для управления сервером каталогов LDAP у вас должен быть один из следующих наборов прав доступа:

- Права доступа \*ALLOBJ и \*IOSYSCFG
- v Права доступа \*JOBCTL и права доступа к командам Остановить TCP/IP (ENDTCP), Запустить TCP/IP (STRTCP), Запустить сервер TCP/IP (STRTCPSVR) и Остановить сервер TCP/IP (ENDTCPSVR).
- Права доступа \*AUDIT для настройки контроля за действиями в  $OS/400^{(R)}$ .

Если вы работаете с Навигатором iSeries<sup>TM</sup>, то вам автоматически будет предоставлен доступ к схеме QoS по умолчанию. Файл схемы находится на сервере в каталоге /QIBM/UserData/OS400/DirSrv. Если же вы пользуетесь другим редактором, то вам придется импортировать описанный ниже файл LDIF. Кроме того, вы должны будете импортировать этот файл, если после редактирования вы захотите восстановить исходный файл по умолчанию.

## **Схема QoS**

Схема - это набор правил, определяющих, какие типы объектов LDAP считаются допустимыми для сервера QoS. Схема уже содержит необходимые правила для QoS. Если же применяемый сервер LDAP не является сервером iSeries, то эти правила необходимо импортировать на сервер LDAP. Для этого служит файл LDIF (LDAP Data Interchange Format - формат обмена данными LDAP). Вы можете загрузить файл LDIF с

[Web-страницы](http://www.ibm.com/servers/eserver/iseries/ldap/schema/) iSeries LDAP . Для поиска файла выберите в левой панели опции **Категории —> Стратегии TCP/IP**. Пример схемы QoS приведен в разделе [Принципы](rzak8tree.htm) LDAP.

## **Упорядочивание стратегий QoS**

**»** При наличии пересекающихся стратегий важную роль играет последовательность, в которой стратегии расположены в Навигаторе iSeries<sup>(TM)</sup>. Пересекающимися называются стратегии, в которых применяется один и тот же клиент, приложение, расписание, локальный IP-адрес, URI, данные сервера, кодовый знак или протокол. В меню Навигатора стратегии представлены в виде упорядоченного списка. Приоритет стратегии определяется ее положением в списке. Стратегию, которую необходимо сделать более приоритетной относительно другой стратегии, следует поместить выше в списке стратегий.

Для того чтобы определить, пересекается ли стратегия с другими стратегиями, выполните следующие действия:

- 1. В Навигаторе iSeries разверните значок сервера —> **Сеть —> Стратегии IP**.
- 2. Щелкните правой кнопкой мыши на пункте **Quality of Service**.
- 3. Выберите пункт **Конфигурация**.
- 4. Выберите одну из папок стратегий.
- 5. Щелкните правой кнопкой мыши на стратегии, пересекающейся с другими стратегиями. Пересекающиеся стратегии помечены специальным значком.
- 6. Выберите опцию **Показать пересечения**. Появится панель со списком пересекающихся стратегий.

Для изменения порядка, в котором стратегии расположены в списке, выполните следующие действия:

- v Выделите стратегию и с помощью кнопок Вверх и Вниз измените ее позицию.
- v Щелкните правой кнопкой мыши на стратегии и выберите пункт **Вверх** или **Вниз**.
- v Обновите сервер QoS. Для этого нажмите кнопку Обновить сервер или обратитесь за более подробными инструкциями к разделу Справка по [выполнению](rzak8accessing.htm) задач QoS.

## ≪

# **Управление QoS**

После настройки и запуска стратегий QoS вам может потребоваться внести в них некоторые изменения. Ниже перечислены возможные операции по управлению стратегиями:

#### **Работа со справкой QoS в [Навигаторе](rzak8accessing.htm)**

Вы, вероятно, заметили, что в этом разделе часто встречаются ссылки на справочную информацию по задачам QoS в Навигаторе. Если вы не знаете, как получить к ней доступ, ознакомьтесь с приведенными инструкциями.

#### **Резервное [копирование](rzak8backingup.htm) стратегий QoS**

Вы можете создать резервные копии своих стратегий на случай непредвиденной утери файлов.

#### **Копирование [существующей](rzak8new_based_on.htm) стратегии**

Вместо того чтобы создавать новую стратегию ″с нуля″, вы можете скопировать существующую стратегию и создать новую на ее основе.

#### **Динамическое обновление стратегий**

Вы можете динамически обновлять стратегии, не прекращая работы сервера. Пошаговые инструкции приведены в разделе *Обновление сервера QoS* справки по QoS в Навигаторе.

#### **[Изменение](rzak8editing.htm) стратегий QoS**

Вы можете изменять параметры существующих стратегий.

#### **Изменение параметров конфигурации QoS**

Вы можете изменять параметры конфигурации Quality of Service. К ним относятся параметры конфигурации сервера каталогов, ведения журнала и автоматического запуска сервера. Пошаговые инструкции приведены в разделе *Изменение свойств QoS* [справки](rzak8accessing.htm) по QoS в Навигаторе.

#### **Включение стратегий QoS**

Если вы настраивали стратегии с помощью мастеров, то сервер включит стратегии автоматически. Однако для того, чтобы они вступили в силу, необходимо динамически обновить сервер. Убедитесь, что QoS работает и обновите сервер. Не забудьте вручную проверить правильность стратегий, прежде чем включить их. Например, убедитесь, что стратегии расположены в правильном порядке. Дополнительная информация о роли, которую играет порядок стратегий, приведена в разделе [Упорядочивание](rzak8policy_order.htm) стратегий QoS.Пошаговые инструкции приведены в разделе *Включение стратегий QoS* [справки](rzak8accessing.htm) по QoS в Навигаторе.

#### **[Отслеживание](rzak8monitoring.htm) стратегий QoS**

При настройке и изменении стратегий рекомендуется с помощью монитора QoS убедиться, что стратегии работают именно так, как предполагается.

#### **Просмотр пересекающихся стратегий QoS**

Просмотр пересекающихся стратегий позволяет определить возможную причину неправильных результатов. Вы можете найти и проанализировать любые существующие пересечения стратегий. Рекомендуется просматривать пересечения не только перед активизацией и тестированием стратегий, но и перед их печатью и резервным копированием. Это значительно ускорит дальнейшую отладку стратегий. Инструкции по просмотру пересекающихся стратегий приведены в разделе [Упорядочивание](rzak8policy_order.htm) стратегий QoS.

# **Работа со справкой QoS в Навигаторе**

Для просмотра справочной информации по Quality of Service выполните следующие действия:

- 1. В Навигаторе разверните значок сервера —>**Сеть —> Стратегии IP**.
- 2. Щелкните правой кнопкой мыши на пункте **Quality of Service** и выберите **Конфигурация**.
- 3. В строке меню выберите **Справка —> Разделы справки**. На экране появится окно справки.

## **Резервное копирование стратегий QoS**

Резервное копирование файлов конфигурации рекомендуется выполнять во всех случаях. Стратегии можно хранить локально или экспортировать на сервер каталогов. В первую очередь необходимо сохранить следующие каталоги интегрированной файловой системы: QIBM/UserData/OS400/QOS/ETC, QIBM/UserData/OS400/QOS/TEMP и QIBM/UserData/OS400/QOS/USR. Кроме того, следует создать резервную

копию агента публикации сервера каталогов для сервера QoS. Агент публикации содержит имя сервера каталогов, отличительное имя (DN) сервера QoS, порт связи с сервером каталогов и идентификационную информацию. В случае утери стратегий гораздо проще и удобнее воспользоваться резервными копиями, чем создавать стратегии заново. Ниже приведены советы общего характера, позволяющие быстро восстановить утраченные файлы:

## 1. **Воспользуйтесь программами резервного копирования и восстановления интегрированных файловых систем**

См. приведенную ниже ссылку на книгу Резервное копирование и восстановление.

2. **Распечатайте стратегии**

Распечатки - это надежное и удобное средство хранения информации. При необходимости вы всегда сможете восстановить утерянные данные.

3. **Скопируйте информацию на диск**

По сравнению с распечаткой, электронная копия обладает тем преимуществом, что в случае утери данных их не нужно вводить вручную. Достаточно скопировать резервный экземпляр на свой компьютер.

**Примечание:** Сервер iSeries(TM) копирует информацию на системный диск, а не на дискету. Файлы правил хранятся в каталоге QIBM/UserData/OS400/QOS/ETC, а также в структуре сервера каталогов в соответствии с отличительным именем. Для защиты данных, хранящихся на системном диске, рекомендуется воспользоваться соответствующими средствами защиты диска.

Если вы копируете данные на сервер iSeries, то вы должны разработать стратегию резервного копирования и

восстановления. Просмотрите раздел Резервное копирование и восстановление , в котором приведена более подробная информация.

## **Копирование существующей стратегии**

Некоторые стратегии могут быть очень похожи. Вместо того, чтобы создавать все стратегии с самого начала, можно создать копии одной базовой стратегии, а затем отредактировать их. В Навигаторе iSeries(TM) эта функция QoS называется *Создать стратегию на основе существующей*. Для копирования стратегий необходимо воспользоваться окном QoS в Навигаторе iSeries.

Инструкции по созданию копии существующей стратегии приведены в разделе **Создание новой стратегии на основе существующей** справки по Навигатору iSeries.

Для того чтобы стратегии вступили в силу, необходимо включить их, запустив сервер QoS или выполнив [динамическое](rzak8administration.htm) обновление сервера. Перед включением стратегий просмотрите пересекающиеся стратегии и убедитесь в отсутствии конфликтов, которые могут стать причиной неполадок. Дополнительная информация приведена в разделе [Упорядочивание](rzak8policy_order.htm) стратегий QoS.

# **Изменение стратегий QoS**

По мере изменения ваших требований стратегии также необходимо изменять. После каждого редактирования стратегий вы должны убедиться в отсутствии в них ошибок. Это позволит избежать непредвиденных результатов при использовании стратегий.

После настройки стратегий вы можете отредактировать их, открыв объекты конфигурации в Навигаторе. Объекты конфигурации - это составляющие компоненты стратегии. Когда вы открываете меню Quality of Service в Навигаторе, вы видите папки клиентов, приложений, расписаний, стратегий, классов обслуживания, способов обработки на транзитных участках и URI. Эти объекты позволяют создать или изменить стратегию.

Для того чтобы изменить стратегию в Навигаторе, перейдите на страницу **Изменение стратегии QoS** в справке Навигатора iSeries и выполните приведенные там инструкции.

# **Монитор QoS**

> Спомощью монитора QoS вы можете проанализировать поток данных IP, проходящий через сервер. Это позволит вам определить "узкие места" сети. Монитор может применяться не только для планирования QoS, но и для устранения неполадок. С помощью монитора QoS можно собирать данные о сети и, при необходимости, настраивать стратегии в соответствии с полученными сведениями. Для того чтобы получить информацию о текущем состоянии всех активных стратегий выберите в окне настройки сервера QoS опции Сервер - > Монитор. Если вы щелкните правой кнопкой мыши на какой-нибудь стратегии и выберете Монитор, то монитор отобразит информацию относительно только для этой стратегии.

Монитор стратегий можно использовать следующим образом:

## • Для просмотра текущих данных по активными стратегиям

При запуске монитора всегда отображаются текущие данные по активным стратегиям. Для этого не надо специально запускать процедуру сбора данных.

## • Для сбора и сохранения данных за определенный период времени

Если вы хотите сохранить показания монитора, необходимо запустить процедуру сбора данных ОоS. Монитор будет продолжать сбор данных до тех пор, пока вы его не остановите. Закрытие окна монитора не останавливает процесс сбора данных. Можно также изменить свойства, которые монитор использует при сборе данных. В окне Монитор QoS выделите монитор QoS и выберите опции Файл —> Свойства для внесения изменений. Дополнительную информацию вы можете найти в электронной справке.

Если во время сбора данных QoS вам потребовалось изменить конфигурацию QoS, то для обеспечения правильной работы монитора выполните следующие действия:

- 1. Остановите сбор данных QoS.
- 2. Закройте монитор.
	- а. В окне Монитор выберите опцию Монитор QoS.
	- b. Выберите Файл -> Свойства.
	- с. Измените свойства монитора и нажмите ОК.
- 3. Обновите сервер QoS.
- 4. Запустите сбор данных QoS.

## Вывод монитора

Вывод монитора зависит от типа отслеживаемой стратегии. Существуют следующие типы стратегий: DiffServ, IntServ (управляемая нагрузка), IntServ (гарантированное обслуживание) и стратегии входящих соединений. Поля, которые следует анализировать, зависят от типа стратегии. Наибольший интерес представляют поля со значениями, полученными в результате измерения. Следующие поля содержат измеряемые (а не заданные) значения: принятые запросы, активные соединения, службы соединений, количество соединений, отклоненные запросы, профильные пакеты, профильные биты, внепрофильные биты, общее число битов и общее число запросов.

Проанализировав приведенные выше показатели, можно выяснить, насколько поток данных в сети соответствует заданным стратегиям. Приведенные ниже описания содержат более подробную информацию о полях вывода монитора для каждого типа стратегии. Примеры применения монитора для отслеживания стратегий QoS приведены в разделе Сценарии QoS.

- Стратегии дифференцированного обслуживания (См. 53)
- Стратегии интегрированного обслуживания (управляемая нагрузка) (См. 54)
- Стратегии интегрированного обслуживания (гарантированное обслуживание) (См. 55)
- Стратегии входящих соединений (См. 56)

## Стратегии дифференцированного обслуживания

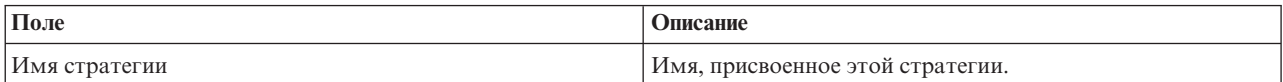

<span id="page-59-0"></span>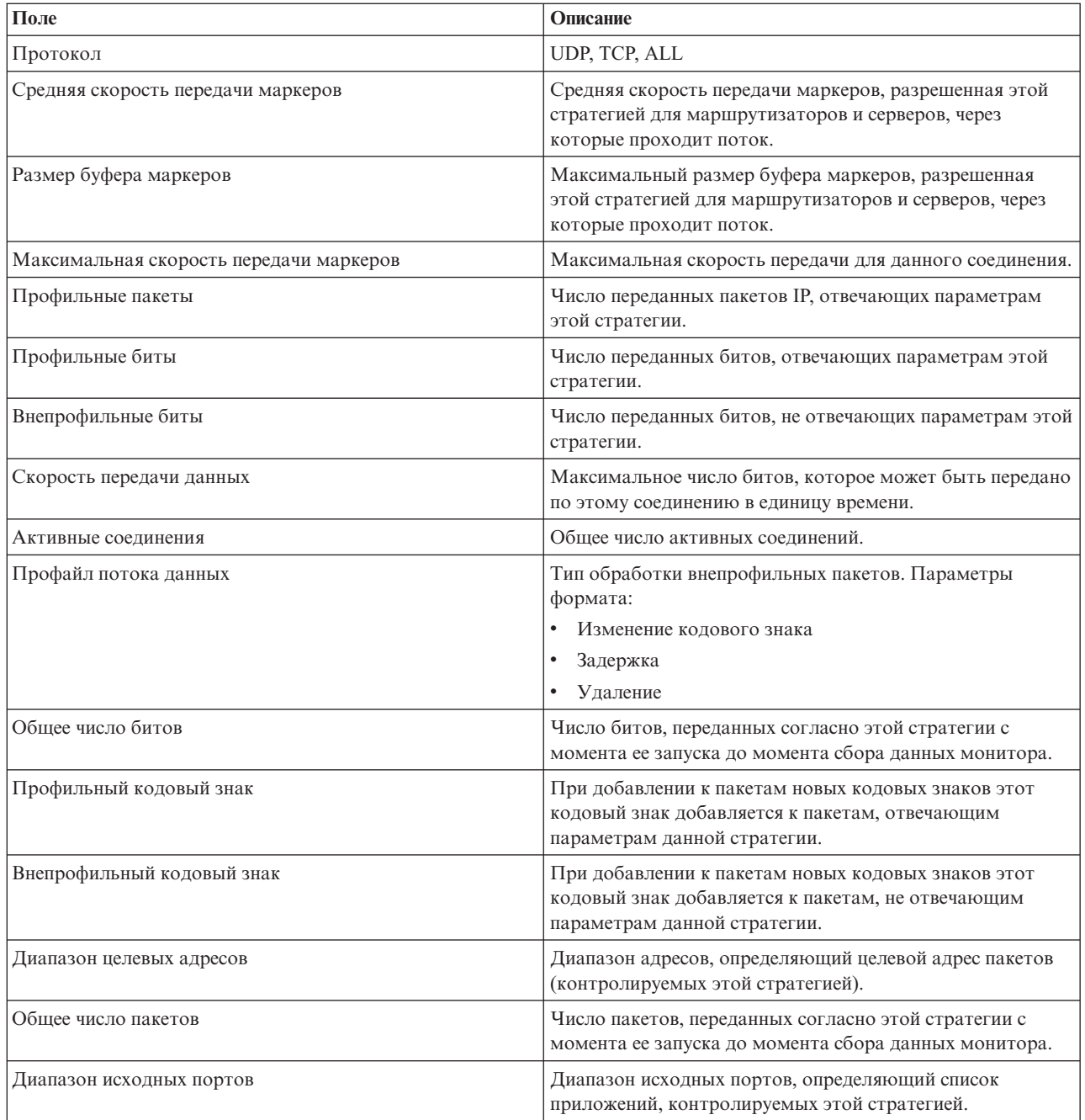

## **Стратегии интегрированного обслуживания (управляемая нагрузка)**

**Примечание:** Стратегии IntServ будут показаны в мониторе только после того, как будут запущены все приложения и зарезервированы все необходимые ресурсы. Если стратегия резервирует несколько ресурсов, то в мониторе появится несколько записей.

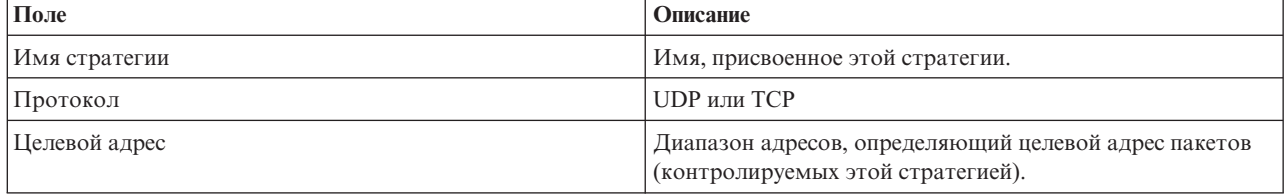

<span id="page-60-0"></span>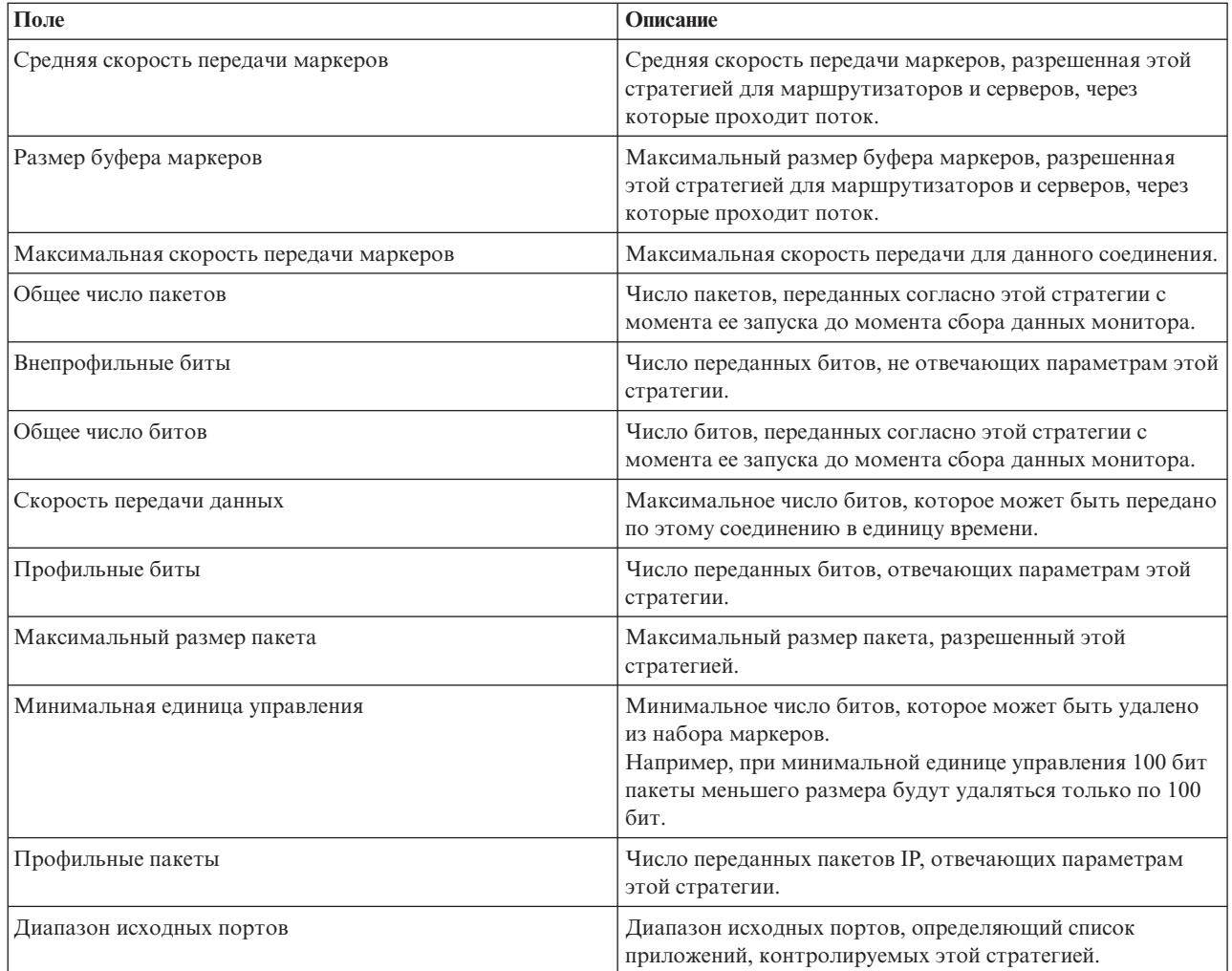

## **Стратегии интегрированного обслуживания (гарантированное обслуживание)**

**Примечание:** Стратегии IntServ будут показаны в мониторе только после того, как будут запущены все приложения и зарезервированы все необходимые ресурсы. Если стратегия резервирует несколько ресурсов, то в мониторе появится несколько записей.

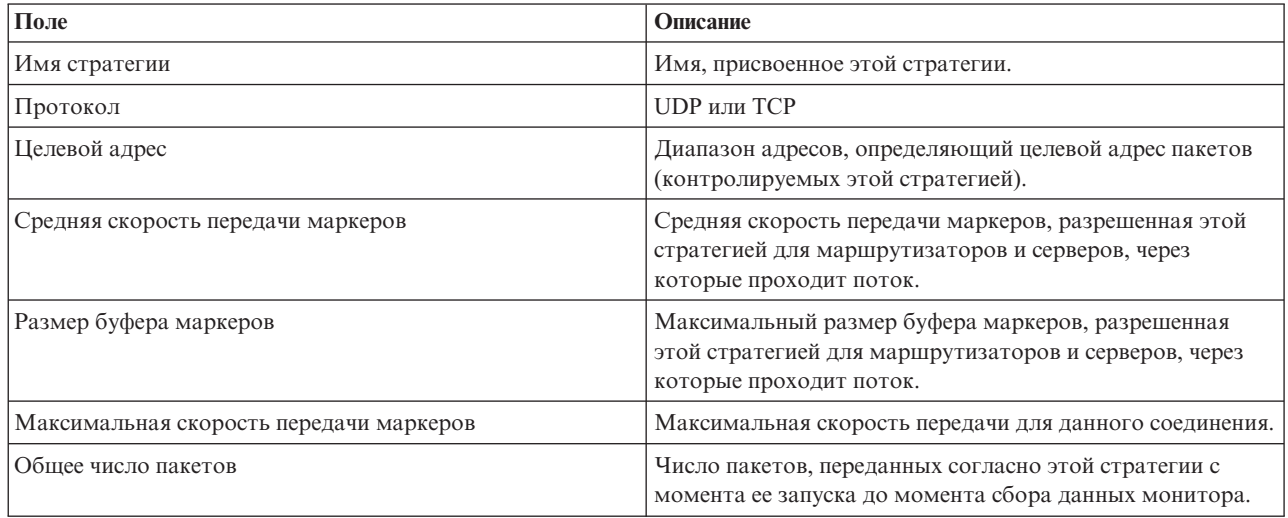

<span id="page-61-0"></span>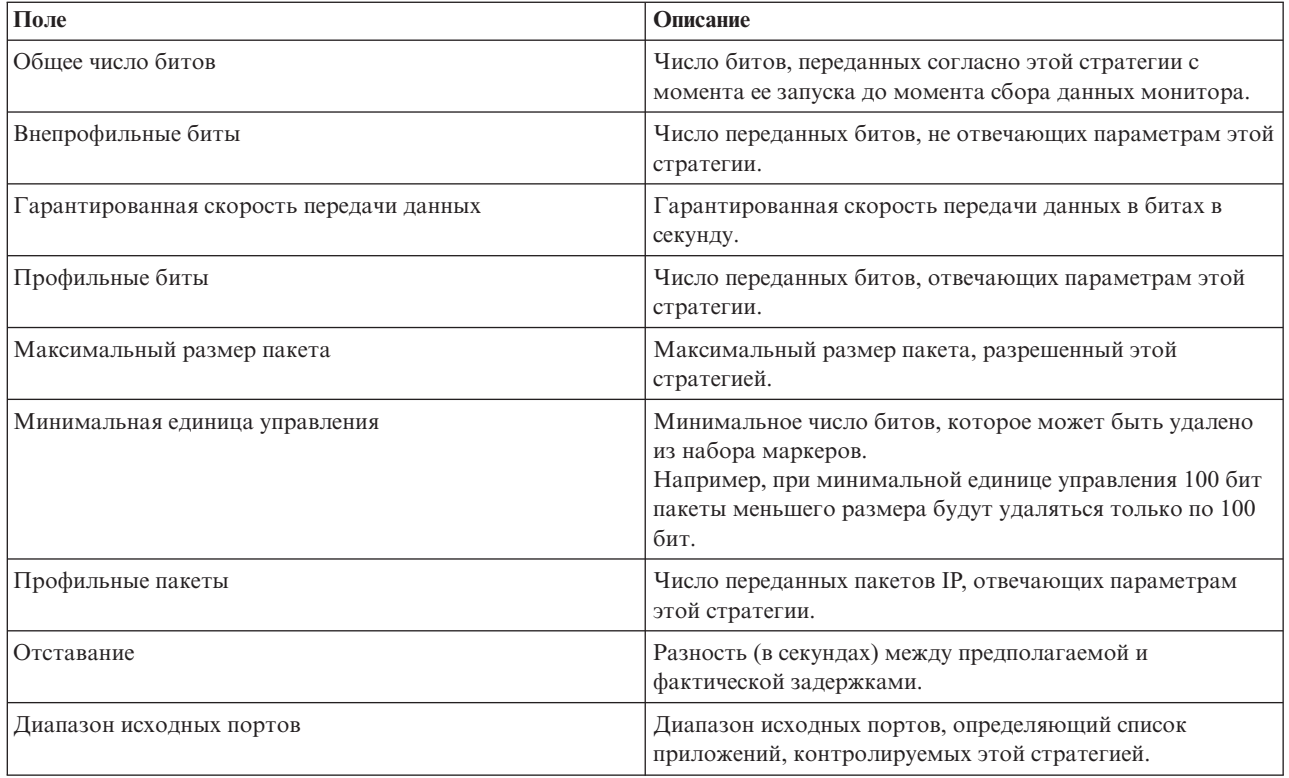

## **Стратегии входящих соединений**

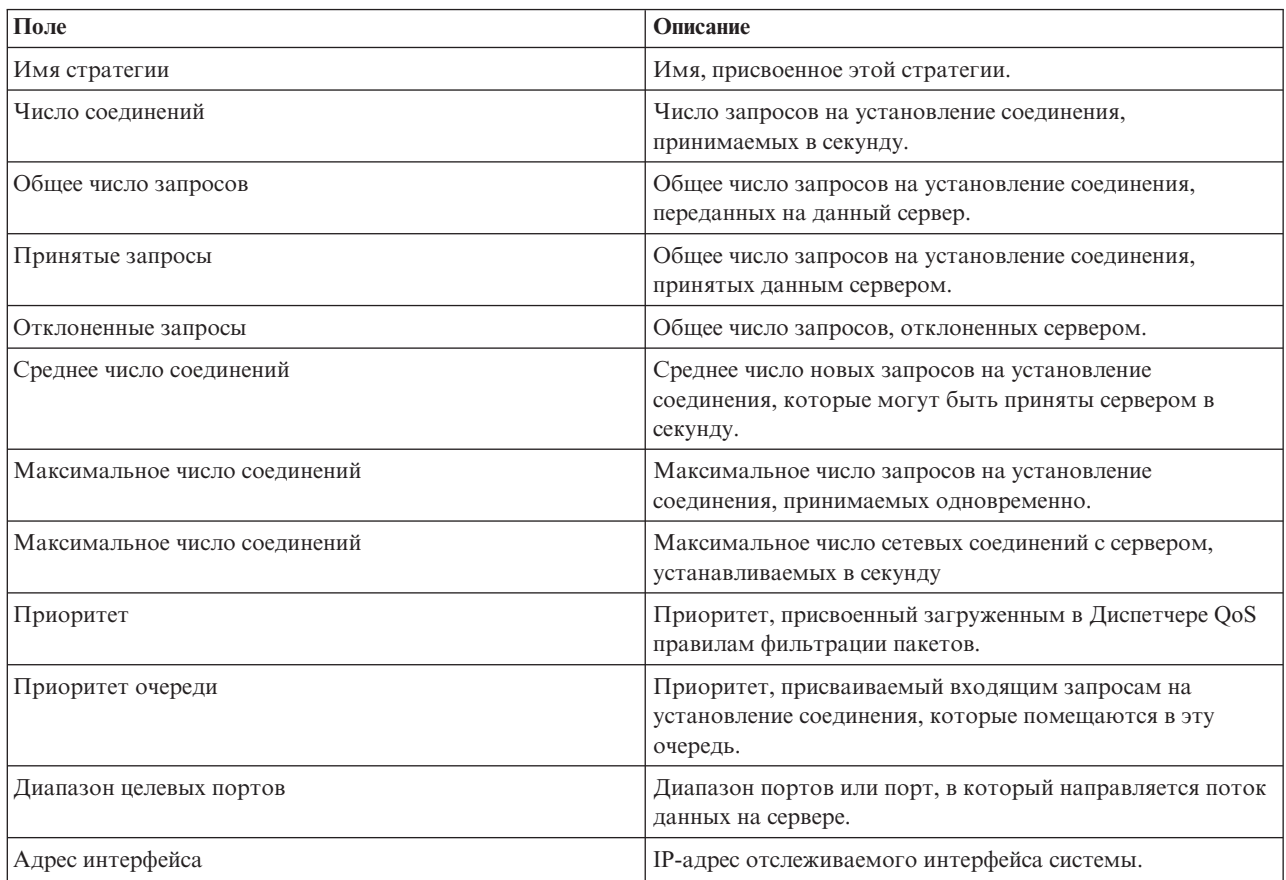

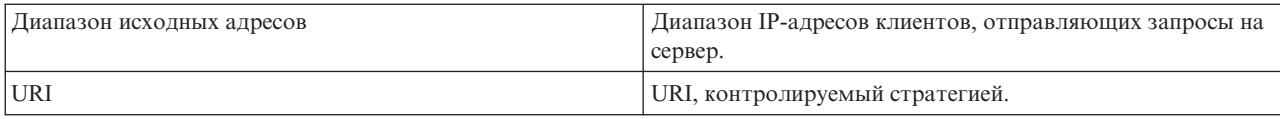

# ≪

## **Устранение неполадок QoS**

Этот раздел содержит советы по устранению неполадок QoS.

## **Трассировка линии связи**

Сервер поддерживает функцию трассировки для сбора данных о линии связи, такой как соединение локальной сети (LAN) или интерфейс глобальной сети (WAN). Для интерпретации всех данных трассировки необходимы специальные знания. Однако любой пользователь с помощью записей трассировки может определить, произошел ли обмен данными между двумя системами. Дополнительная информация приведена в разделе Трассировка линии связи главы Устранение неполадок TCP/IP.

#### **Включите поддержку QoS на сервере**

Если сервер QoS не запускается, то в первую очередь необходимо проверить, включена ли поддержка QoS. При первой настройке стратегий мастер первоначальной настройки автоматически включает поддержку QoS на сервере. Если по какой-либо причине это значение было изменено, то сервер запущен не будет.

Для того чтобы проверить, включена ли на сервере поддержка QoS, выполните следующие действия:

- 1. В Навигаторе iSeries(TM) разверните значок сервера —> **Сеть—> Стратегии IP**.
- 2. Щелкните правой кнопкой мыши на значке **Quality of service** и выберите пункт **Конфигурация**.
- 3. При появлении интерфейса QoS щелкните правой кнопкой мыши на значке **QoS** и выберите **Свойства**.
- 4. Убедитесь, что на странице свойств QoS выбрана опция **Включить поддержку QoS**.

#### **Ведение журнала [стратегий](rzak8journal.htm) QoS**

Функция Quality of service поддерживает ведение журнала. В журнале могут регистрироваться все операции, связанные с добавлением, удалением и изменение стратегий IP на сервере. Эта информация необходимо для отладки и проверки работы стратегий.

#### **Ведение [протоколов](rzak8logging.htm) стратегий QoS**

При возникновении неполадок на сервере информация протоколов заданий поможет выяснить их причины.

#### **[Отслеживание](rzak8monitor_server.htm) транзакций сервера**

Монитор QoS играет важнейшую роль в поиске и устранении неполадок QoS. Он позволяет собирать и просматривать информацию о производительности.

#### **[Трассировка](rzak8trace_tcp.htm) приложений TCP**

Команда трассировки позволяет собирать данные о нескольких уровнях операций сервера. Эта информация может пригодиться при выяснении причин возникновения неполадок, связанных со стратегиями.

#### **[Упорядочивание](rzak8policy_order.htm) стратегий QoS**

Для правильной реализации функции Quality of service важен порядок расположения стратегий в файле.

## **Ведение журнала стратегий QoS**

В QoS предусмотрена функция ведения журнала. Ведение журнала позволяет отслеживать различные операции над стратегиями QoS, в частности, добавление, удаление и изменение стратегий. Во время работы этой функции создается протокол операций над стратегиями. Эта информация позволяет отлаживать и проверять стратегии. Например, вы указали, что стратегия должна применяться с 9:00 до 16:00. Просмотрев протокол журнала, вы сможете узнать, действительно ли эта стратегия была добавлена в 9:00 и удалена в 16:00.

При включенной функции ведения журнала в журнале регистрируются все операции добавления, удаления и изменения стратегий. С помощью этих журналов можно создать файл на сервере iSeries(TM). После этого информация, заносимая в журналы, позволит контролировать работу системы. На основе этих данных можно оптимизировать параметры применяемых стратегий.

Не следует заносить в журнал ненужную информацию. Ведение журнала может потребовать значительных ресурсов системы. Запустить и остановить ведение журнала можно с помощью Навигатора. Для просмотра протоколов журнала воспользуйтесь командной строкой.

Для запуска или прекращения ведения журнала выполните следующие действия:

- 1. В Навигаторе разверните значок сервера —> **Сеть —> Стратегии IP**.
- 2. Щелкните правой кнопкой мыши на пункте **Quality of Service** и выберите **Конфигурация**.
- 3. Щелкните правой кнопкой мыши на пункте **QoS** и выберите **Свойства**.
- 4. Выберите опцию **Вести журнал**, чтобы начать ведение журнала.
- 5. Отмените выбор опции **Вести журнал**, чтобы прекратить ведение журнала.

**Внимание:** Если при выполнении описанной выше процедуры сервер работал, то необходимо перезапустить его. После включения функции ведения журнала ее можно активизировать двумя способами: перезапустить сервер или обновить сервер. В обоих случаях будет обновлено значение атрибута ведения журнала в файле policy.conf.

#### **Просмотр записей журнала на экране**

Для вывода записей журнала на экран выполните следующие действия:

1. Введите в командной строке сервера iSeries: DSPJRN JRN(QUSRSYS/QQOS). Выберите **Опцию 5** для нужной записи журнала.

## **Просмотр записей журнала в файле вывода**

Для работы с записями журнала в одном каталоге просмотрите файл MODEL.OUT в каталоге QUSRSYS. Скопировав записи журнала в файл вывода, можно просматривать записи с помощью Query/400 и SQL. Кроме того, вы можете написать собственные программы на языке высокого уровня для обработки записей в файле вывода.

Для того чтобы скопировать записи журнала QoS в системный файл вывода, выполните следующие действия:

- 1. Скопируйте системный файл вывода QSYS/QATOQQOS в пользовательскую библиотеку. Это можно сделать с помощью команды Создать копию объекта (CRTDUPOBJ). Пример команды CRTDUPOBJ: CRTDUPOBJ OBJ(QADSPJR4) FROMLIB(Qsys) OBJTYPE(\*FILE) TOLIB(польз библ) NEWOBj(польз файл)
- 2. С помощью команды Показать журнал (DSPJRN) скопируйте записи из журнала QUSRSYS/QQOS в файл вывода, созданный на предыдущем шаге. При попытке скопировать данные команды DSPJRN в несуществующий файл вывода система создаст файл, однако он не будет содержать необходимые описания полей.
	- a. DSPJRN JRN(QUSRSYS/QQOS) JRNCDE((M)) ENTTYP(MP) CMTCYCID(\*ALL) OUTPUT(\*OUTFILE) OUTFILFMT(\*TYPE4) OUTFILE(польз\_библ/польз\_файл)
	- b. DSPF FILE(польз\_библ/польз\_файл)

# **Протоколы заданий сервера QoS**

При обнаружении неполадок стратегий QoS обязательно просмотрите протоколы заданий сервера iSeriesTM. Протокол задания содержит сообщения об ошибках и другую информацию, связанную с QoS.

В подсистеме QSYSWRK выполняется только одно задание QoS - QT0QSRVR. Навигатор позволяет просмотреть предыдущий и текущий протоколы задания сервера QoS.

Для просмотра протокола выполните следующие действия:

- 1. Откройте Сеть и щелкните на значке Стратегии IP.
- 2. Щелкните правой кнопкой мыши на пункте Quality of Service.
- 3. Выберите Средства диагностики -> Протокол сервера QoS.

Появится окно работы с заданием.

Ниже приведен список наиболее важных заданий с кратким описанием их предназначения:

## **OTCP**

Это базовое задание, запускающее все интерфейсы ТСР/IР. При возникновении общих неполадок ТСР/ІР просмотрите сообщения в протоколе задания ОТСРІР.

## **QTOQSRVR**

Это базовое задание QoS, протокол которого содержит информацию о QoS. Для просмотра протокола QTOQSRVR запустите команду WRKSPLF QTCP (Работа с буферными файлами).

Для поиска в буферном файле сообщений об ошибках выполните следующие действия:

- 1. Введите в командной строке WRKSPLF QTCP и нажмите Enter.
- 2. Будет показано окно Работа со всеми буферными файлами. В столбце Пользовательские данные найдите значение QT0QSRVR для просмотра сообщений об ошибках, связанных непосредственно с сервером QoS.
- 3. Выберите Опцию 5 в нужной строке. Прочтите информацию и запишите ИД сообщения с описанием причины неполадки. Например, ТСР920С.
- 4. Дважды нажмите клавишу F3 для возврата в главное меню.
- 5. Введите в командной строке WRKMSGF и нажмите Enter.
- 6. В меню Работа с файлом сообщений введите следующую информацию и нажмите Enter. Файл сообщений: QTCPMSG Библиотека: \*LIBL
- 7. В меню Работа с файлом сообщений выберите ощию 5 для просмотра нужного файла сообщений и нажмите Enter.
- 8. В меню Показать описания сообщений введите следующую информацию: Перейти к: Введите записанный на шаге 3 ИД сообщения и нажмите Enter. Например, TCP920C.
- 9. Выберите Опцию 5 для нужного ИД сообщения и нажмите Enter.
- 10. В меню Выбрать сведения о сообщении для просмотра выберите 30 (Все вышеуказанные) и нажмите Enter.
- 11. Будет показано подробное описание сообщения.

## Отслеживание транзакций сервера

Монитор QoS может применяться на этапе планирования и на этапе устранения неполадок QoS.

С помощью монитора QoS вы можете проанализировать поток данных IP, проходящий через сервер. Это позволит вам определить "узкие места" сети. С помощью монитора QoS можно собирать данные о сети и, при необходимости, настраивать стратегии в соответствии с полученными сведениями.

#### Планирование и обеспечение производительности

Одной из самых сложных задач в реализации QoS является определение оптимальных ограничений для

стратегий. Здесь нельзя дать конкретные рекомендации, так как к разным сетям предъявляются разные требования. Для того чтобы найти оптимальные значения параметров, воспользуйтесь монитором перед настройкой стратегий для конкретной сети.

Попробуйте создать стратегию дифференцированного обслуживания, не выбирая измерение показателей, чтобы выяснить, как меняется поток данных в сети. Включите эту стратегию и запустите монитор. С помощью данных, собранных монитором, можно настроить параметры стратегии в соответствии с требованиями, предъявляемыми к сети. В примере отслеживания стратегии продемонстрирован сбор сведений о потоке данных.

## Устранение неполадок, связанных с производительностью

Монитор может также применяться при устранении неполадок. С помощью данных, собранных монитором, можно определить, соблюдаются ли заданные в стратегии ограничения. Если ваши стратегии определяются монитором, но никак не влияют на поток данных, проверьте следующее:

- Если стратегия использует фильтрацию на основе URI, убедитесь что FRCA работает и должным образом настроен. Убедитесь, что порт приложения, указываемый в новых стратегиях URI, совпадает с портом, заданным в директиве "Listen" FRCA экземпляра Web-сервера Apache. Чтобы узнать, как просмотреть или изменить порт сервера http, обратитесь к разделу: Управление адресами и портами сервера HTTP на основе Apache.
- Проверьте расписание, заданное в стратегии. Возможно вы ожидаете результатов в то время, когда стратегия неактивна.
- Убедитесь, что указан правильный номер порта.
- Убедитесь, что указан правильный IP-адрес.

Примеры вывода монитора приведены в разделе Сценарии QoS. Описание всех полей монитора приведено в разделе Монитор.

## Сбор текущих статистических показателей сети ≫

## Цели

В программах-мастерах необходимо указывать ограничения производительности. Для этих параметров не предусмотрено рекомендуемых значений, поскольку ограничения определяются конкретными требованиями, предъявляемыми к сети. Для настройки этих ограничений необходима информация о производительности сети. Как правило, к моменту настройки стратегий Quality of Service вы уже располагаете такой информацией и можете сформулировать требования к сети. Для определения точных значений ограничений, например скорости передачи наборов маркеров, вы можете собрать данные обо всех потоках данных на сервере.

#### Действия

Создайте наиболее широкую стратегию дифференцированного обслуживания, не содержащую никаких ограничений (максимальных значений) и применимую ко всем интерфейсам и IP-адресам. С помощью монитора QoS соберите данные по этой стратегии.

## Шаг 1: Откройте QoS в Навигаторе iSeries<sup>(TM)</sup>.

- 1. В Навигаторе iSeries разверните значок сервера -> Сеть -> Стратегии IP.
- 2. Щелкните правой кнопкой мыши на пункте Quality of Service и выберите Конфигурация.
- 3. Откройте Стратегии исходящих соединений.
- 4. Щелкните правой кнопкой мыши на пункте DiffServ и выберите Создать стратегию. Будет запущен Мастер создания стратегии QoS.

## **Шаг 2: Создайте стратегию дифференцированного обслуживания**

Так как вы будете собирать информацию о большей части данных, поступающих в сеть, назовите стратегию **Network**. В качестве остальных значений укажите все IP-адреса, все порты, все локальные IP-адреса и все периоды сбора (если это необходимо). Задайте в окнах диалога мастера следующие параметры:

```
Имя = Network (можно присвоить любое имя)
Клиент = All IP addresses
Приложение = All ports
Протокол = All protocols
Расписание = All times
```
Навигатор содержит список всех стратегий дифференцированного обслуживания, созданных на сервере.

## **Шаг 3: Создайте новый класс обслуживания**

При заполнении форм мастера потребуется указать способ обработки на транзитных участках, ограничения производительности и способ обработки внепрофильных потоков данных. Все эти параметры определяются в классе обслуживания. Задайте достаточно большие значения, чтобы обеспечить максимально возможный поток данных.

Класс обслуживания фактически определяет скорость передачи потока данных, обеспечиваемую маршрутизатором. Для этого класса обслуживания можно задать имя **Без ограничений**, чтобы отразить максимальный уровень обслуживания. Навигатор содержит список всех классов обслуживания, определенных на сервере.

## **Шаг 4: Соберите данные о стратегии**

Для того чтобы убедиться, что поток данных обрабатывается согласно заданной стратегии, запустите монитор.

- 1. Выберите одну из папок стратегий (DiffServ, IntServ, Inbound).
- 2. Щелкните правой кнопкой мыши на стратегии, о которой необходимо собрать данные, и выберите пункт **Отслеживать**.

Ниже приведен пример возможного вывода монитора для определенной выше стратегии.

## **Рисунок 14. Монитор Quality of Service.**

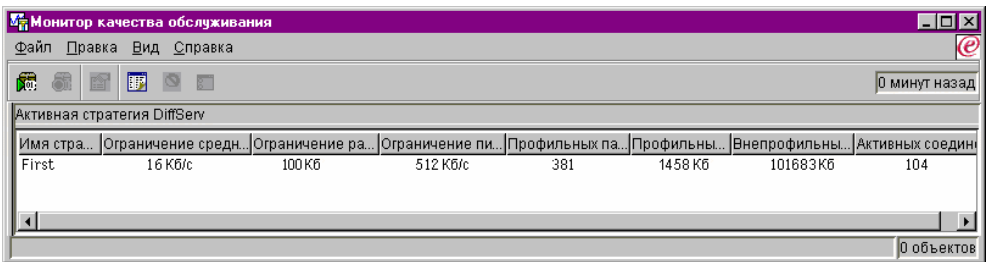

Найдите поля, в которых указывается собранная информация о потоке данных. Просмотрите значения следующих полей: общее число бит, число профильных бит, число профильных пакетов и число внепрофильных бит. Значение в поле Число внепрофильных бит указывает на случаи, когда параметры потока данных превышают значения, определенные в стратегии. В стратегии дифференцированного обслуживания параметр внепрофильных данных указывает число удаляемых байт. Число профильных

пакетов указывает, сколько байт было обработано с помощью этой стратегии (начиная с момента отправки пакета и до момента создания данного вывода монитора).

Важную роль играет также значение, заданное в поле Средняя скорость передачи маркеров. При превышении этого ограничения сервер начинает удалять пакеты. В результате, растет число внепрофильных бит. Это означает, что стратегия работает в соответствии с заданными параметрами. Для изменения числа внепрофильных бит скорректируйте ограничения производительности. Описание всех полей монитора приведено в разделе Монитор.

## Шаг 5: Измените значения, если это необходимо

После сбора данных можно изменить любые из заданных ранее значений. Щелкните на имени класса обслуживания, созданного в стратегии. Выберите пункт Свойства и в окне свойств OoS настройте значения, управляющие потоком данных.

## Шаг 6: Повторите сбор данных о стратегии

Проверив результаты, опытным путем найдите оптимальные ограничения для вашей сети.

## Трассировка приложений ТСР

> Трассировка QoS позволяет работать с функциями трассировки и просматривать текущее содержимое буфера трассировки. Для запуска трассировки выполните одно из следующих действий:

• Наберите ТКСТСРАРР в командной строке.

Ниже приведен пример выбранных параметров трассировки:

Приложение TCP/IP.........> \*QOS Опция трассировки...........> \*ОN Буфер трассировки...........> \*АРР Действие при заполнении......> \*WRAP Список аргументов............> 'lvl=4' Тип трассировки QoS..............> \*ALL

Приведенная ниже таблица содержит возможные значения параметров трассировки. Если параметр не показан в списке, то его следует указывать непосредственно в команде. Например, TRCTCPAPP APP (\*QOS) MAXSTG(1000) TRCFULL(\*STOPTRC) ARGLIST('1=4 c=i').

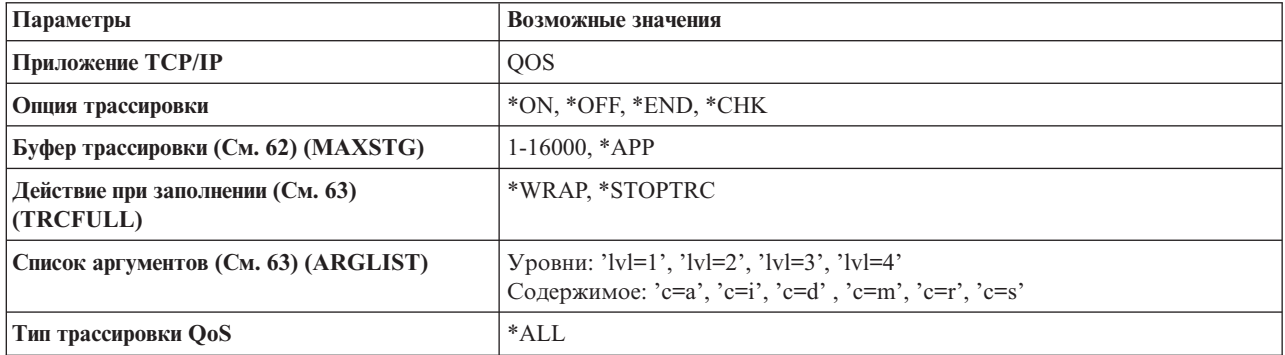

Интерпретация результатов трассировки рассмотрена в разделе Чтение вывода трассировки. На странице вывода трассировки приведен пример вывода с комментариями. Функцию TRCTCPAPP обычно используют сотрудники службы технической поддержки, поэтому при возникновении вопросов, связанных с чтением вывода трассировки, обращайтесь в службу поддержки.

#### Буфер трассировки

#### <span id="page-68-0"></span>**1-16000**

Максимальный объем памяти для данных трассировки. При достижении этого размера происходит либо прекращение трассировки, либо возврат к началу буфера. Размер по умолчанию - 4 Мб. Размер по умолчанию задается значением \*APP.

#### **\*APP**

Это значение по умолчанию. Если оно указано, то приложение применяет размер буфера трассировки по умолчанию. Для сервера QoS это значение составляет 4 Мб.

#### **Действие при заполнении**

## **\*WRAP**

При достижении максимального размера буфера запись вывода трассировки продолжается с начала буфера. Система продолжает запись информации трассировки, заменяя старые записи на новые. Если это значение не выбрано, то при заполнении буфера трассировка прекращается.

## **\*STOPTRC**

При заполнении буфера трассировка прекращается.

#### **Список аргументов**

Задает уровни регистрируемых ошибок и информацию, заносимую в протокол. Для команды TRCTCPAPP может быть задано два аргумента: уровень и содержимое трассировки. Все атрибуты этих параметров должны быть заключены в одну пару кавычек. Например, TRCTCPAPP 'l=4 c=a'

**Примечание:** Уровни трассировки вложены друг в друга. Это означает, что выбор какого-либо уровня автоматически означает выбор и всех предыдущих уровней. Например, при выборе уровня 3 автоматически будут выбраны также уровни 1 и 2. Обычно рекомендуется выбирать уровень 'l=4'. **Уровни трассировки**

#### **Уровень 1: Системные ошибки (SYSERR)**

В протокол будут заноситься системные ошибки. При возникновении таких ошибок сервер QoS не может продолжать работу. Примерами системных ошибок могут служить нехватка системной памяти или нарушение взаимодействия с TCP/IP. Это значение по умолчанию.

#### **Уровень 2: Ошибки объектов (OBJERR)**

В протокол будут заноситься ошибки, связанные с кодом сервера QoS. Например, к ошибкам объектов относится случай, когда сервер получает непредвиденный результат выполнения какой-либо операции. Обычно это серьезная ошибка, о которой следует сообщить в сервисный центр.

#### **Уровень 3: Определенные события (EVENT)**

В протокол будут заноситься все операции QoS. Например, в протокол событий будут заноситься команды и запросы. На этом уровне выдается примерно такая же информация, что и при ведении протокола QoS.

#### **Уровень 4: Трассировка сообщений (TRACE)**

Трассируются все данные, передаваемые на сервер QoS и от него. Этот уровень трассировки позволяет получить все данные, которые могут пригодиться при устранении неполадок. Собранная информация позволяет определить, где произошла ошибка и как ее можно воспроизвести.

#### **Содержимое трассировки**

Примечание: Можно указать только один тип содержимого. Если тип содержимого не указан, то по умолчанию отслеживаются все типы содержимого.

#### Content = All  $('c=a')$

Трассируются данные обо всех функциях сервера QoS. Это значение по умолчанию.

#### Content = Intserv  $('c=i')$

Трассируются только данные об операциях IntServ. Это значение применяется в случае, когда известно, что неполадка связана с функциями IntServ.

#### Content = Diffserv  $('c=d')$

Трассируются только данные об операциях DiffServ. Это значение применяется в случае, когда известно, что неполадка связана с функциями DiffServ.

#### Content = Monitor  $('c=m')$

Трассируются только данные об операциях монитора.

Более подробная информация о команде TRCTCPAPP приведена в Описании команды TRCTCPAPP (Трассировать приложение TCP/IP) в разделе Команды CL. «

## Чтение вывода трассировки

Этот раздел не содержит описания всех аспектов чтения вывода трассировки. Здесь рассмотрены лишь ключевые события, на которые следует обратить внимание в информации трассировки.

Для стратегии интегрированных служб наиболее важное событие - это отказ в установлении соединения RSVP из-за отсутствия соответствующей стратегии. Пример сообщения об успешном выполнении операции:

12/15 11:36:14 [336,80] TRCE :.......rpapi getPolicyData: Найдено имя действия vreStnl kraMoNlCvreStnl для потока[sess=x.x.x.x:y:z:s, source=x.x.x.x:y]

Пример сообщения об отказе в установлении соединения интегрированных служб:

12/15 11:36:14 [336,80] TRCE :.......rpapi getPolicyData: Невозможно найти имя действия для потока  $[ceane=x.x.x.x.y]$ 

Для стратегии дифференцированных служб наиболее важны сообщения о загрузке сервером правила стратегии и сообщения об ошибках в файле конфигурации стратегии.

```
Пример:
```

```
01/11 14:07:52 [376,57] TRCE :......KernelAddPolicyRule: Установка правила = timed 42ring.
01/11 14:07:52 [376,57] EVNT :.......create tcp resv: OTCyTCTBYeT 3HayeHWe
DiffServInProfilePeakRate в файле конфигурации, по умолчанию принято 100000 00.
01/11 14:07:52 [376,57] TRCE :.......create tcp resv: Create resv - bRate: 537395 5722SS1 V5R1M0
010525 TRCTCPAPP Output RS004 Date-01/11/01 Time-14:08:03 Page-6
01/11 14:07:52 [376,57] TRCE :....... create tcp resv: bDepth: 32768
01/11 14:07:52 [376,57] TRCE :....... create tcp resv: peakR: 10000000
01/11 14:07:52 [376,57] TRCE :.......create tcp resv: m: 128
01/11 14:07:52 [376,57] TRCE :.......create_tcp_resv: M: 41452
01/11 14:07:52 [376,57] TRCE :....... create_tcp_resv: mark(TOS): a0
01/11 14:07:52 [376,57] TRCE :....... create tcp resv: flags: 15
01/11 14:07:52 [376,57] TRCE :.......create_tcp_resv: flowspe.form = 1, QOS_FORMAT_DS = 1
```
Кроме того, сообщения могут указывать на неправильные теги в файле конфигурации стратегии. Ниже приведены примеры таких сообщений:

12/15 11:36:14 [336,80] TRCE :......rpapi getPolicyData: Неизвестный атрибут %s в ServicePolicy-Игнорируется. 12/15 11:36:14 [336,80] TRCE :.......rpapi\_getPolicyData: Неизвестный атрибут %s в Priority Mapping-Игнорируется.

Примечание: Символ % обозначает переменную, содержащую нераспознанный тег.

## **Дополнительная информация, связанная с QoS**

Помимо Information Center, существует множество других источников информации о функции Quality of Service. В частности, общие сведения о QoS можно получить из последних документов RFC, официальных информационных документов, руководств по выполнению задач (Redbooks<sup>(TM)</sup>) и т.п. Ниже приведены некоторые рекомендуемые источники:

## **Документы RFC о QoS**

Requests for Comments (RFC) - это описания существующих и находящихся в разработке стандартов протоколов, используемых в Internet. Для ознакомления с принципами работы QoS и других связанных функций могут быть полезны следующие документы RFC:

## **RFC 1349**

В этом документе RFC рассмотрено новое определение поля TOS в заголовке IP-пакета.

## **RFC 2205**

Этот документ RFC содержит определение протокола RSVP.

## **RFC 2210**

Этот документ RFC содержит информацию о применении протокола RSVP с интегрированными службами IETF.

## **RFC 2474**

Этот документ RFC содержит определение поля Дифференцированные службы (поле DS).

## **RFC 2475**

В этом документе RFC рассмотрена архитектура дифференцированных служб.

Найти перечисленные выше RFC можно с помощью [механизма](http://www.rfc-editor.org/rfcsearch.html) поиска RFC -2 на Web-сайте RFC [editor](http://www.rfc-editor.org/)

 $\blacktriangleright$ . Ищите необходимый документ RFC по его номеру. В поле результатов поиска будут показаны сведения о названии, авторе, дате и состоянии запрашиваемого документа.

## **Руководства по выполнению задач IBM(R) Redbook**

iSeries IP [Networks:](http://www.redbooks.ibm.com/abstracts/sg246718.html) Dynamic!

Это наиболее современное руководство IBM по работе с сетями IP. В нем рассказано о том, как создать самонастраивающуюся, устойчивую к ошибкам и эффективно работающую IP-сеть. Изложена общая теория, лежащая в основе QoS, а также описана реализация на сервере iSreies. Приведены также сценарии с пошаговыми инструкциями.

[TCP/IP](http://www.redbooks.ibm.com/abstracts/sg245190.html) More Cool Things than Ever

Это руководство содержит примеры сценариев и возможных конфигураций. Здесь приведена

информация о планировании, установке и настройке TCP/IP на сервере iSeries, а также об устранении неполадок. Несмотря на отсутствие отдельного раздела, посвященного Quality of Service, здесь приводятся сведения о сервере каталогов LDAP.

## TCP/IP Tutorial and Technical [Overview](http://www.redbooks.ibm.com/abstracts/gg243376.html)

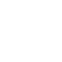

Это руководство содержит общую и справочную информацию о комплексе протоколов и приложений TCP/IP. Информация о Quality of Service приведена в разделе *Part 3. Advanced concepts and new technologies* главы 22.

## **Связанные разделы iSeries Information Center**

## Службы каталогов (LDAP)

Этот раздел содержит общую информацию о сервере каталогов, а также сведения о настройке, управлении и устранении неполадок. Раздел Службы каталогов также содержит ссылки на дополнительные источники информации о настройке сервера каталогов.
## Приложение. Примечания

Настоящая документация была разработана для продуктов и услуг, предлагаемых на территории США.

ІВМ может не предлагать продукты и услуги, упомянутые в этом документе, в других странах. Информацию о продуктах и услугах, предлагаемых в вашей стране, вы можете получить в местном представительстве IBM. Ссылка на продукт, программу или услугу IBM не означает, что может применяться только этот продукт, программа или услуга IBM. Вместо них можно использовать любые другие функционально эквивалентные продукты, программы или услуги, не нарушающие прав IBM на интеллектуальную собственность. Однако в этом случае ответственность за проверку работы этих продуктов, программ и услуг возлагается на пользователя.

IBM могут принадлежать патенты или заявки на патенты, относящиеся к материалам этого документа. Предоставление вам настоящего документа не означает предоставления каких-либо лицензий на эти патенты. Запросы на приобретение лицензий можно отправлять по следующему адресу:

IBM Director of Licensing IBM Corporation North Castle Drive Armonk, NY 10504-1785  $U.S.A.$ 

Запросы на лицензии, связанные с информацией DBCS, следует направлять в отдел интеллектуальной собственности в местном представительстве IBM или в письменном виде по следующему адресу:

IBM World Trade Asia Corporation Licensing 2-31 Roppongi 3-chome, Minato-ku Tokyo 106-0032, Japan

Следующий абзац не относится к Великобритании, а также к другим странам, в которых это заявление противоречит местному законодательству: INTERNATIONAL BUSINESS MACHINES CORPORATION ПРЕДОСТАВЛЯЕТ НАСТОЯЩУЮ ПУБЛИКАЦИЮ НА УСЛОВИЯХ "КАК ЕСТЬ", БЕЗ КАКИХ-ЛИБО ЯВНЫХ ИЛИ ПОДРАЗУМЕВАЕМЫХ ГАРАНТИЙ, ВКЛЮЧАЯ, НО НЕ ОГРАНИЧИВАЯСЬ ЭТИМ. НЕЯВНЫЕ ГАРАНТИИ СОБЛЮЛЕНИЯ ПРАВ. КОММЕРЧЕСКОЙ ЦЕННОСТИ И ПРИГОДНОСТИ ДЛЯ КАКОЙ-ЛИБО ЦЕЛИ. В некоторых странах запрещается отказ от каких-либо явных и подразумеваемых гарантий при заключении определенных договоров, поэтому данное заявление может не действовать в вашем случае.

В данной публикации могут встретиться технические неточности и типографские опечатки. В информацию периодически вносятся изменения, которые будут учтены во всех последующих изданиях настоящей публикации. IBM оставляет за собой право в любое время и без дополнительного уведомления исправлять и обновлять продукты и программы, упоминаемые в настоящей публикации.

Все встречающиеся в данной документации ссылки на Web-сайты других компаний предоставлены исключительно для удобства пользователей и не являются рекламой этих Web-сайтов. Материалы, размещенные на этих Web-сайтах, не являются частью информации по данному продукту IBM и ответственность за применение этих материалов лежит на пользователе.

IBM может использовать и распространять любую предоставленную вами информацию на свое усмотрение без каких-либо обязательств перед вами.

Для получения информации об этой программе для обеспечения: (і) обмена информацией между независимо созданными программами и другими программами (включая данную) и (ii) взаимного использования информации, полученной в ходе обмена, пользователи данной программы могут обращаться по адресу:

IBM Corporation Software Interoperability Coordinator, Department 49XA 3605 Highway 52 N Rochester, MN 55901  $U.S.A.$ 

Такая информация может предоставляться на определенных условиях, включая, в некоторых случаях, уплату вознаграждения.

Описанная в этой информации лицензионная программа и все связанные с ней лицензионные материалы предоставляются IBM в соответствии с условиями Соглашения с заказчиком IBM, Международного соглашения о лицензии на программу IBM, Лицензионного соглашения о машинном коде IBM или любого другого эквивалентного соглашения.

Все приведенные показатели производительности были получены в управляемой среде. В связи с этим результаты, полученные в реальной среде, могут существенно отличаться от приведенных. Некоторые измерения могли быть выполнены в системах, находящихся на этапе разработки, поэтому результаты измерений, полученные в серийных системах, могут отличаться от приведенных. Более того, некоторые значения могли быть получены в результате экстраполяции. Реальные результаты могут отличаться от указанных. Пользователи, работающие с этим документом, должны удостовериться, что используемые ими данные применимы в имеющейся среде.

Информация о продуктах других изготовителей получена от поставщиков этих продуктов, из их официальных сообщений и других общедоступных источников. IBM не выполняла тестирование этих продуктов других фирм и не может подтвердить точность заявленной информации об их производительности, совместимости и других свойствах. Запросы на получение дополнительной информации об этих продуктах должны направляться их поставщикам.

Все заявления, касающиеся намерений и планов IBM, могут изменяться и отзываться без предварительного уведомления, и отражают только текущие цели и задачи.

Все указанные здесь цены на продукты IBM - это рекомендованные IBM текущие розничные цены. Цены у дилеров могут от указанных.

Данная информация предназначена только для планирования. К моменту выхода описанных продуктов она может измениться.

В этой публикации содержатся примеры данных и отчетов, используемых в повседневных деловых операциях. Для максимальной наглядности они снабжены именами людей, названиями компаний, товаров и продуктов. Все эти имена вымышлены, любое возможное сходство с названиями и адресами реальных предприятий является случайным.

Лицензия на копирование:

В этой публикации содержатся примеры исходных текстов прикладных программ, иллюстрирующие технику программирования на различных платформах. Вы можете копировать, изменять и распространять эти примеры бесплатно в целях разработки, использования, маркетинга и распространения программ, согласованных с программным интерфейсом соответствующих платформ. Эти примеры не подвергались полному тестированию при всех условиях. IBM не несет ответственности за надежность, удобство и работоспособность этих программ.

ЗА ИСКЛЮЧЕНИЕМ УСТАНОВЛЕННЫХ ЗАКОНОМ ГАРАНТИЙ, ОТКАЗ ОТ КОТОРЫХ НЕВОЗМОЖЕН, ФИРМА ІВМ И РАЗРАБОТЧИКИ И ПОСТАВЩИКИ ЕЕ ПРОГРАММ НЕ ДАЮТ НИКАКИХ ГАРАНТИЙ И ОБЯЗАТЕЛЬСТВ, НИ ЯВНЫХ, НИ ПОДРАЗУМЕВАЕМЫХ, ВКЛЮЧАЯ, НО НЕ ОГРАНИЧИВАЯСЬ ЭТИМ, ПОДРАЗУМЕВАЕМЫЕ ГАРАНТИИ И ОБЯЗАТЕЛЬСТВА ОТНОСИТЕЛЬНО КОММЕРЧЕСКОЙ ЦЕННОСТИ, ПРИГОДНОСТИ ДЛЯ КАКОЙ-ЛИБО

КОНКРЕТНОЙ ЦЕЛИ И СОБЛЮДЕНИЯ АВТОРСКИХ ПРАВ, ПО ОТНОШЕНИЮ К ПРОГРАММАМ И ТЕХНИЧЕСКОЙ ПОДДЕРЖКЕ, ЕСЛИ ТАКОВЫЕ ПРЕДОСТАВЛЯЮТСЯ.

НИ ПРИ КАКИХ ОБСТОЯТЕЛЬСТВАХ ФИРМА IBM И РАЗРАБОТЧИКИ И ПОСТАВЩИКИ ЕЕ ПРОГРАММ НЕ НЕСУТ ОТВЕТСТВЕННОСТЬ НИ ЗА КАКОЕ ИЗ СЛЕДУЮЩИХ СОБЫТИЙ, ДАЖЕ ЕСЛИ ОНИ БЫЛИ ЗАРАНЕЕ ИНФОРМИРОВАНЫ О ВОЗМОЖНОСТИ НАСТУПЛЕНИЯ ЭТИХ СОБЫТИЙ:

- 1. ПОТЕРЯ ИЛИ ПОВРЕЖДЕНИЕ ДАННЫХ;
- 2. СПЕЦИАЛЬНЫЕ, СЛУЧАЙНЫЕ ИЛИ КОСВЕННЫЕ УБЫТКИ, ЛИБО ЛЮБЫЕ ВЗАИМОСВЯЗАННЫЕ УБЫТКИ; ИЛИ
- 3. НЕПОЛУЧЕННЫЕ ПРИБЫЛЬ, ВЫГОДА, ДОХОД, ПРЕСТИЖ ИЛИ ПРЕДПОЛАГАЕМАЯ ЭКОНОМИЯ СРЕДСТВ.

В ЗАКОНОДАТЕЛЬСТВАХ НЕКОТОРЫХ СТРАН НЕ ДОПУСКАЕТСЯ ОТКАЗ ИЛИ ОГРАНИЧЕНИЕ ОТВЕТСТВЕННОСТИ ЗА СЛУЧАЙНЫЕ ИЛИ ВЗАИМОСВЯЗАННЫЕ УБЫТКИ, ПОЭТОМУ НЕКОТОРЫЕ ИЛИ ВСЕ УКАЗАННЫЕ ВЫШЕ ОГРАНИЧЕНИЯ И ОГОВОРКИ МОГУТ НЕ ИМЕТЬ СИЛЫ В ВАШЕМ СЛУЧАЕ.

Любая копия или часть этих примеров программ, а также произведений, созданных на их основе, должна содержать следующее заявление об авторских правах:

© (название вашей фирмы) (год). Часть данного кода заимствована из примеров IBM Corp. © Copyright IBM Corp. \_введите год или годы\_. Все авторские права сохранены.

В электронной версии данной документации фотографии и цветные иллюстрации могут отсутствовать.

## **Товарные знаки**

Ниже перечислены товарные знаки International Business Machines Corporation в Соединенных Штатах и/или других странах:

IBM iSeries Operating System/400 OS/400

Названия других компаний продуктов и услуг могут быть товарными или служебными знаками других компаний.

## **Условия загрузки и печати публикаций**

Разрешение на использование выбранных для загрузки публикаций предоставляется в соответствии с следующими условиями и при подтверждении вашего с ними согласия.

**Личное использование:** Вы можете воспроизводить эти публикации для личного, некоммерческого использования при условии сохранения информации об авторских правах. Данные публикации, а также любую их часть запрещается распространять, демонстрировать или использовать для создания других продуктов без явного согласия IBM.

**Коммерческое использование:** Вы можете воспроизводить, распространять и демонстрировать данные публикации в рамках своей организации при условии сохранения информации об авторских правах. Данные публикации, а также любую их часть запрещается воспроизводить, распространять, использовать для создания других продуктов и демонстрировать вне вашей организации, без явного согласия IBM.

На данные публикации, а также на содержащиеся в них сведения, данные, программное обеспечение и другую интеллектуальную собственность, не распространяются никакие другие разрешения, лицензии и права, как явные, так и подразумеваемые, кроме оговоренных в настоящем документе.

IBM сохраняет за собой право аннулировать предоставленные настоящим документом разрешения в том случае, если по мнению IBM использование этих публикаций может принести ущерб интересам IBM или если ІВМ будет установлено, что приведенные выше инструкции не соблюдаются.

Вы можете загружать, экспортировать и реэкспортировать эту информацию только в полном соответствии со всеми применимыми законами и правилами, включая все законы США в отношении экспорта. IBM не несет ответственности за содержание этих публикаций. Публикации предоставляются на условиях "как есть", без предоставления каких-либо явных или подразумеваемых гарантий, включая, но не ограничиваясь этим, подразумеваемые гарантии коммерческой ценности или применения для каких-либо конкретных целей.

Авторские права на все материалы принадлежат IBM Corporation.

Загружая или печатая публикации с этого сайта, вы тем самым подтверждаете свое согласие с приведенными условиями.

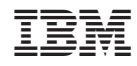

Напечатано в Дании